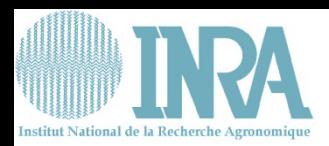

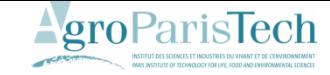

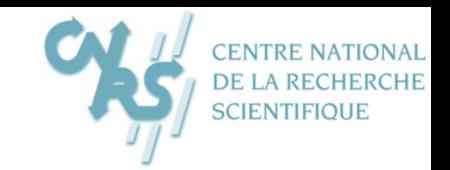

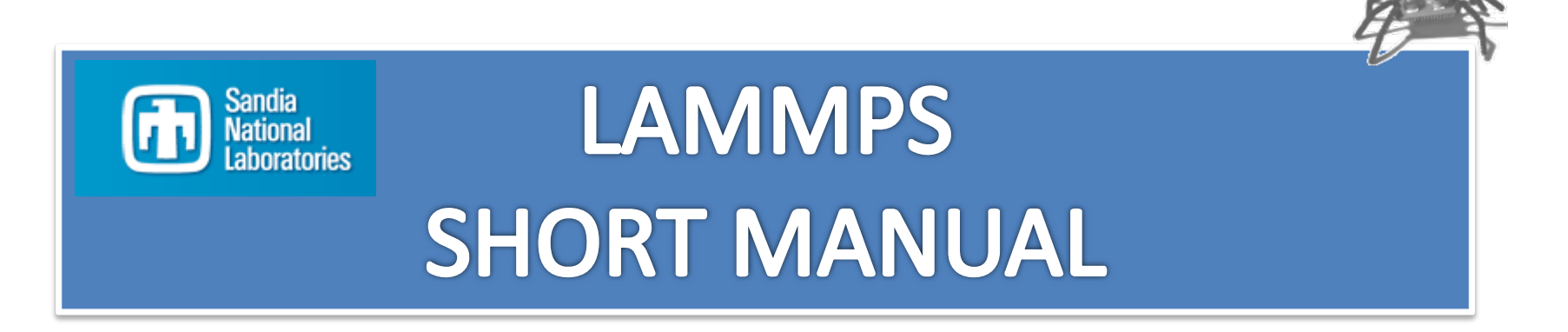

## MODMOL 25‐27 Feb 2008, Jouy‐en‐Josas

olivier.vitrac@agroparistech.fr

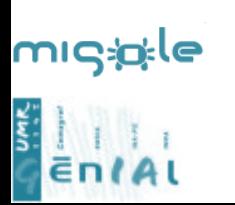

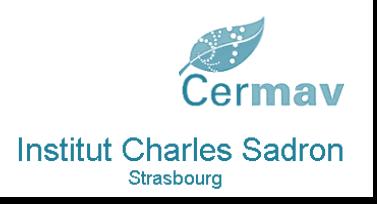

This document gathers several freely available sources. The result is freely distributable without guarantee or warrantee of any kind.

### **LAMMPS**

### LARGE

SCALE<sub></sub>

ATOMI<sub>C</sub>

MOLECULAR

**MASSIVELY** 

PARALLEL

SIMIL ATOR

INIT

ATOM DEFINITION

FORCE FIELDS

**SETTINGS** 

FIX

**COMPUTE** 

ACTIONS

**OUTPUTS** 

## LAMMPS

LAMMPS is <sup>a</sup> molecular dynamics program from Sandia National Laboratories. LAMMPS makes use of MPI for parallel communication and is <sup>a</sup> free open‐source code, distributed under the terms of the GNU General Public License.

LAMMPS was originally developed under <sup>a</sup> Cooperative Research and Development Agreement (CRADA) between two laboratories from United States Department of Energy and three other laboratories from private sector firms. It is currently maintained and distributed by researchers at the Sandia National Laboratories.

### **Features**

For computational efficiency LAMMPS uses neighbor lists to keep track of nearby particles. The lists are optimized for systems with particles that are repulsive at short distances, so that the local density of particles never becomes too large.

On parallel computers, LAMMPS uses spatial‐decomposition techniques to partition the simulation domain into small 3d sub‐domains, one of which is assigned to each processor. Processors communicate and store "ghost" atom information for atoms that border their sub‐domain. LAMMPS is most efficient (in <sup>a</sup> parallel computing sense) for systems whose particles fill <sup>a</sup> 3D rectangular box with approximately uniform density.

## <http://lammps.sandia.gov/>

<http://lammps.sandia.gov/doc/Manual.html>

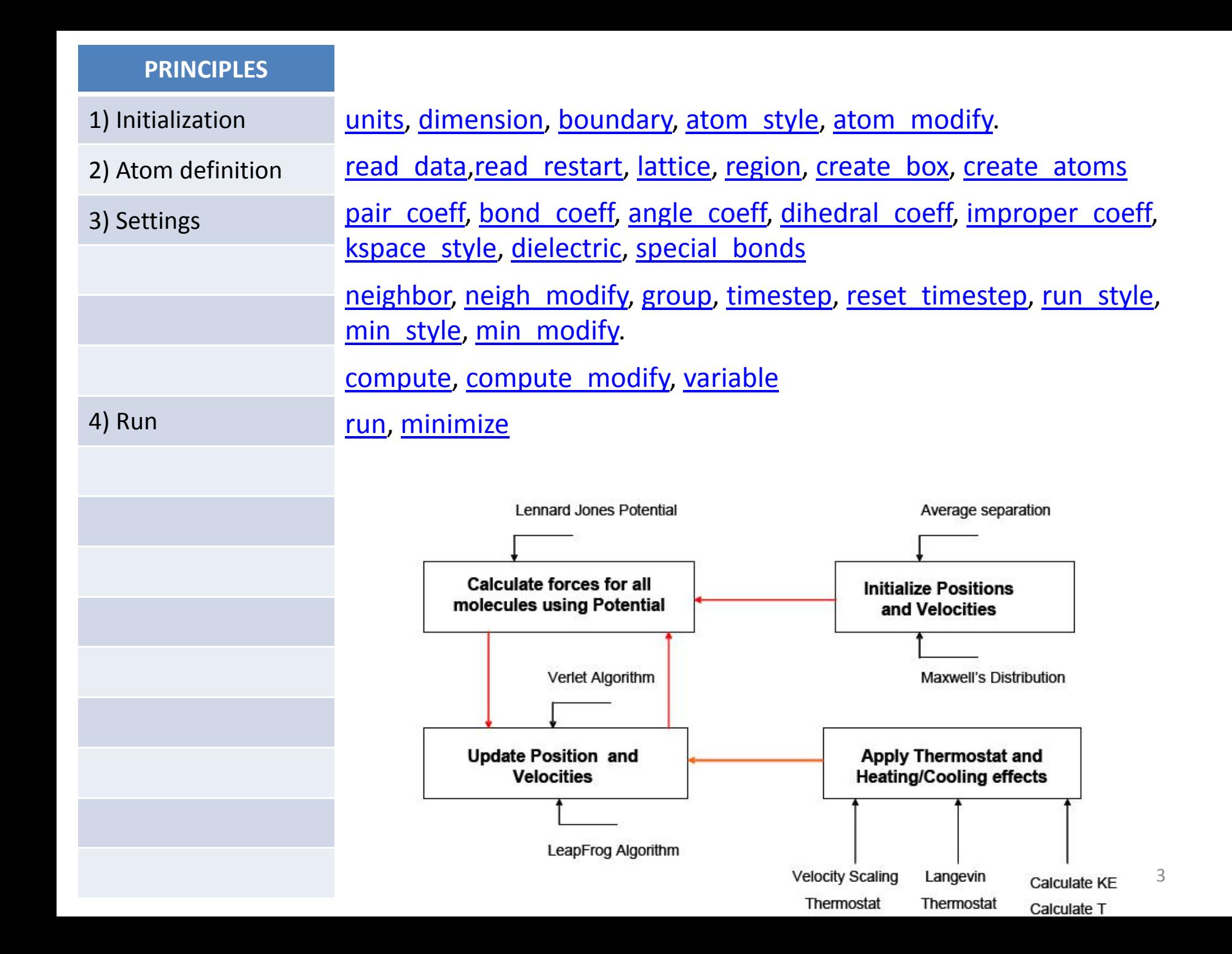

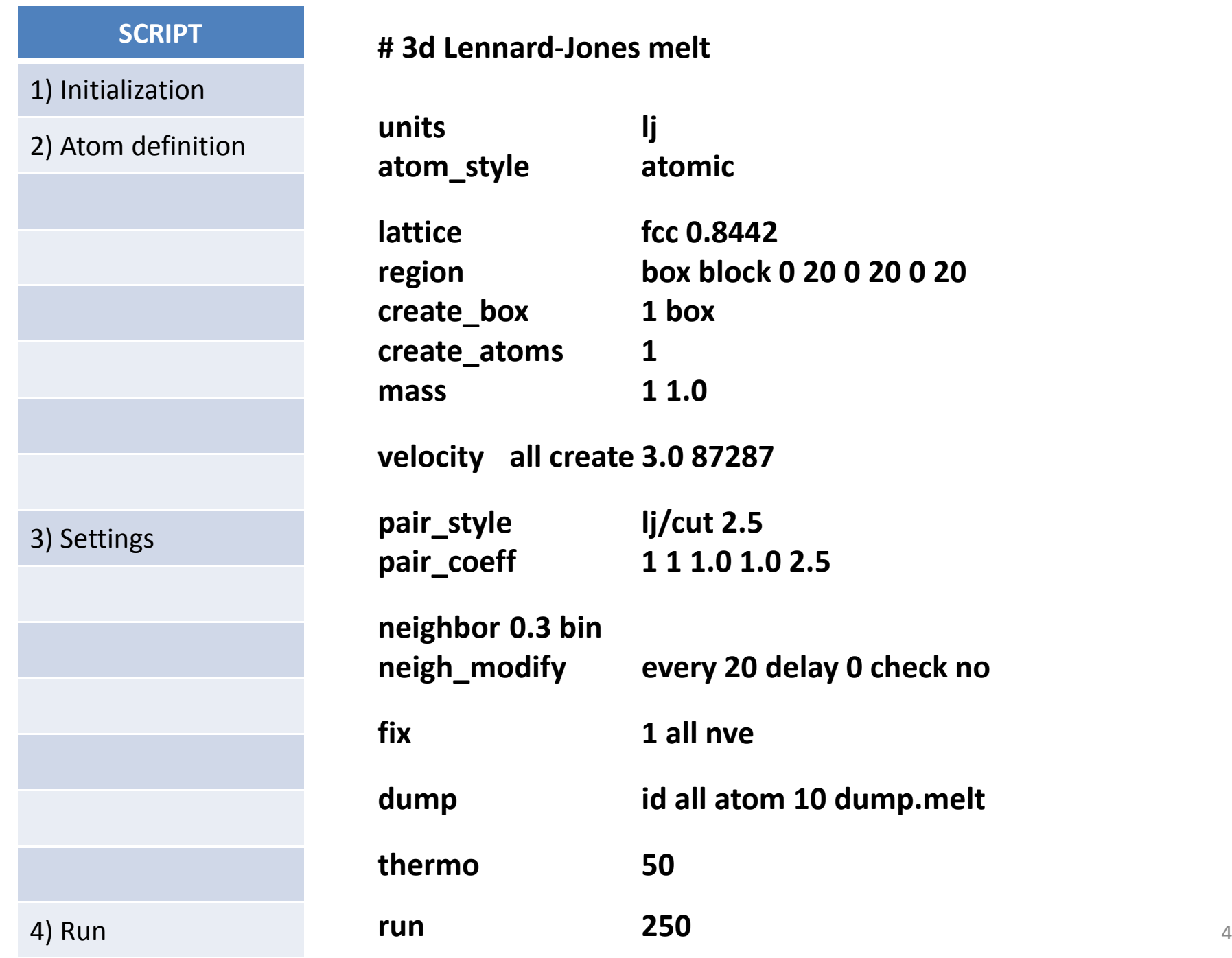

### **INIT**

### atom modify

[ATOM\\_STYLE](http://lammps.sandia.gov/doc/atom_style.html)

**[boundary](http://lammps.sandia.gov/doc/boundary.html)** 

[dimension](http://lammps.sandia.gov/doc/dimension.html)

[newton](http://lammps.sandia.gov/doc/newton.html)

[processors](http://lammps.sandia.gov/doc/processors.html)

[units](http://lammps.sandia.gov/doc/units.html)

## **atom\_style** *style args*

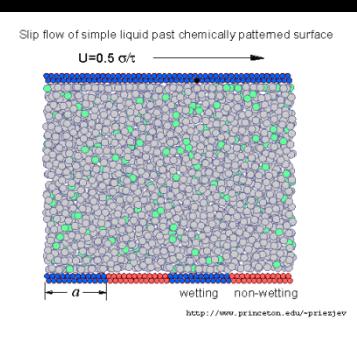

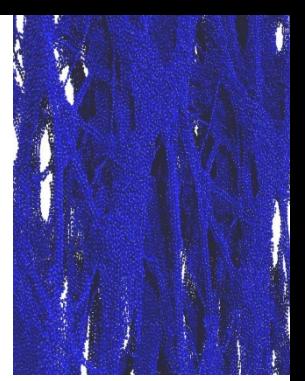

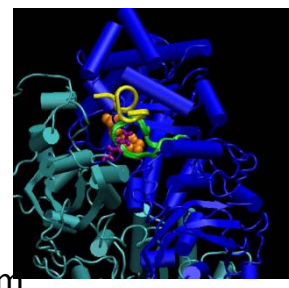

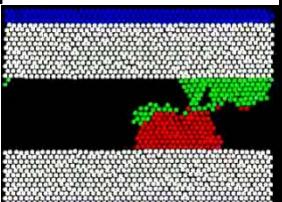

*angle* <sup>=</sup> bonds and angles ‐ e.g. bead‐spring polymers with stiffness *atomic* <sup>=</sup> only the default values *bond* <sup>=</sup> bonds ‐ e.g. bead‐spring polymers *charge* <sup>=</sup> charge *dipole* <sup>=</sup> charge and dipole moment *dpd* <sup>=</sup> default values, also communicates velocities *ellipsoid* <sup>=</sup> quaternion for particle orientation, angular velocity/momentum *full* <sup>=</sup> molecular <sup>+</sup> charge ‐ e.g. biomolecules, charged polymers *granular* <sup>=</sup> granular atoms with rotational properties *molecular* <sup>=</sup> bonds, angles, dihedrals, impropers ‐ e.g. all‐atom polymers

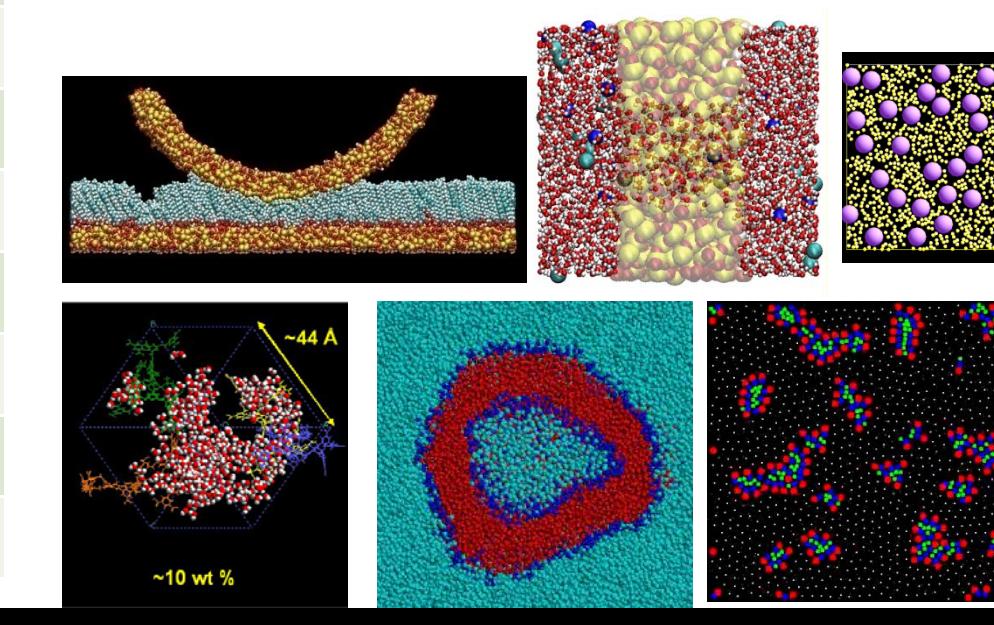

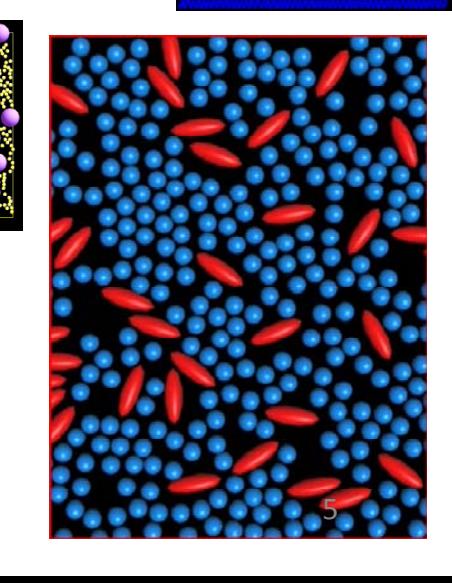

### **INIT**

atom modify

[atom\\_style](http://lammps.sandia.gov/doc/atom_style.html)

[BOUNDARY](http://lammps.sandia.gov/doc/boundary.html)

[dimension](http://lammps.sandia.gov/doc/dimension.html)

[newton](http://lammps.sandia.gov/doc/newton.html)

[processors](http://lammps.sandia.gov/doc/processors.html)

[units](http://lammps.sandia.gov/doc/units.html)

## **boundary** *<sup>x</sup> y <sup>z</sup>*

 $x, y, z = p$  or *s* or *f* or *m*, one or two letters

*p* is periodic *f* is non‐periodic and fixed *s* is non‐periodic and shrink‐wrapped *m* is non‐periodic and shrink‐wrapped with a minimum value

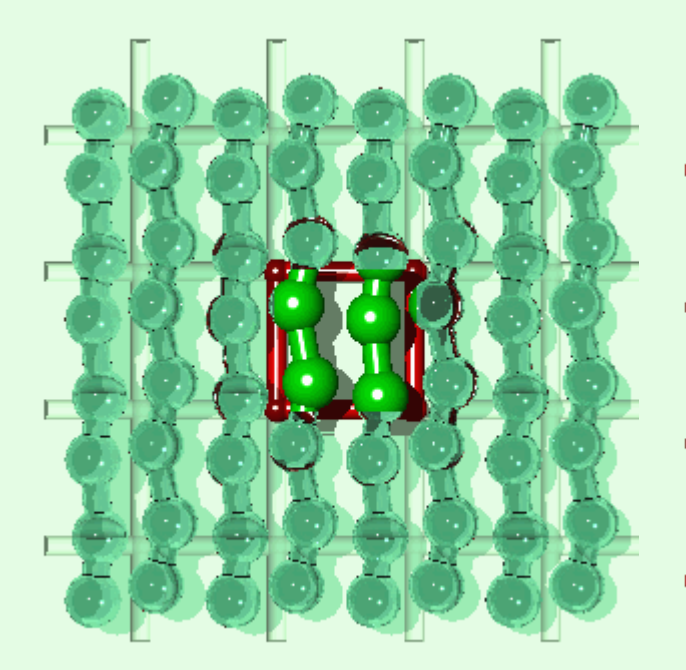

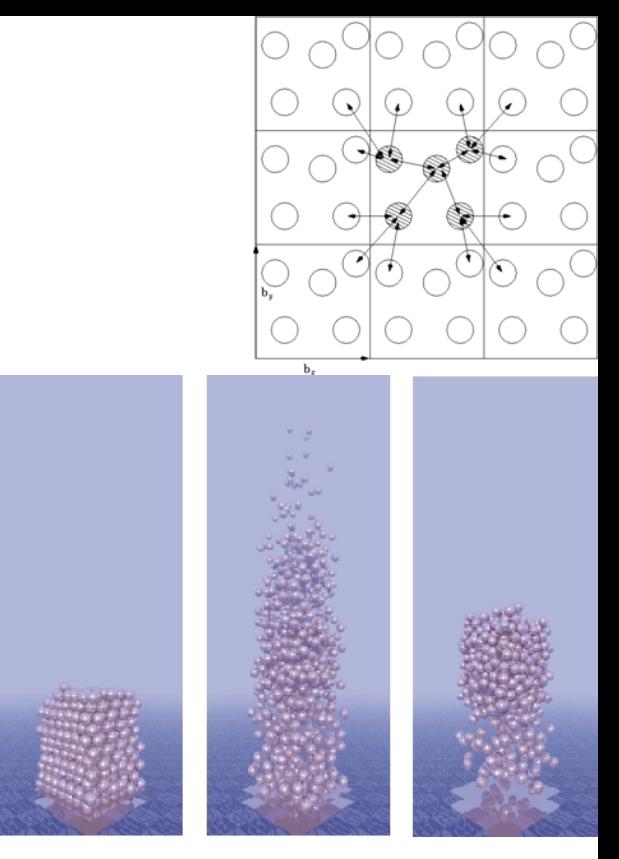

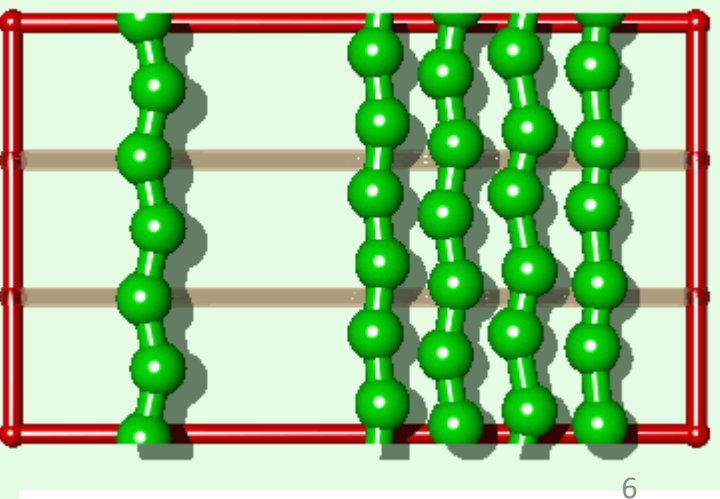

#### **INIT**

[atom\\_modify](http://lammps.sandia.gov/doc/atom_modify.html)

[atom\\_style](http://lammps.sandia.gov/doc/atom_style.html)

 $\underline{b}$ 

 $dim$ 

ne

proc

 $\underline{\mathsf{L}}$ 

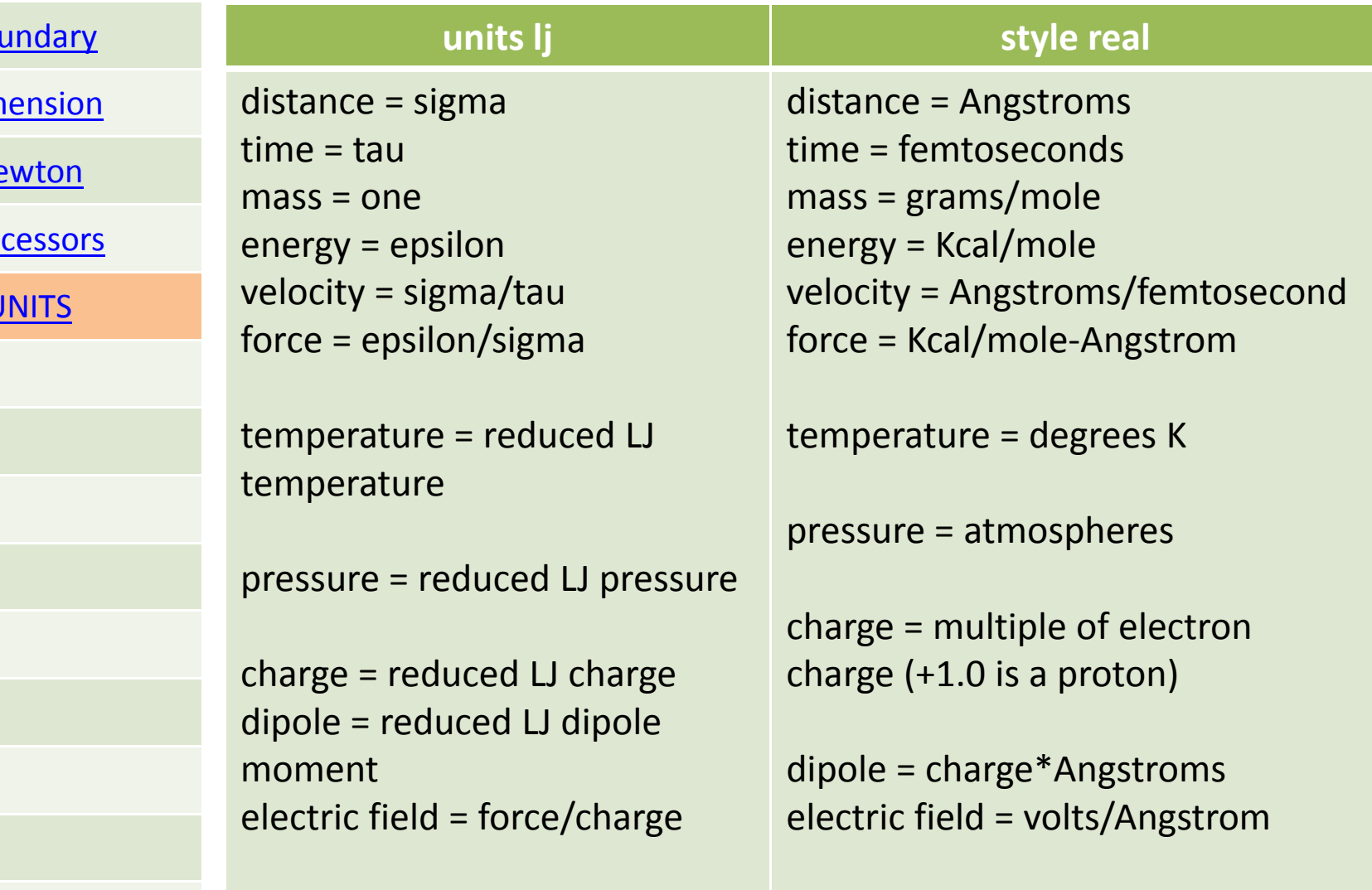

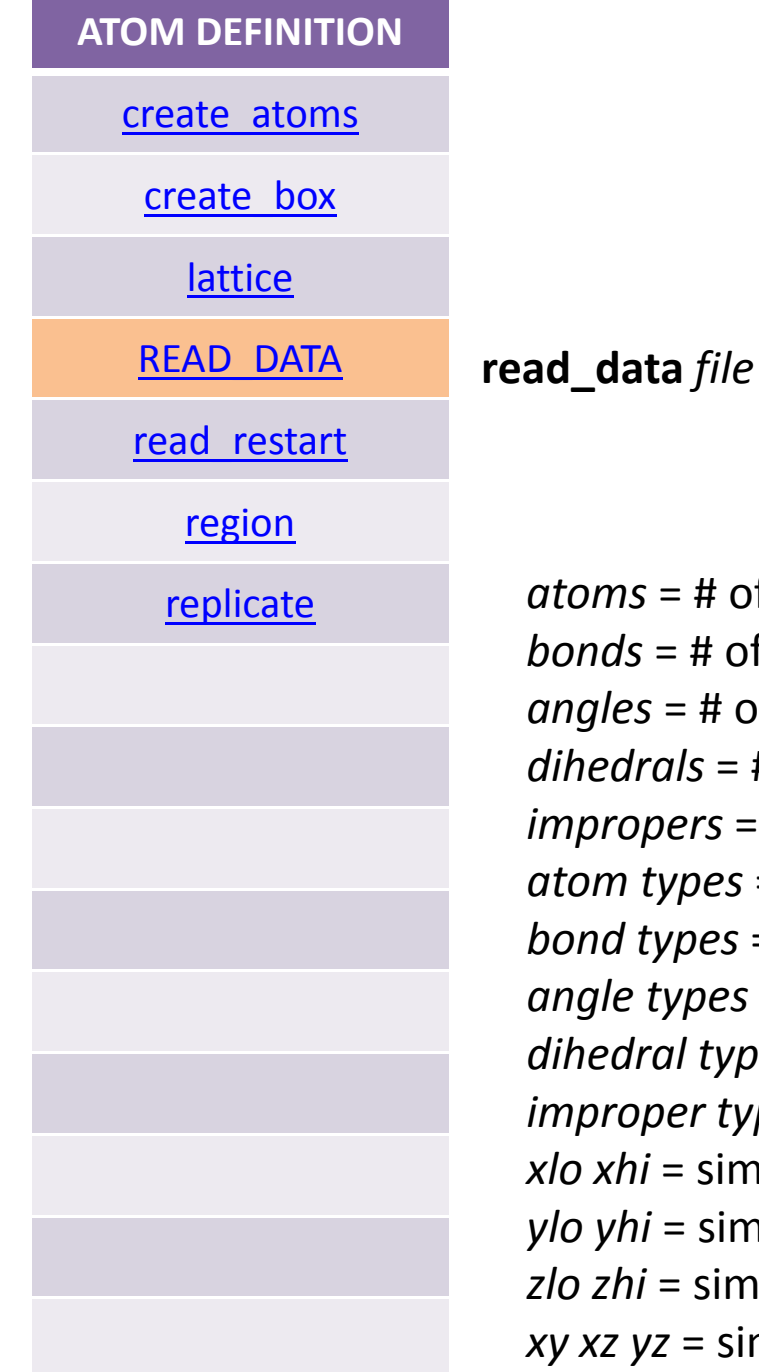

 $s$  = # of atoms in system  $s$  = # of bonds in system = # of angles in system *dihedrals* <sup>=</sup> # of dihedrals in system *iers* = # of impropers in system *atom types* <sup>=</sup> # of atom types in system *types* <sup>=</sup> # of bond types in system *angle types* <sup>=</sup> # of angle types in system *dihedral types* <sup>=</sup> # of dihedral types in system *<i>ier* types = # of improper types in system  $i$  = simulation box boundaries in x dimension  $=$  simulation box boundaries in y dimension  $i$  = simulation box boundaries in z dimension *z* = simulation box tilt factors for triclinic domain 8

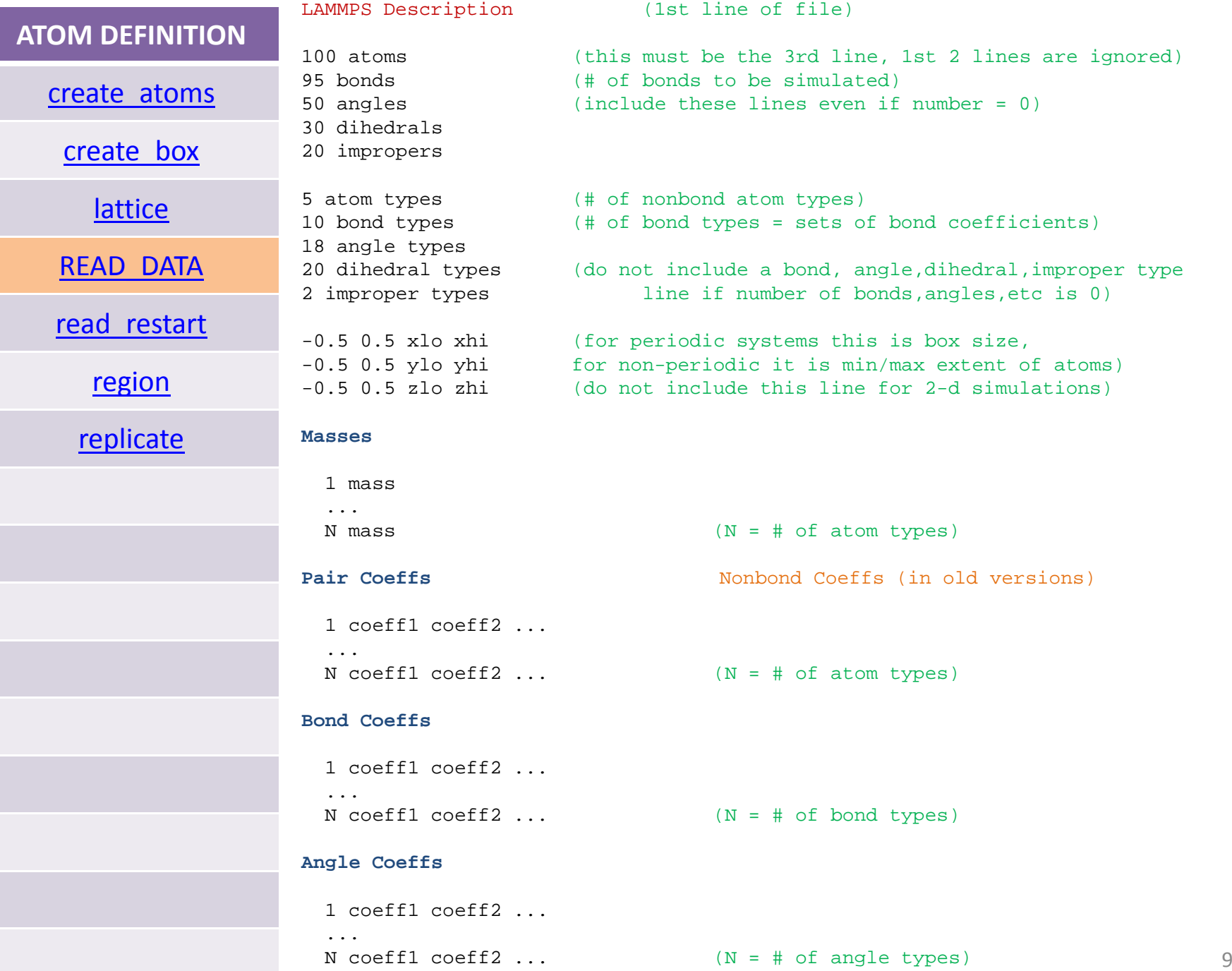

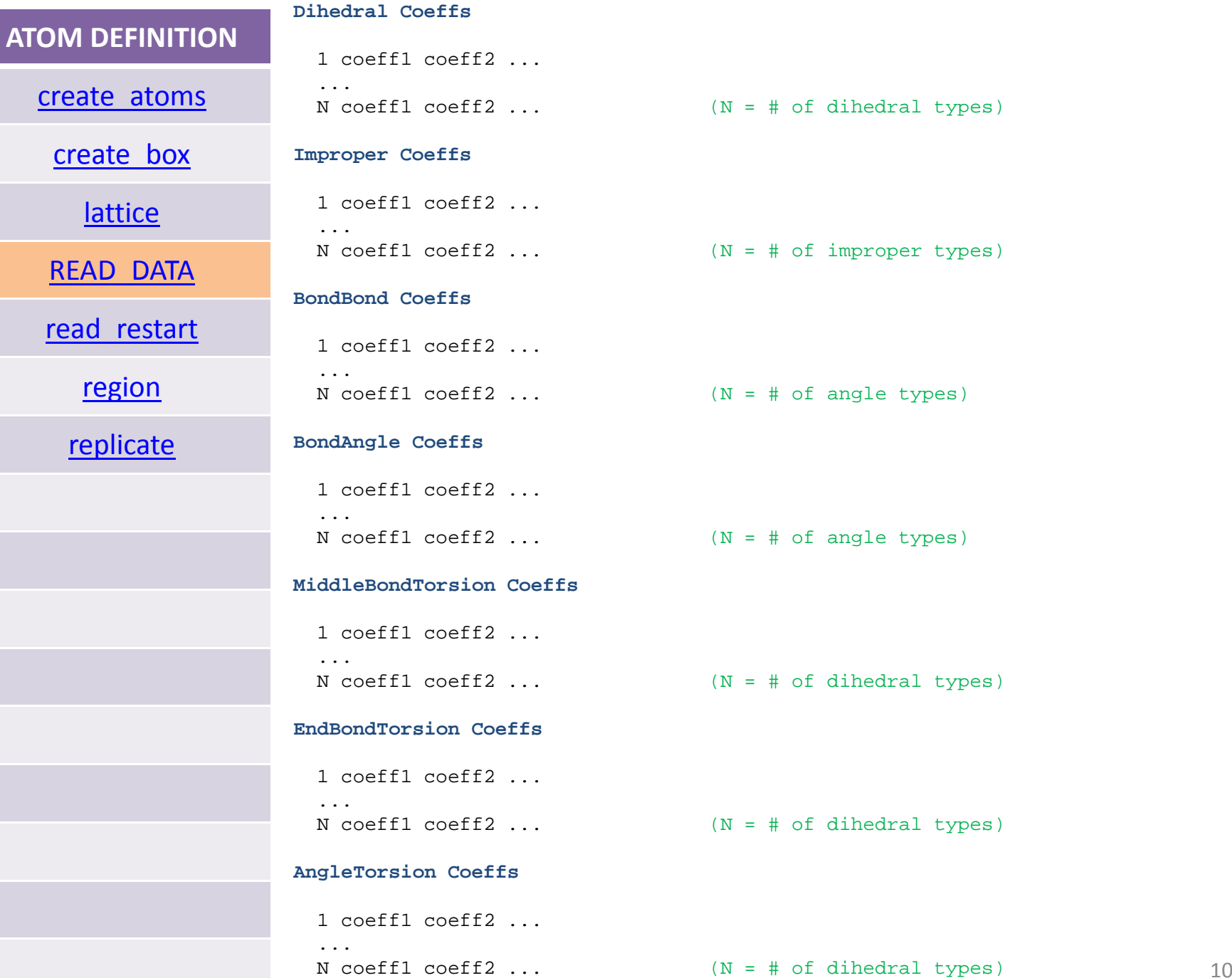

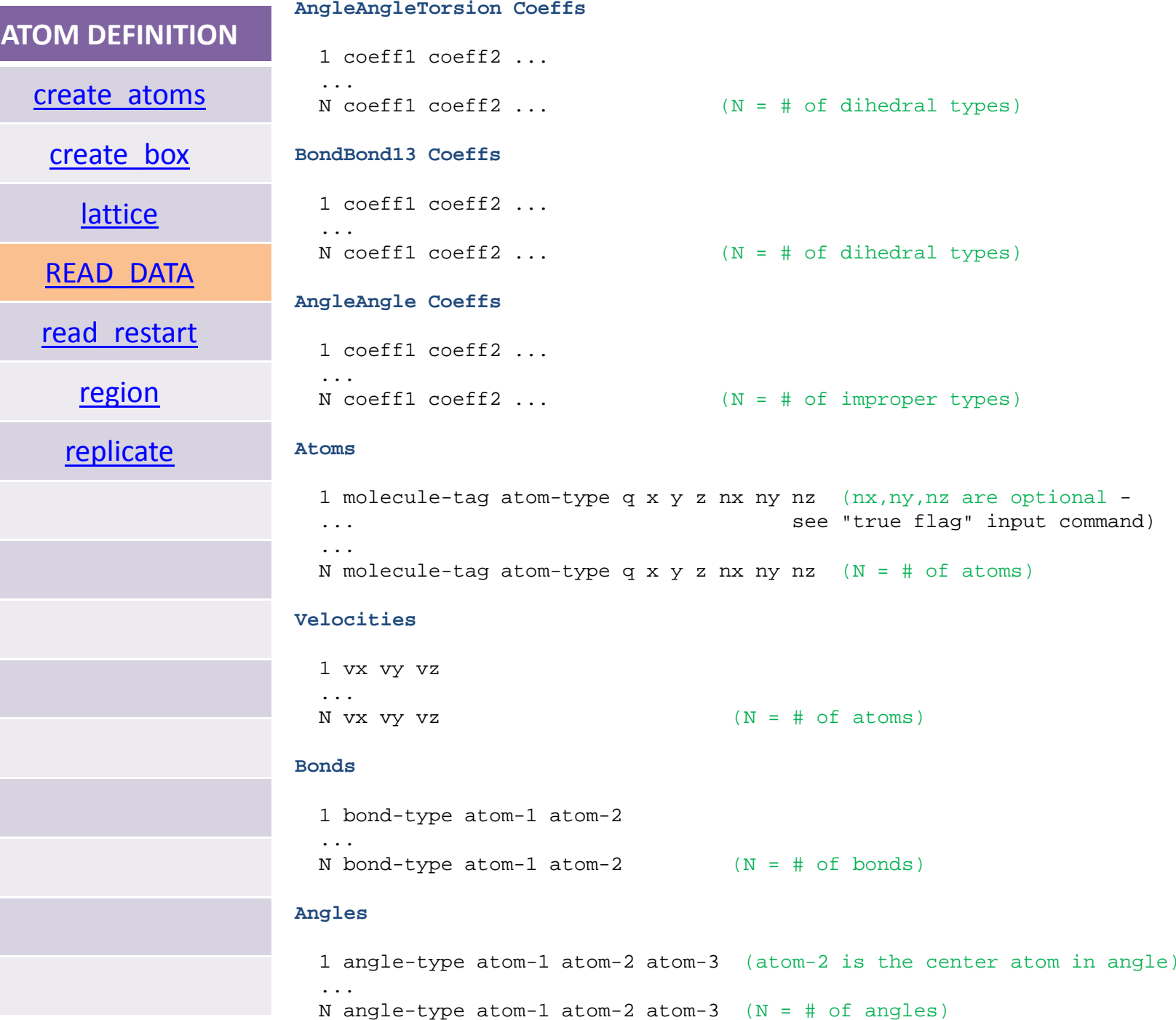

11

### **ATOM DEFINITION**

#### **Dihedrals**

[create\\_atoms](http://lammps.sandia.gov/doc/create_atoms.html)

[create\\_box](http://lammps.sandia.gov/doc/create_box.html)

[lattice](http://lammps.sandia.gov/doc/lattice.html)

[READ\\_DATA](http://lammps.sandia.gov/doc/read_data.html)

[read\\_restart](http://lammps.sandia.gov/doc/read_restart.html)

[region](http://lammps.sandia.gov/doc/region.html)

[replicate](http://lammps.sandia.gov/doc/replicate.html)

1 dihedral-type atom-1 atom-2 atom-3 atom-4 (atoms 2-3 form central bond) ...N dihedral-type atom-1 atom-2 atom-3 atom-4  $(N = # of dihedrals)$ 

#### **Impropers**

...

```
1 improper-type atom-1 atom-2 atom-3 atom-4 (atom-2 is central atom)
```
N improper-type atom-1 atom-2 atom-3 atom-4  $(N = # of impropers)$ 

## **comments**

blank lines are ignored

lines starting with a  $#$  are echoed into the log file for commands, everything on a line after the last parameter is ignored

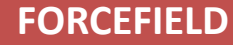

[angle\\_coeff](http://lammps.sandia.gov/doc/angle_coeff.html)

[angle\\_style](http://lammps.sandia.gov/doc/angle_style.html)

[bond\\_coeff](http://lammps.sandia.gov/doc/bond_coeff.html)

bond style

[dielectric](http://lammps.sandia.gov/doc/dielectric.html)

[dihedral\\_coeff](http://lammps.sandia.gov/doc/dihedral_coeff.html)

[dihedral\\_style](http://lammps.sandia.gov/doc/dihedral_style.html)

[improper\\_coeff](http://lammps.sandia.gov/doc/improper_coeff.html)

[improper\\_style](http://lammps.sandia.gov/doc/improper_style.html)

[kspace\\_modify](http://lammps.sandia.gov/doc/kspace_modify.html)

[kspace\\_style](http://lammps.sandia.gov/doc/kspace_style.html)

[pair\\_coeff](http://lammps.sandia.gov/doc/pair_coeff.html)

r

θ

[pair\\_modify](http://lammps.sandia.gov/doc/pair_modify.html)

[pair\\_style](http://lammps.sandia.gov/doc/pair_style.html)

[pair\\_write](http://lammps.sandia.gov/doc/pair_write.html)

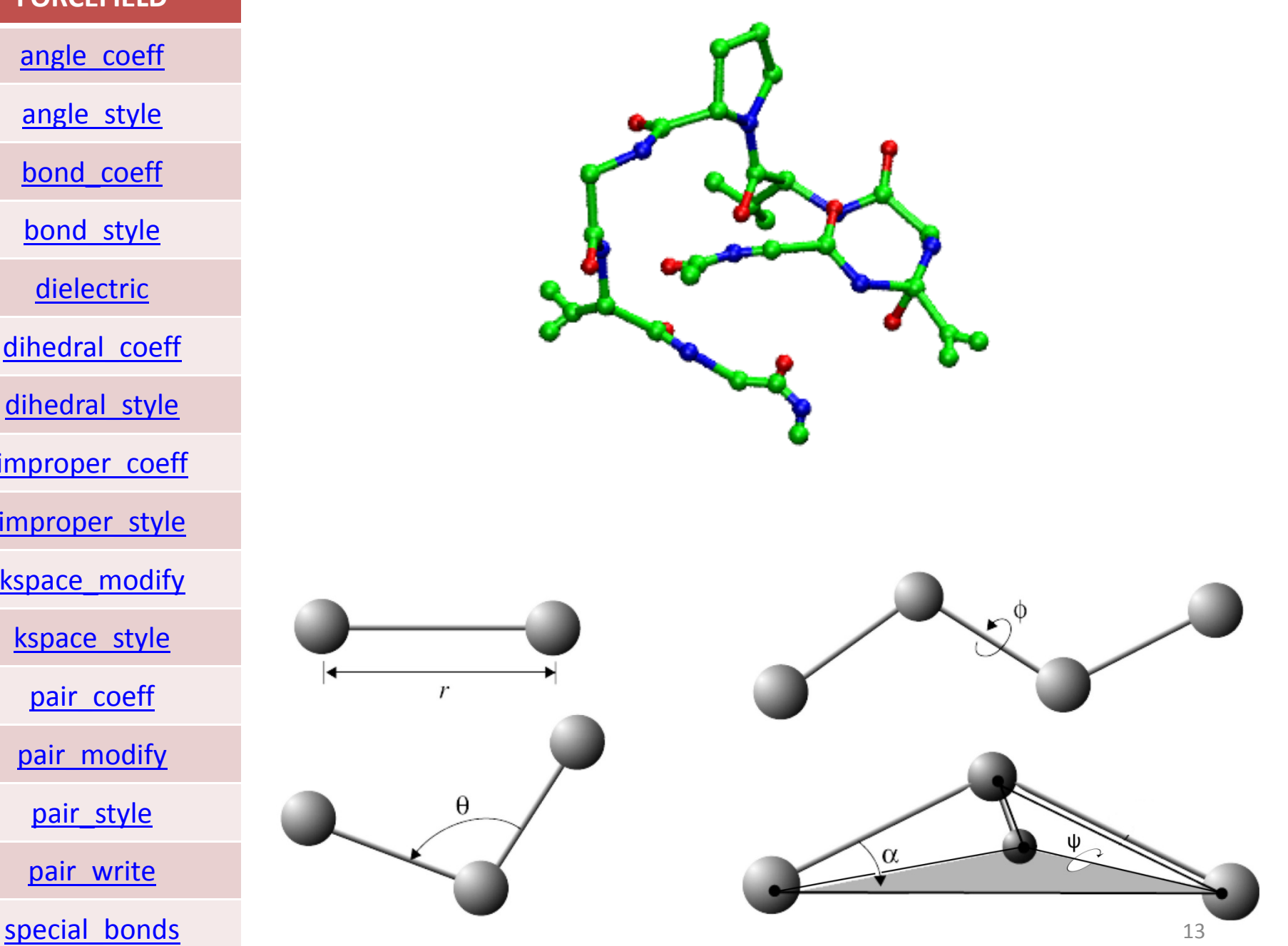

### **FORCEFIELD**

angle coeff

angle style

bond coeff

bond style

[dielectric](http://lammps.sandia.gov/doc/dielectric.html)

[dihedral\\_coeff](http://lammps.sandia.gov/doc/dihedral_coeff.html)

dihedral style

[improper\\_coeff](http://lammps.sandia.gov/doc/improper_coeff.html)

improper style

kspace modify

[kspace\\_style](http://lammps.sandia.gov/doc/kspace_style.html)

[pair\\_coeff](http://lammps.sandia.gov/doc/pair_coeff.html)

[pair\\_modify](http://lammps.sandia.gov/doc/pair_modify.html)

[pair\\_style](http://lammps.sandia.gov/doc/pair_style.html)

pair write

special bonds

## Cross terms: class 1, 2 and 3 force fields

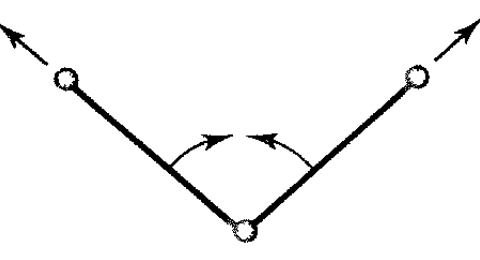

The presence of cross terms in <sup>a</sup> force field reflects coupling between the internal coordinates. For example, as <sup>a</sup> bond angle is decreased it is found that the adjacent bonds stretch to reduce the interaction between the 1,3 atoms, as illustrated in Figure. Cross terms were found to be important in force fields designed to predict vibrational spectra that were the forerunners of molecular mechanics force fields, and so it is not surprising that cross terms must often be included in <sup>a</sup> molecular mechanics force field to achieve optimal performance.

One should in principle include cross terms between all contributions to <sup>a</sup> force field. However, only <sup>a</sup> few cross terms are generally found to be necessary in order to reproduce structural properties accurately; more may be needed to reproduce other properties such as vibrational frequencies, which are more sensitive to the presence of such terms,.

**FORCEFIELD**

[angle\\_coeff](http://lammps.sandia.gov/doc/angle_coeff.html)

[angle\\_style](http://lammps.sandia.gov/doc/angle_style.html)

[bond\\_coeff](http://lammps.sandia.gov/doc/bond_coeff.html)

bond style

[dielectric](http://lammps.sandia.gov/doc/dielectric.html)

[dihedral\\_coeff](http://lammps.sandia.gov/doc/dihedral_coeff.html)

[dihedral\\_style](http://lammps.sandia.gov/doc/dihedral_style.html)

[improper\\_coeff](http://lammps.sandia.gov/doc/improper_coeff.html)

[improper\\_style](http://lammps.sandia.gov/doc/improper_style.html)

[kspace\\_modify](http://lammps.sandia.gov/doc/kspace_modify.html)

[kspace\\_style](http://lammps.sandia.gov/doc/kspace_style.html)

[pair\\_coeff](http://lammps.sandia.gov/doc/pair_coeff.html)

[pair\\_modify](http://lammps.sandia.gov/doc/pair_modify.html)

[pair\\_style](http://lammps.sandia.gov/doc/pair_style.html)

[pair\\_write](http://lammps.sandia.gov/doc/pair_write.html)

special bonds

$$
\begin{array}{|c|c|}\n\hline\nF_{\text{per}} = \sum_{\phi} D_{\phi}(1 - e^{-\alpha(\phi - \phi_0)}) + \sum_{\theta} H_{\theta}(\theta - \theta_0)^2 + \sum_{\theta} H_{\phi}(1 + i \cos(\alpha \phi_1)) \\
&+ \sum_{\theta} H_{\theta}x^2 + \sum_{\theta} \sum_{\theta} F_{\theta\phi}(x - b_0)(x - b'_0) + \sum_{\theta} F_{\theta\phi}(x - \theta_0)(\theta' - \theta'_0) \\
&+ \sum_{\theta} F_{\phi}(\theta - b_0)(\theta - \theta_0) + \sum_{\theta} F_{\phi\phi}(x - \theta_0)(\theta' - \theta'_0) + \sum_{\theta} \sum_{\theta} F_{\theta\theta}x^2x^2 \\
&+ \sum_{\theta} F_{\theta}(\theta - b_0)^2 + \sum_{\theta} H_{\theta}(\theta - b_0)^2 + K_{\theta}(\theta - b_0)^2 + K_{\theta}(\theta - b_0)^4 \\
&+ \sum_{\theta} H_{\theta}(\theta - \theta_0)^2 + H_{\theta}(\theta - \theta_0)^3 + H_{\theta}(\theta - \theta_0)^4 \\
&+ \sum_{\theta} H_{\theta}(\theta - \theta_0)^2 + H_{\theta}(\theta - \theta_0)^4 + H_{\theta}(\theta - \theta_0)^4 \\
&+ \sum_{\theta} H_{\theta}(\theta - \theta_0)^2 + H_{\theta}(\theta - \theta_0)^3 + H_{\theta}(\theta - \theta_0)^4 \\
&+ \sum_{\theta} [V_{\theta} [1 - \cos(\phi - \theta_1^0)] + V_{\theta} [1 - \cos(2\phi - \theta_0^0)]] \\
&+ \sum_{\theta} [V_{\theta} [1 - \cos(\phi - \theta_1^0)] + V_{\theta} [1 - \cos(2\phi - \theta_0^0)] \\
&+ \sum_{\theta} F_{\theta\phi}(\theta - b_0)(\theta' - b'_0) + \sum_{\theta} \sum_{\theta} F_{\theta\phi}(\theta - \theta_0)(\theta' - \theta'_{\theta}) \\
&+ \sum_{\theta} F_{\theta\phi}(\theta - b_0)(\theta - \theta_0) + \sum_{\theta} \sum_{\theta} (\theta - b_0) [V_{\theta} \cos(\theta + V_{\theta} \cos(\theta))] \\
&+ \sum_{\theta} \sum_{\theta} F_{\theta\phi}(\
$$

 $(11)$ 

 $(12)$ 

 $(13)$ 

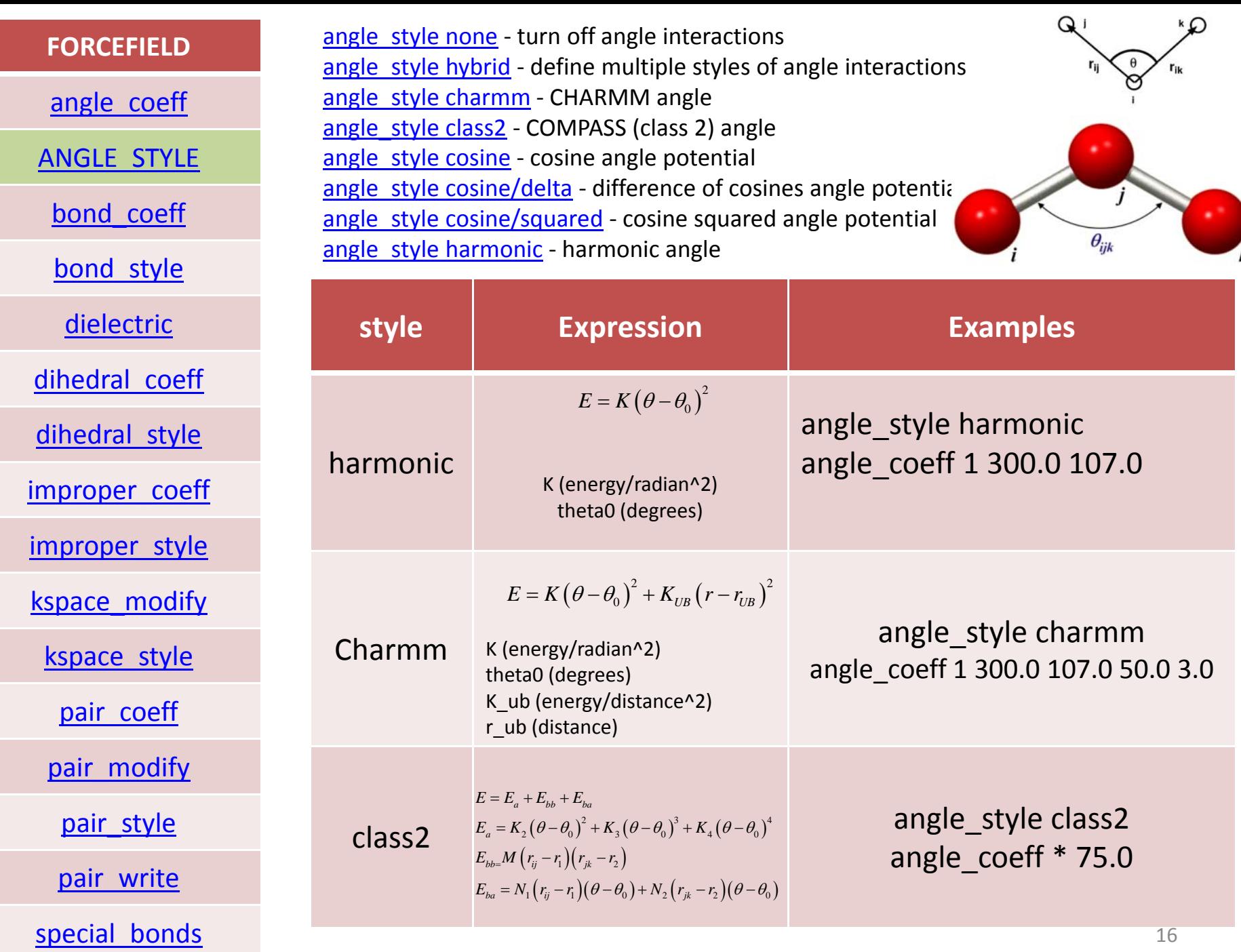

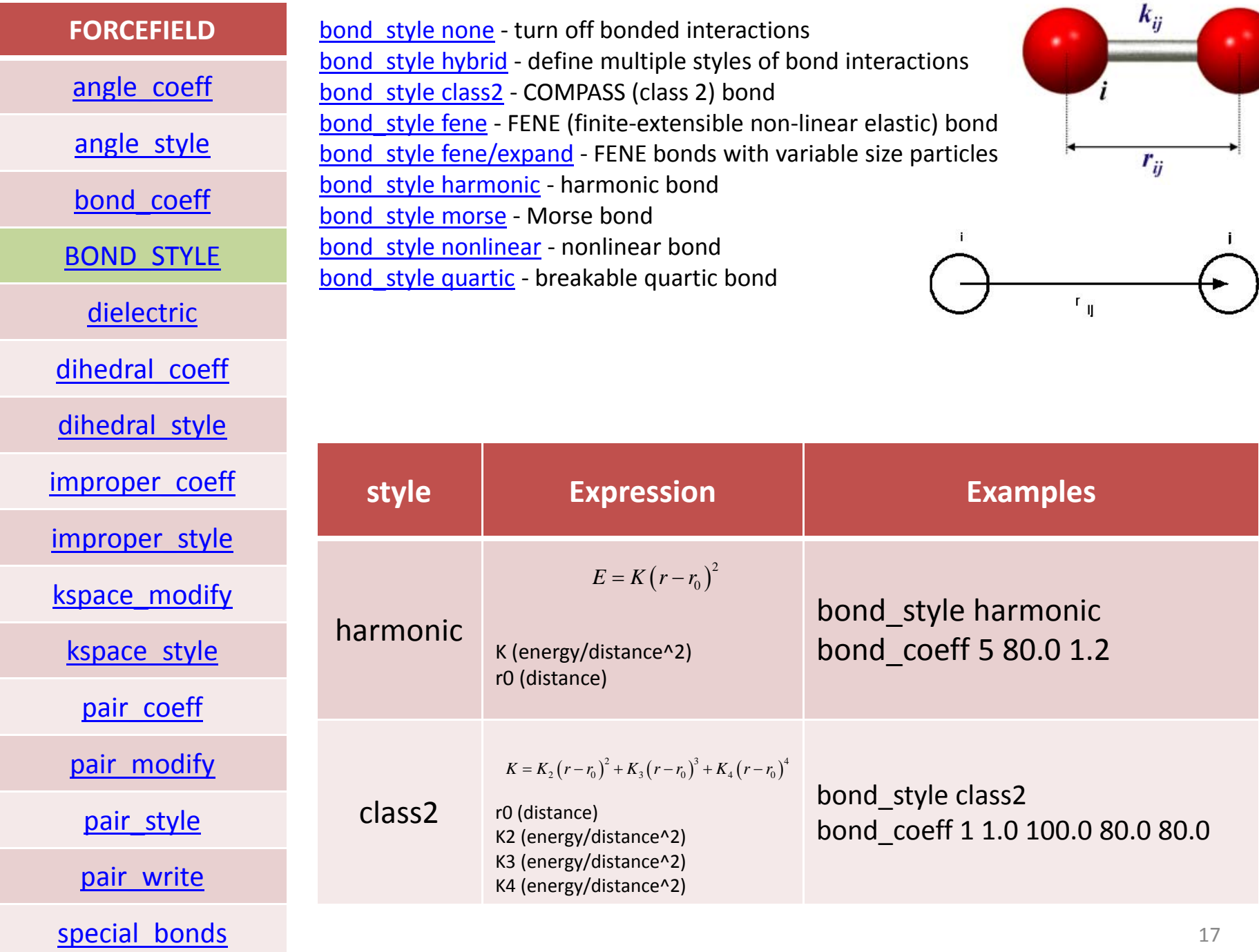

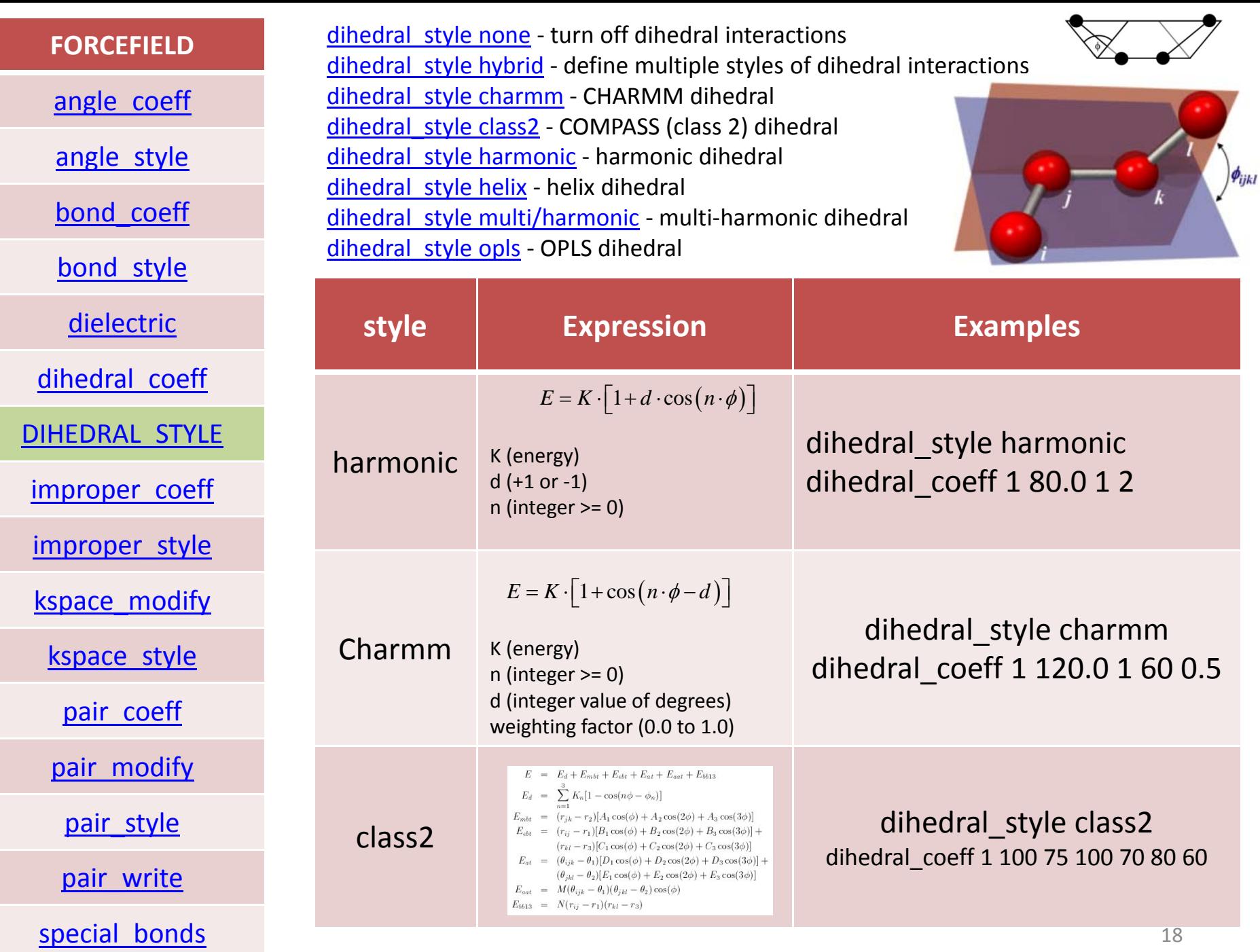

### **FORCEFIELD**

[angle\\_coeff](http://lammps.sandia.gov/doc/angle_coeff.html)

[angle\\_style](http://lammps.sandia.gov/doc/angle_style.html)

[bond\\_coeff](http://lammps.sandia.gov/doc/bond_coeff.html)

bond style

[dielectric](http://lammps.sandia.gov/doc/dielectric.html)

[dihedral\\_coeff](http://lammps.sandia.gov/doc/dihedral_coeff.html)

[dihedral\\_style](http://lammps.sandia.gov/doc/dihedral_style.html)

[improper\\_coeff](http://lammps.sandia.gov/doc/improper_coeff.html)

[IMPROPER\\_STYLE](http://lammps.sandia.gov/doc/improper_style.html)

[kspace\\_modify](http://lammps.sandia.gov/doc/kspace_modify.html)

[kspace\\_style](http://lammps.sandia.gov/doc/kspace_style.html)

[pair\\_coeff](http://lammps.sandia.gov/doc/pair_coeff.html)

[pair\\_modify](http://lammps.sandia.gov/doc/pair_modify.html)

[pair\\_style](http://lammps.sandia.gov/doc/pair_style.html)

[pair\\_write](http://lammps.sandia.gov/doc/pair_write.html)

special bonds

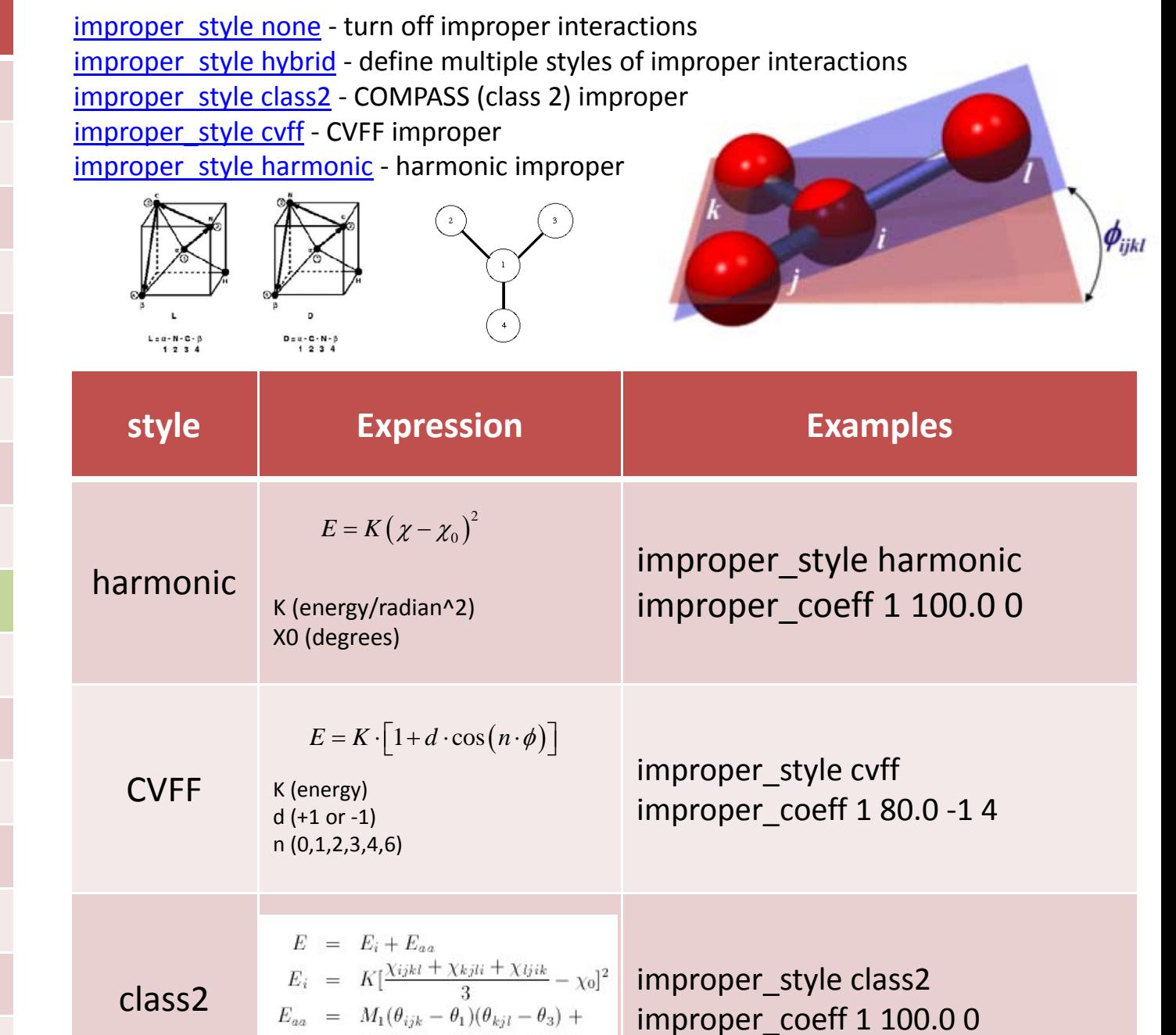

 $M_3(\theta_{ijl}-\theta_2)(\theta_{kjl}-\theta_3)$ 

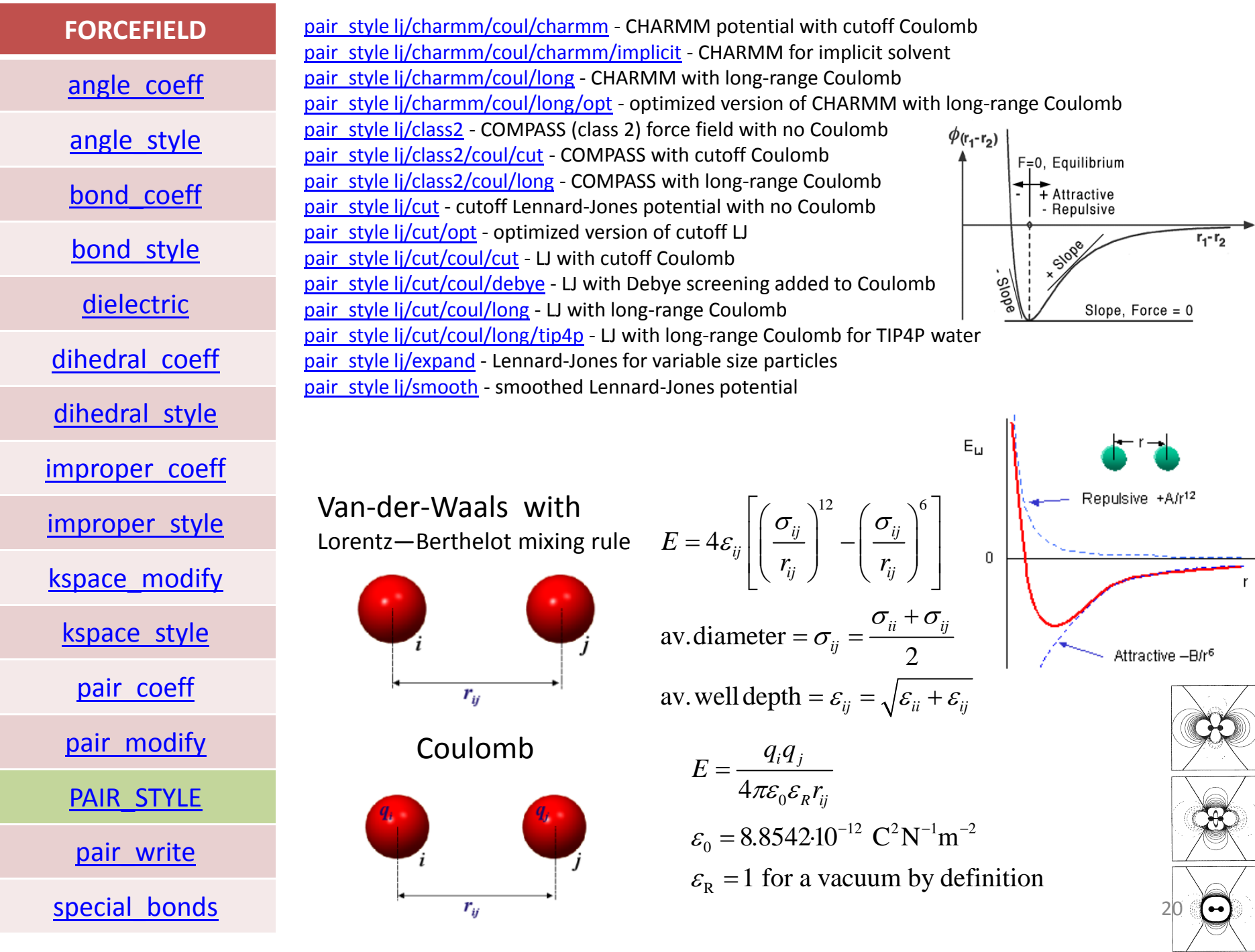

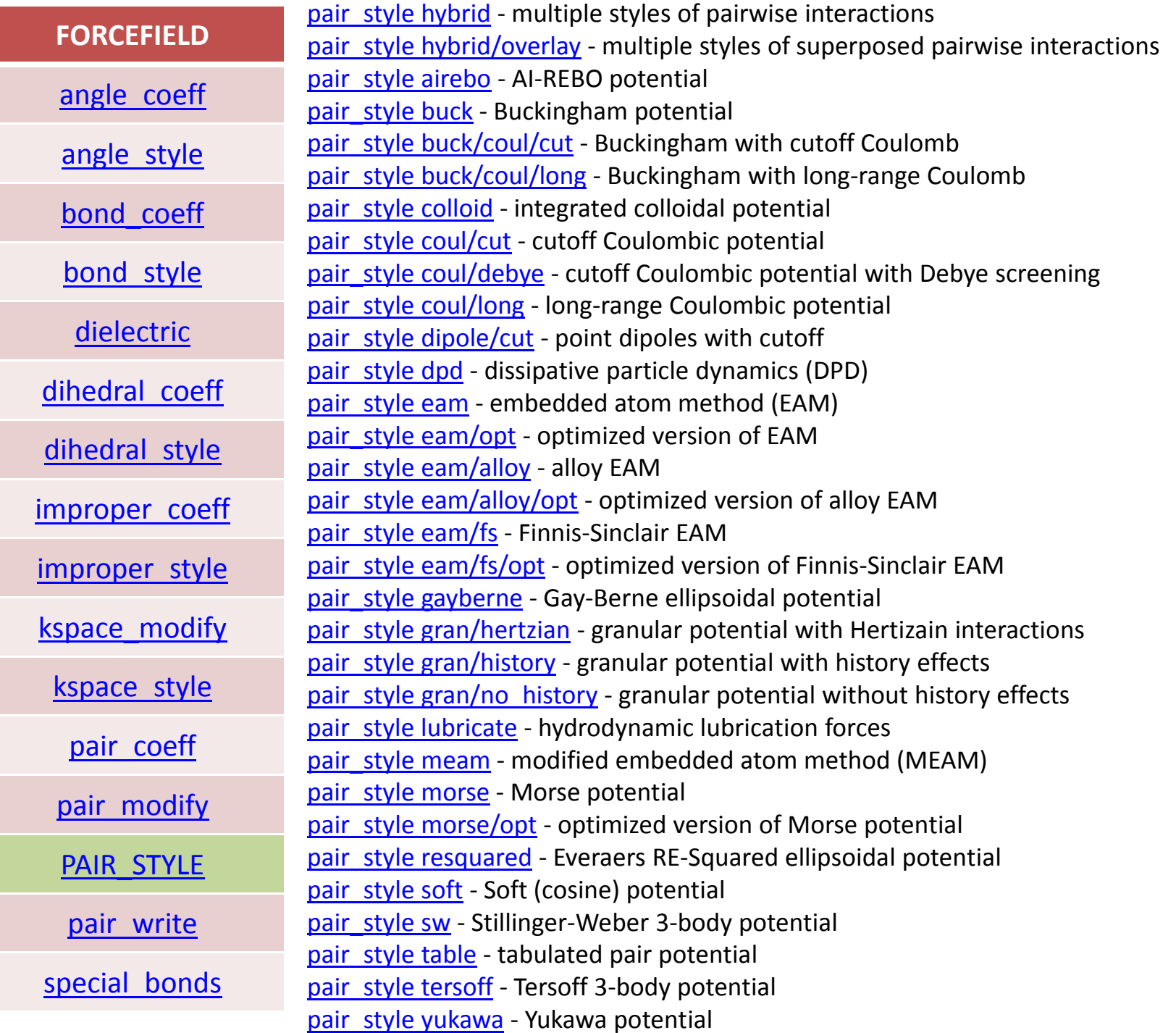

21

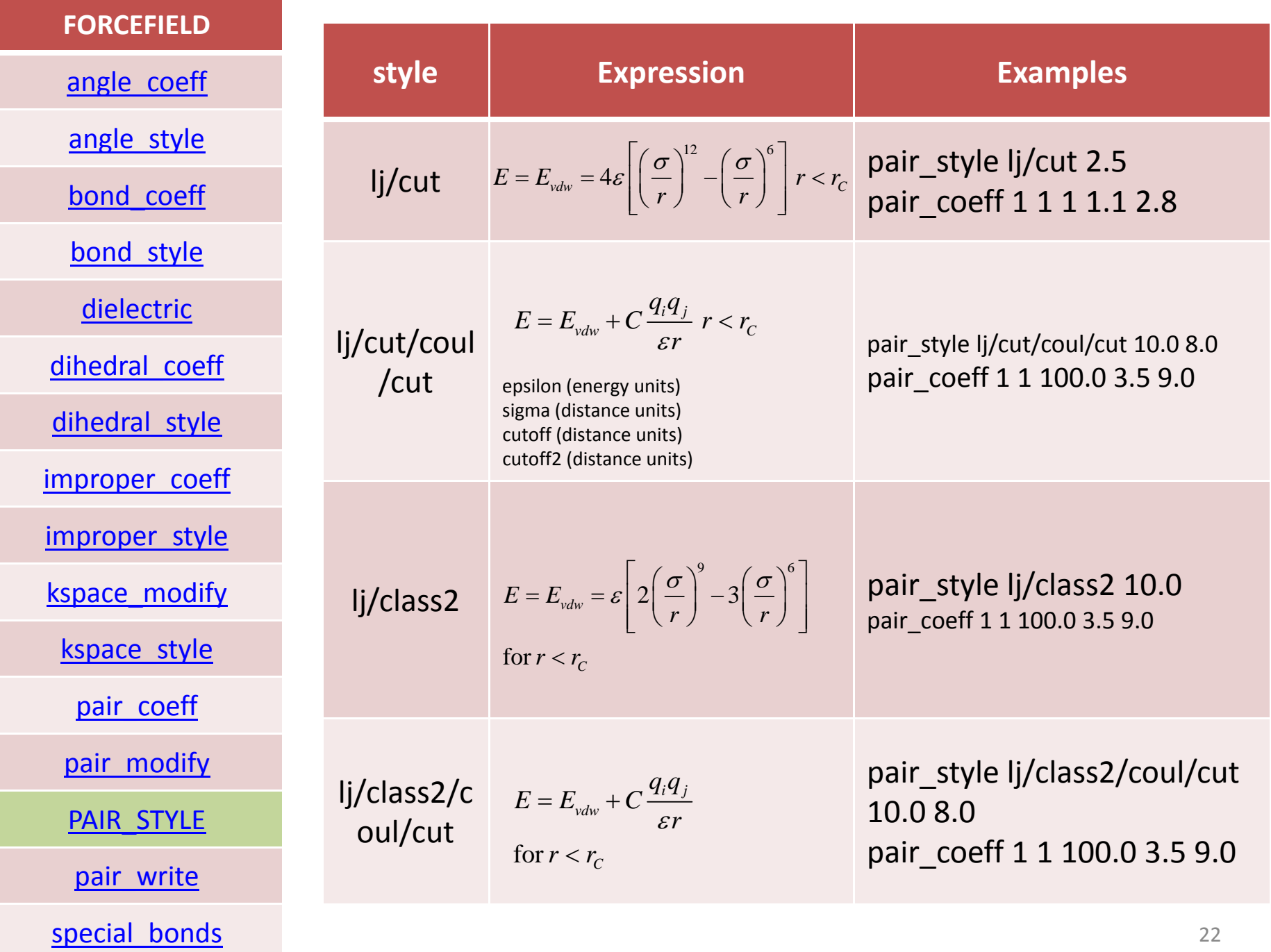

### **FORCEFIELD**

### [angle\\_coeff](http://lammps.sandia.gov/doc/angle_coeff.html)

angle style

[bond\\_coeff](http://lammps.sandia.gov/doc/bond_coeff.html)

bond style

[dielectric](http://lammps.sandia.gov/doc/dielectric.html)

[dihedral\\_coeff](http://lammps.sandia.gov/doc/dihedral_coeff.html)

[dihedral\\_style](http://lammps.sandia.gov/doc/dihedral_style.html)

[improper\\_coeff](http://lammps.sandia.gov/doc/improper_coeff.html)

[improper\\_style](http://lammps.sandia.gov/doc/improper_style.html)

[kspace\\_modify](http://lammps.sandia.gov/doc/kspace_modify.html)

[kspace\\_style](http://lammps.sandia.gov/doc/kspace_style.html)

[pair\\_coeff](http://lammps.sandia.gov/doc/pair_coeff.html)

[pair\\_modify](http://lammps.sandia.gov/doc/pair_modify.html)

[pair\\_style](http://lammps.sandia.gov/doc/pair_style.html)

[pair\\_write](http://lammps.sandia.gov/doc/pair_write.html)

special bonds

## EXAMPLES

### (when used, must appear after "read data" or "read restart" command)

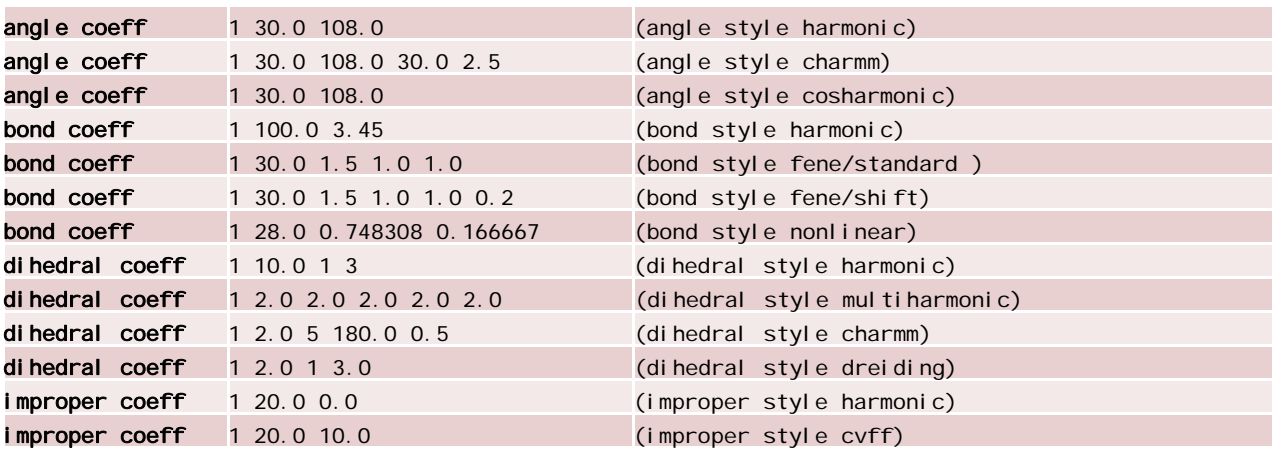

#### dielectric 1

special bonds 0.0 0.0 0.5

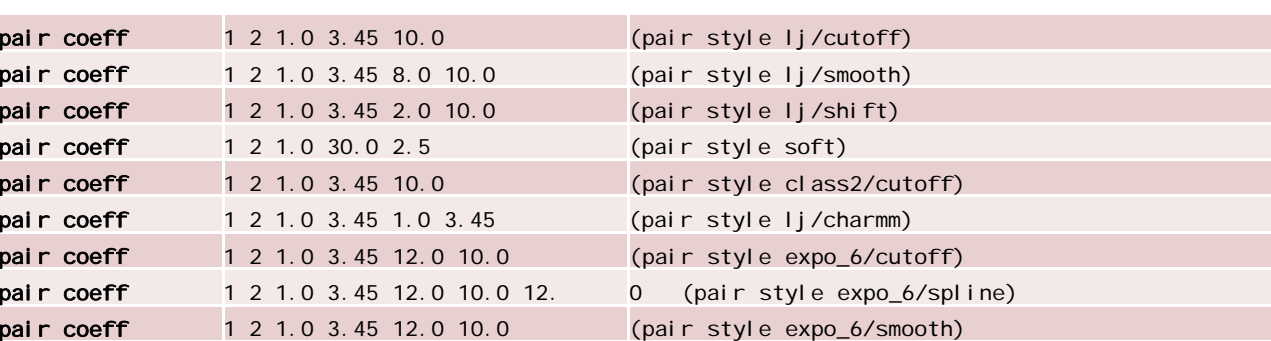

## special bonds amber pppm mesh 32 32 64 pppm order 5

23

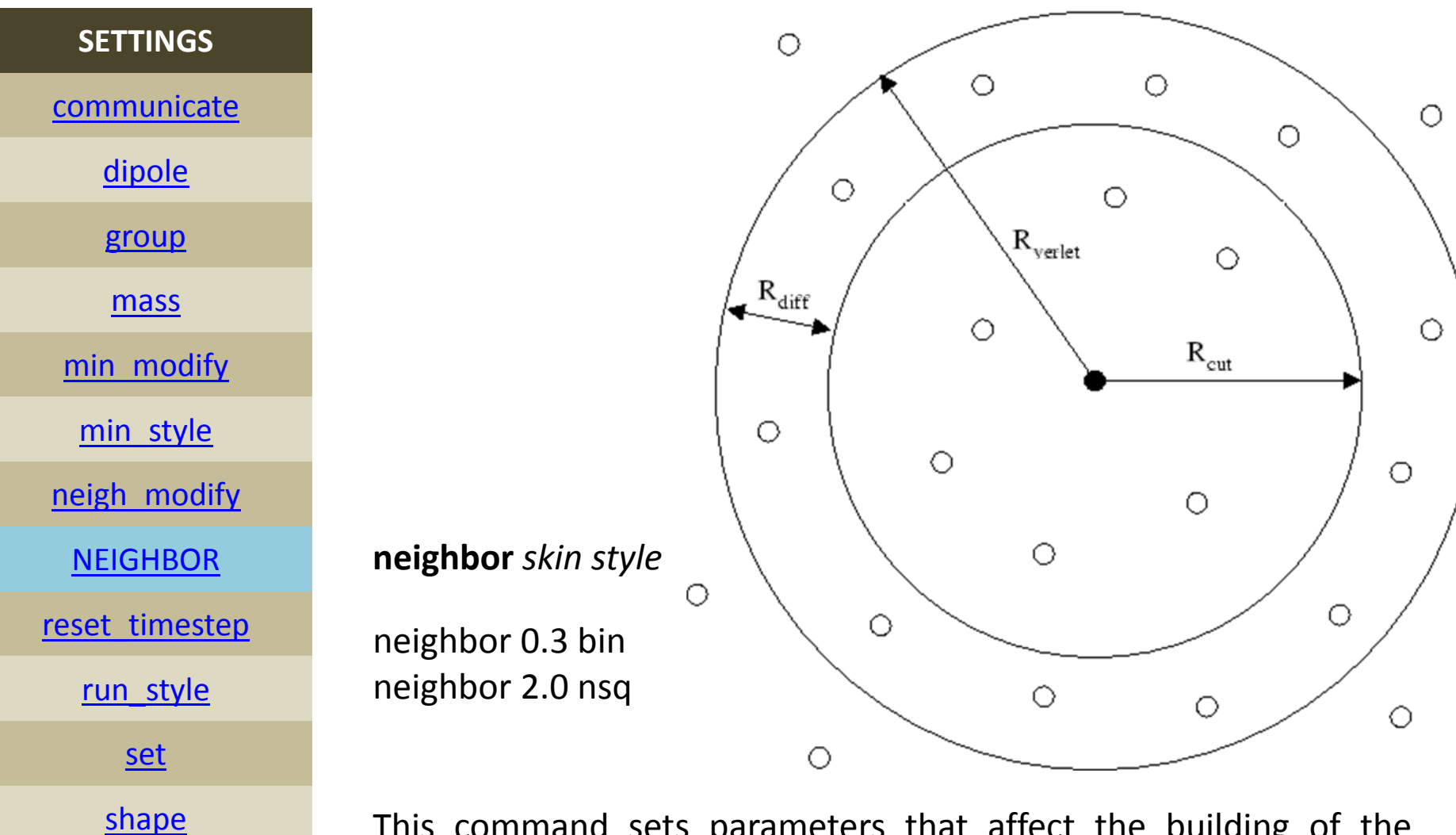

[timestep](http://lammps.sandia.gov/doc/timestep.html)

[velocity](http://lammps.sandia.gov/doc/velocity.html)

This command sets parameters that affect the building of the pairwise neighbor list. All atom pairs within <sup>a</sup> cutoff distance equal to the their force cutoff plus the *skin* distance are stored in the list. Typically, the larger the skin distance, the less often neighbor lists need to be built, but more pairs must be checked for possible force interactions every timestep.

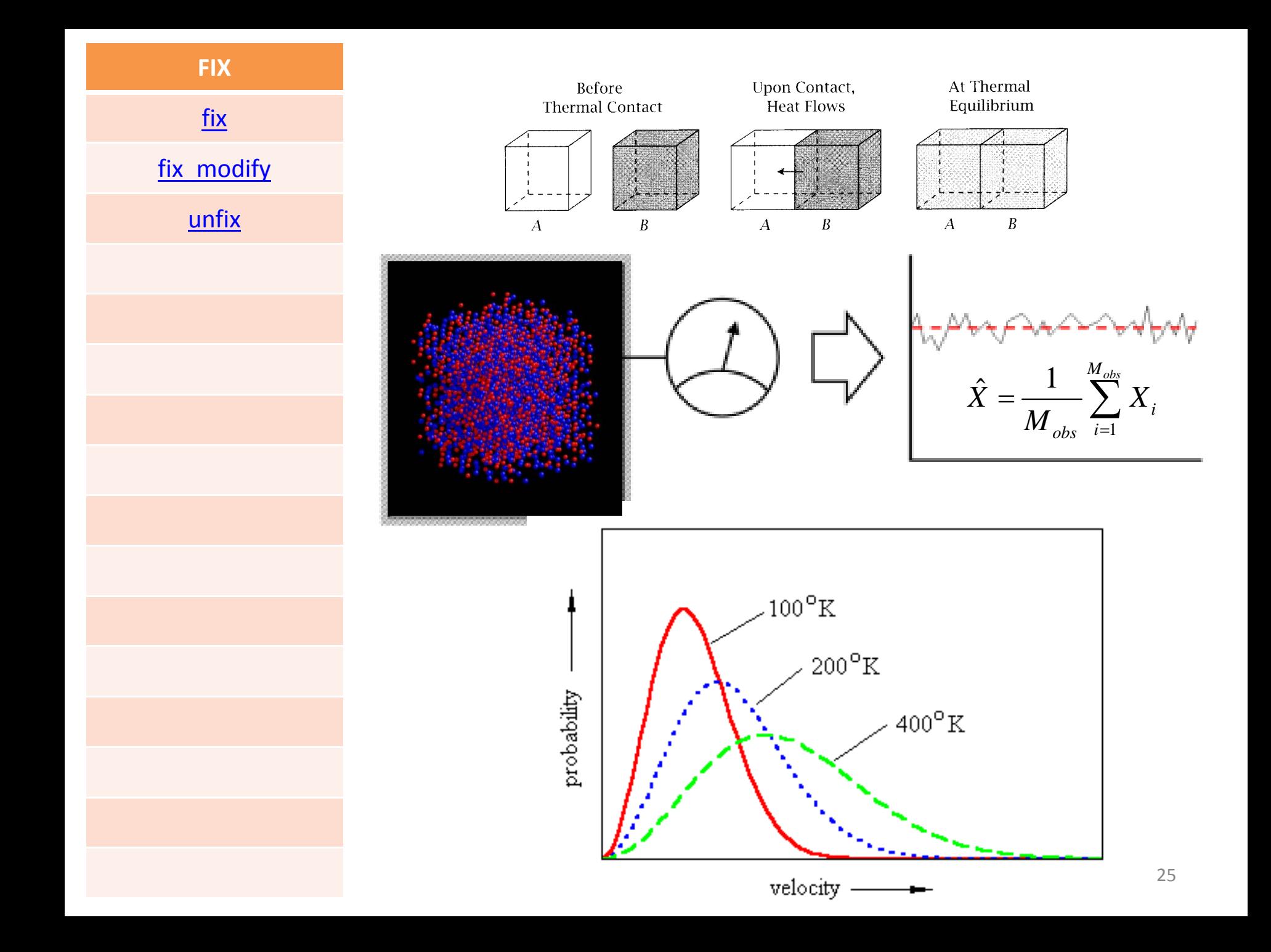

### **FIX**

[FIX](http://lammps.sandia.gov/doc/fix.html)

fix modify

[unfix](http://lammps.sandia.gov/doc/unfix.html)

### **fix** *id all nve*

[nve](http://lammps.sandia.gov/doc/fix_nve.html) – constant NVE time integration [nve/asphere](http://lammps.sandia.gov/doc/fix_nve_asphere.html) ‐ NVT for aspherical particles [nve/dipole](http://lammps.sandia.gov/doc/fix_nve_dipole.html) ‐ NVE for point dipolar particles [nve/gran](http://lammps.sandia.gov/doc/fix_nve_gran.html) ‐ NVE for granular particles [nve/limit](http://lammps.sandia.gov/doc/fix_nve_limit.html) ‐ NVE with limited step length [nve/noforce](http://lammps.sandia.gov/doc/fix_nve_noforce.html) ‐ NVE without forces (v only)

**fix** *ID group‐ID nve*

ID, group-ID are documented in [fix](http://lammps.sandia.gov/doc/fix.html) command nve <sup>=</sup> style name of this fix command

## **fix** *id all nvt*

[nvt](http://lammps.sandia.gov/doc/fix_nvt.html) – constant NVT time integration via Nose/Hoover [nvt/asphere](http://lammps.sandia.gov/doc/fix_nvt_asphere.html) ‐ NVT for aspherical particles [nvt/sllod](http://lammps.sandia.gov/doc/fix_nvt_sllod.html) ‐ NVT for NEMD with SLLOD equations

**fix** *ID group‐ID nvt Tstart Tstop Tdamp keyword value ...*

ID, group‐ID are documented in [fix](http://lammps.sandia.gov/doc/fix.html) command nvt <sup>=</sup> style name of this fix command Tstart,Tstop <sup>=</sup> desired temperature at start/end of run Tdamp <sup>=</sup> temperature damping parameter (time units) zero or more keyword/value pairs may be appended keyword <sup>=</sup> *drag*

## **fix** *id all npt*

[npt](http://lammps.sandia.gov/doc/fix_npt.html) ‐ constant NPT time integration via Nose/Hoover [npt/asphere](http://lammps.sandia.gov/doc/fix_npt_asphere.html) ‐ NPT for aspherical particles

**fix** *ID group‐ID npt Tstart Tstop Tdamp p‐style args keyword value ...*

xyz args <sup>=</sup> Pstart Pstop Pdamp

Pstart,Pstop <sup>=</sup> desired pressure at start/end of run (pressure units) Pdamp <sup>=</sup> pressure damping parameter (time units)

xy or yz or xz or aniso args <sup>=</sup> Px\_start Px\_stop Py\_start Py\_stop Pz\_start Pz\_stop Pdamp Px start,Px stop,... = desired pressure in x,y,z at start/end of run (pressure units) Pdamp <sup>=</sup> pressure damping parameter (time units)

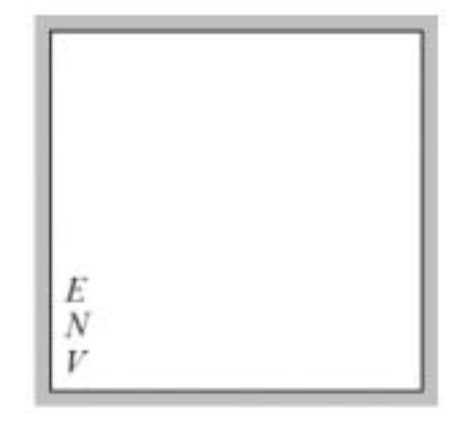

## $\sum_{i=1}^{N} \frac{p_i^2}{2m_i} = \frac{3}{2} N k_B T$  $\Rightarrow$  dQ<br>  $\lambda^2 = 1 + \lambda_c \left( \frac{T_0}{T} - 1 \right)$  $\cal N$  $\boldsymbol{V}$

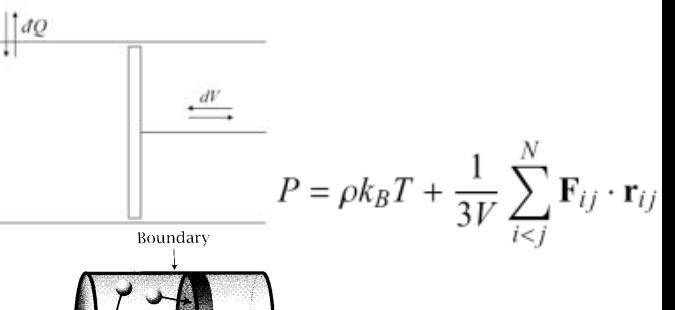

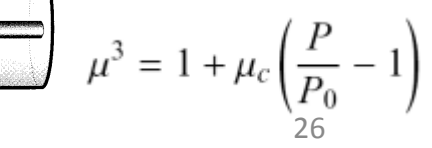

### **FIX**

[FIX](http://lammps.sandia.gov/doc/fix.html)

### fix modify

[unfix](http://lammps.sandia.gov/doc/unfix.html)

### **fix** *ID group‐ID style args*

[addforce](http://lammps.sandia.gov/doc/fix_addforce.html) ‐ add <sup>a</sup> force to each atom<u>[aveforce](http://lammps.sandia.gov/doc/fix_aveforce.html)</u> - add an averaged force to each atom [ave/atom](http://lammps.sandia.gov/doc/fix_ave_atom.html) ‐ compute per‐atom time‐averaged quantities [ave/spatial](http://lammps.sandia.gov/doc/fix_ave_spatial.html) ‐ output per‐atom quantities by layer [ave/time](http://lammps.sandia.gov/doc/fix_ave_time.html) ‐ output time‐averaged compute quantities [com](http://lammps.sandia.gov/doc/fix_com.html) – compute a center-of-mass coord/original ‐ store original coords of each atom deform - change the simulation box size/shape deposit ‐ add new atoms above <sup>a</sup> surface drag ‐ drag atoms towards <sup>a</sup> defined coordinate dt/reset ‐ reset the timestep based on velocity, forces <u>efield</u> - impose electric field on system enforce2d – zero out z-dimension velocity and force freeze ‐ freeze atoms in <sup>a</sup> granular simulation gravity ‐ add gravity to atoms in <sup>a</sup> granular simulation gyration ‐ compute radius of gyration heat ‐ add/subtract momentum-conserving heat indent – impose force due to an indenter langevin ‐ Langevin temperature control lineforce - constrain atoms to move in a line msd – compute mean-squared displacement (i.e. diffusion coefficient) [momentum](http://lammps.sandia.gov/doc/fix_momentum.html) – zero the linear and/or angular momentum of a group of atoms [nph](http://lammps.sandia.gov/doc/fix_nph.html) ‐ constant NPH time integration via Nose/Hoover [npt](http://lammps.sandia.gov/doc/fix_npt.html) ‐ constant NPT time integration via Nose/Hoover [npt/asphere](http://lammps.sandia.gov/doc/fix_npt_asphere.html) ‐ NPT for aspherical particles [nve](http://lammps.sandia.gov/doc/fix_nve.html) – constant NVE time integration [nve/asphere](http://lammps.sandia.gov/doc/fix_nve_asphere.html) ‐ NVT for aspherical particles [nve/dipole](http://lammps.sandia.gov/doc/fix_nve_dipole.html) ‐ NVE for point dipolar particles [nve/gran](http://lammps.sandia.gov/doc/fix_nve_gran.html) ‐ NVE for granular particles [nve/limit](http://lammps.sandia.gov/doc/fix_nve_limit.html) ‐ NVE with limited step length [nve/noforce](http://lammps.sandia.gov/doc/fix_nve_noforce.html) ‐ NVE without forces (v only) [nvt](http://lammps.sandia.gov/doc/fix_nvt.html) – constant NVT time integration via Nose/Hoover [nvt/asphere](http://lammps.sandia.gov/doc/fix_nvt_asphere.html) ‐ NVT for aspherical particles

[nvt/sllod](http://lammps.sandia.gov/doc/fix_nvt_sllod.html) ‐ NVT for NEMD with SLLOD equations [orient/fcc](http://lammps.sandia.gov/doc/fix_orient_fcc.html) ‐ add grain boundary migration force [planeforce](http://lammps.sandia.gov/doc/fix_planeforce.html) ‐ constrain atoms to move in <sup>a</sup> plane [poems](http://lammps.sandia.gov/doc/fix_poems.html) ‐ constrain clusters of atoms to move as coupled rigid bodies

[pour](http://lammps.sandia.gov/doc/fix_pour.html) ‐ pour new atoms into <sup>a</sup> granular simulation domain

[print](http://lammps.sandia.gov/doc/fix_print.html) ‐ print text and variables during <sup>a</sup> simulation <u>[rdf](http://lammps.sandia.gov/doc/fix_rdf.html)</u> - compute radial distribution functions [recenter](http://lammps.sandia.gov/doc/fix_recenter.html) – constrain the center-of-mass position of a group of atoms

[rigid](http://lammps.sandia.gov/doc/fix_rigid.html) ‐ constrain one or more clusters of atoms to move as <sup>a</sup> rigid body

<u>[setforce](http://lammps.sandia.gov/doc/fix_setforce.html)</u> - set the force on each atom [shake](http://lammps.sandia.gov/doc/fix_shake.html) – SHAKE constraints on bonds and/or angles [spring](http://lammps.sandia.gov/doc/fix_spring.html) ‐ apply harmonic spring force to group of atoms [spring/rg](http://lammps.sandia.gov/doc/fix_spring_rg.html) ‐ spring on radius of gyration of group of atoms

[spring/self](http://lammps.sandia.gov/doc/fix_spring_self.html) - spring from each atom to its origin [temp/rescale](http://lammps.sandia.gov/doc/fix_temp_rescale.html) ‐ temperature control by velocity rescaling

[tmd](http://lammps.sandia.gov/doc/fix_tmd.html) – guide a group of atoms to a new configuration [viscosity](http://lammps.sandia.gov/doc/fix_viscosity.html) ‐ Muller‐Plathe momentum exchange for viscosity calculation

[viscous](http://lammps.sandia.gov/doc/fix_viscous.html) ‐ viscous damping for granular simulations [wall/gran](http://lammps.sandia.gov/doc/fix_wall_gran.html) - frictional wall(s) for granular simulations [wall/lj126](http://lammps.sandia.gov/doc/fix_wall_lj126.html) ‐ Lennard‐Jones 12‐6 wall [wall/lj93](http://lammps.sandia.gov/doc/fix_wall_lj93.html) ‐ Lennard‐Jones 9‐3 wall [wall/reflect](http://lammps.sandia.gov/doc/fix_wall_reflect.html) - reflecting wall(s) [wiggle](http://lammps.sandia.gov/doc/fix_wiggle.html) - oscillate walls and frozen atoms

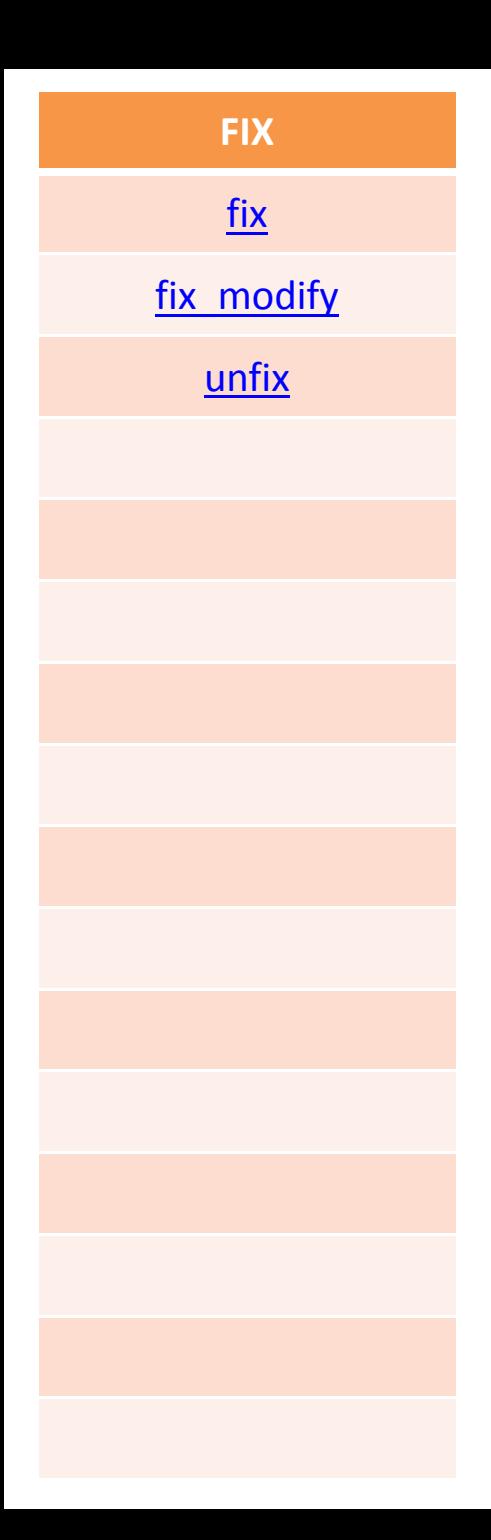

## EXAMPLES OF CONSTRAINTS

(when used, must appear after "read data" or "read restart" command)

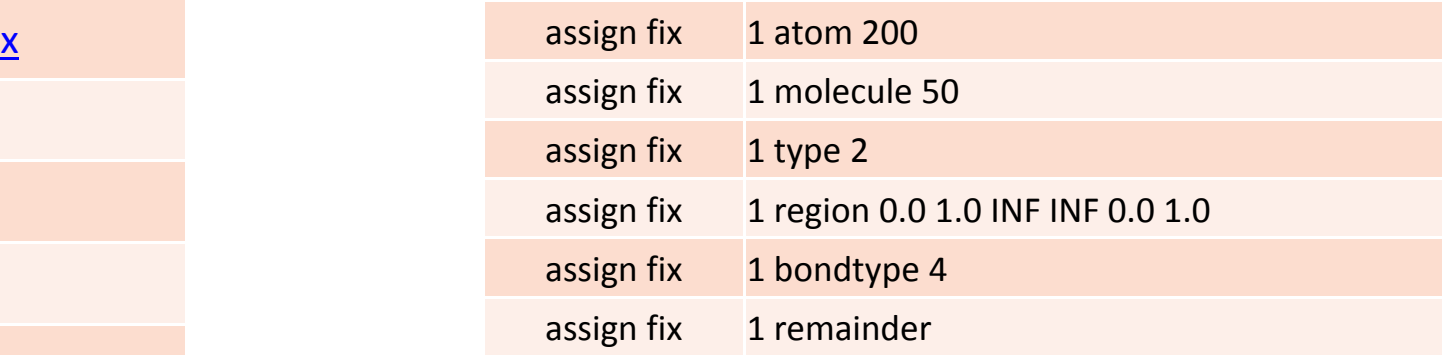

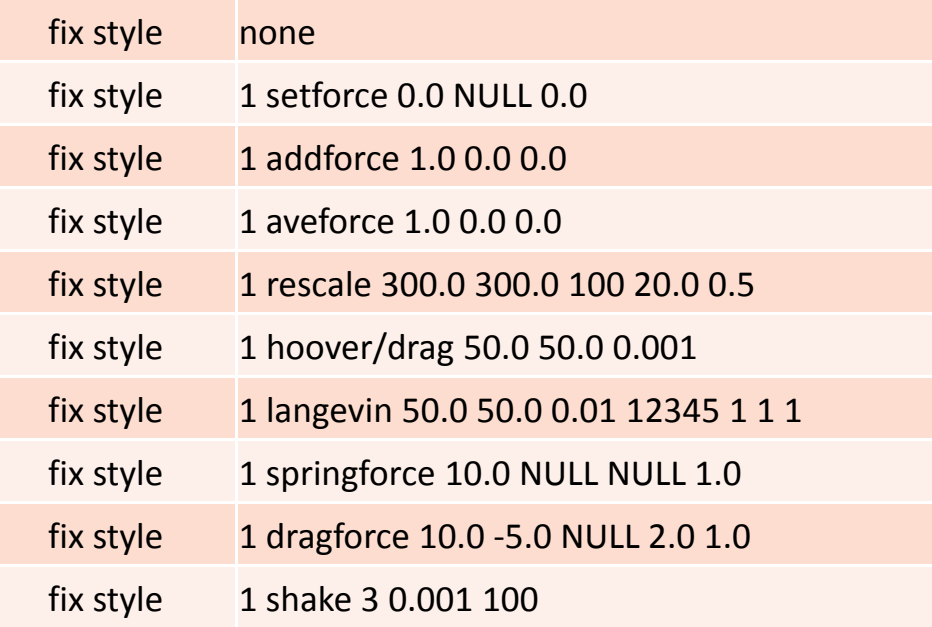

### **COMPUTES**

[COMPUTE](http://lammps.sandia.gov/doc/compute.html)

[compute\\_modify](http://lammps.sandia.gov/doc/compute_modify.html)

[uncompute](http://lammps.sandia.gov/doc/uncompute.html)

### **compute** *ID group‐ID style args*

compute 1 all temp compute newtemp flow temp/partial 1 1 0 compute 3 all ke/atom

[centro/atom](http://lammps.sandia.gov/doc/compute_centro_atom.html) ‐ centro‐symmetry parameter for each atom [coord/atom](http://lammps.sandia.gov/doc/compute_coord_atom.html) ‐ coordination number for each atom [displace/atom](http://lammps.sandia.gov/doc/compute_displace_atom.html) ‐ displacement of each atom [group/group](http://lammps.sandia.gov/doc/compute_group_group.html) ‐ energy/force between two groups of atoms [ke/atom](http://lammps.sandia.gov/doc/compute_ke_atom.html) ‐ kinetic energy for each atom [pe](http://lammps.sandia.gov/doc/compute_pe.html) ‐ potential energy [pe/atom](http://lammps.sandia.gov/doc/compute_pe_atom.html) ‐ potential energy for each atom pressure ‐ total pressure and pressure tensor r<u>educe</u> - combine per-atom quantities into a single global value rotate/dipole ‐ rotational energy of dipolar atoms rotate/gran - rotational energy of granular atoms stress/atom ‐ stress tensor for each atom temp ‐ temperature of group of atoms temp/asphere ‐ temperature of aspherical particles temp/deform ‐ temperature excluding box deformation velocity temp/dipole ‐ temperature of point dipolar particles temp/partial ‐ temperature excluding one or more dimensions of velocity temp/ramp - temperature excluding ramped velocity component temp/region ‐ temperature of <sup>a</sup> region of atoms

### **minimize** *tolerance maxiter maxeval*

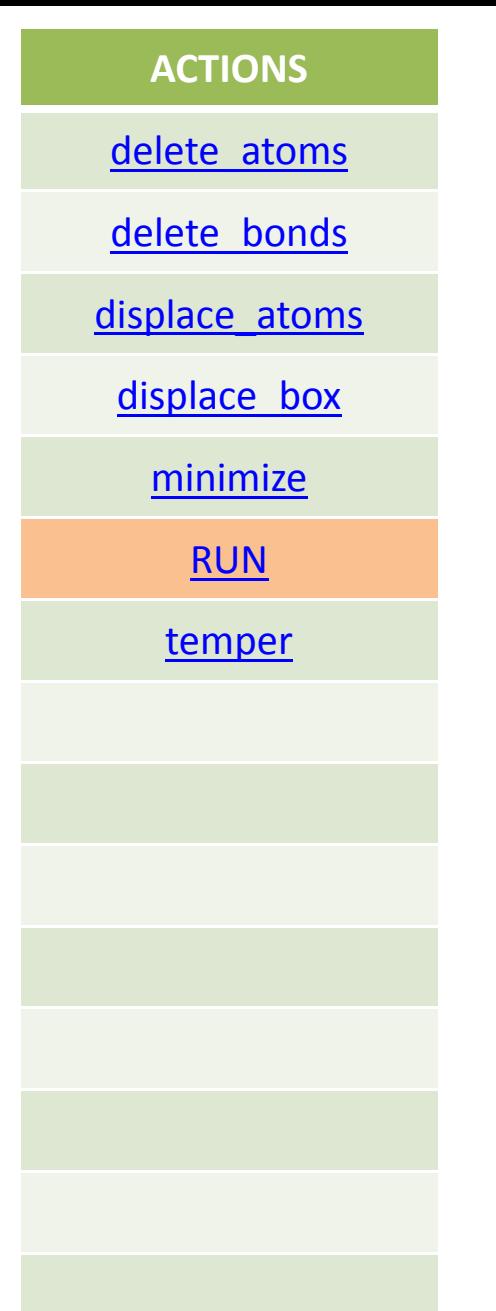

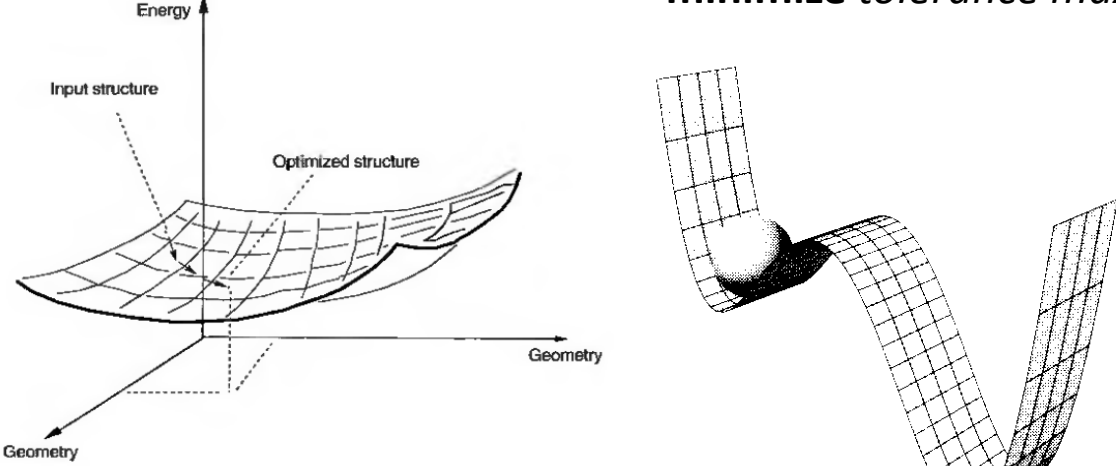

## **run** *N keyword values*

## N <sup>=</sup> # of timesteps

zero or more keyword/value pairs may be appended keyword <sup>=</sup> *upto* or *start* or *stop* or *pre* or *post* or *every*

run 10000 run 1000000 upto run 100 start 0 stop 1000 run 1000 pre no post yes run 100000 start 0 stop 1000000 every 1000 print "Protein Rg =  $\zeta$ rু" run 100000 every 1000 NULL

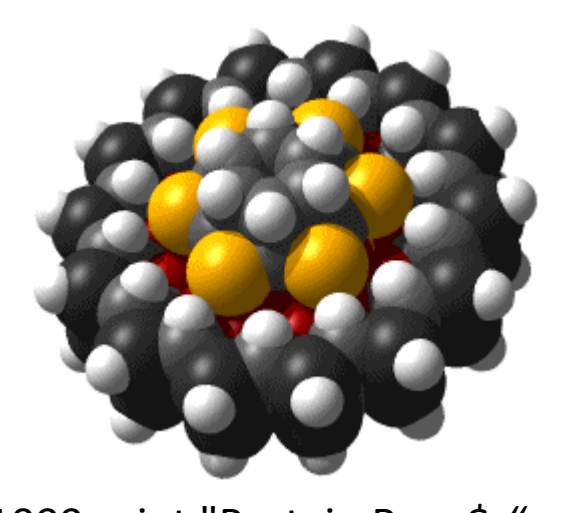

30

### **OUTPUT**

[DUMP](http://lammps.sandia.gov/doc/dump.html)

[dump\\_modify](http://lammps.sandia.gov/doc/dump_modify.html)

[restart](http://lammps.sandia.gov/doc/restart.html)

[thermo](http://lammps.sandia.gov/doc/thermo.html)

[thermo\\_modify](http://lammps.sandia.gov/doc/thermo_modify.html)

[thermo\\_style](http://lammps.sandia.gov/doc/thermo_style.html)

[undump](http://lammps.sandia.gov/doc/undump.html)

write restart

**dump** *ID group‐ID style N file args*

ID <sup>=</sup> user‐assigned name for the dump group‐ID <sup>=</sup> ID of the group of atoms to be dumped style <sup>=</sup> *atom* or *bond* or *dcd* or *xtc* or *xyz* or *custom* N <sup>=</sup> dump every this many timesteps file <sup>=</sup> name of file to write dump info to args <sup>=</sup> list of arguments for <sup>a</sup> particular style

dump myDump all atom 100 dump.atom dump 2 subgroup atom 50 dump.run.bin dump 4a all custom 100 dump 1 all xtc 1000 file.xtc

### **OUTPUT**

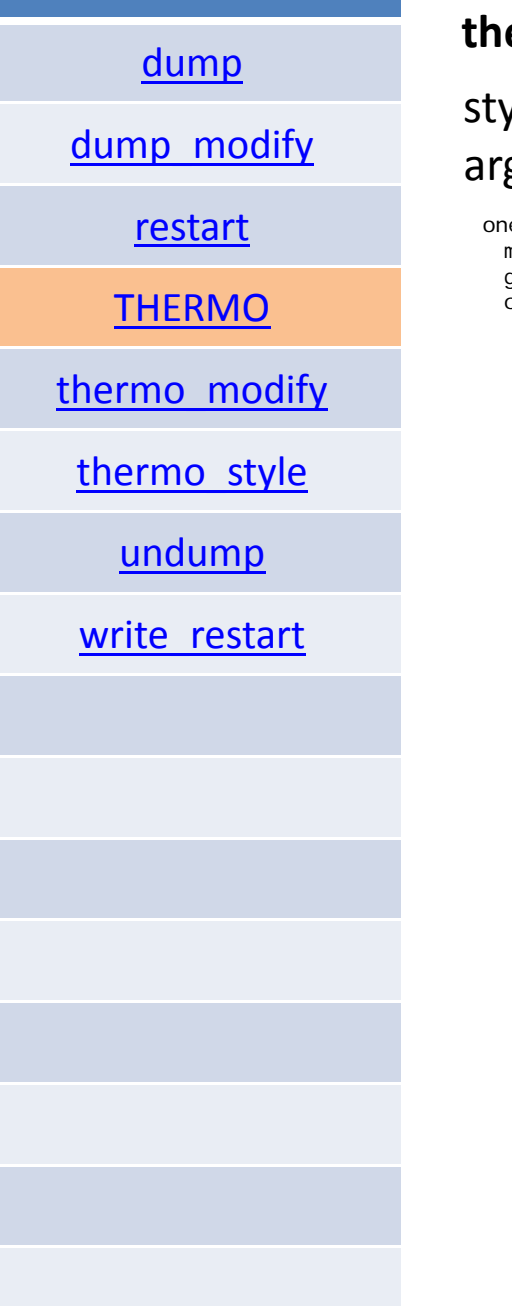

## **thermo\_style** *style args*

## style = *one* or *multi* or *granular* or *custom* args <sup>=</sup> list of arguments for a particular style

```
e args = none
multi args = none
granular args = none
custom args = list of attributes
 possible attributes = step, atoms, cpu, temp, press,
                        pe, ke, etotal, enthalpy,
                        evdwl, ecoul, epair, ebond, eangle, edihed, eimp,
                        emol, elong, etail,
                        vol, lx, ly, lz, xlo, xhi, ylo, yhi, zlo, zhi,
                        pxx, pyy, pzz, pxy, pxz, pyz
                        drot, grot,
                        c_ID, c_ID[n], f_ID, f_ID[n], v_name
   step = timestep
   atoms = # of atoms
   cpu = elapsed CPU time
   temp = temperature
   press = pressure
   pe = total potential energy
   ke = kinetic energy
   etotal = total energy (pe + ke)
   enthalpy = enthalpy (pe + press*vol)
   evdwl = VanderWaal pairwise energy
   ecoul = Coulombic pairwise energy
   epair = pairwise energy (evdwl + ecoul + elong + etail)
   ebond = bond energy
   eangle = angle energy
   edi hed = di hedral energy
   eimp = improper energy
   emol = molecular energy (ebond + eangle + edihed + eimp)
   elong = long-range kspace energy
   etail = VanderWaal energy long-range tail correction
   vol = volume
   \vert x, \vert y, \vert z \vert = \text{box} lengths in x, y, zxlo, xhi, ylo, yhi, zlo, zhi = box boundaries
   pxx,pyy,pzz,pxy,pxz,pyz = 6 components of pressure tensordrot = rotational energy of dipolar atoms
   grot = rotational energy of granular atoms
   c_lD = ql obal scalar value calculated by a compute with ID
   c_I D[N] = Nth component of global vector calculated by a compute with ID
   f ID = global scalar value calculated by a fix with ID
   f_{\text{L}}[D[N] = Nth component of global vector calculated by a fix with ID
   v<sub>1</sub> name = global value calculated by an equal-style variable with name
```
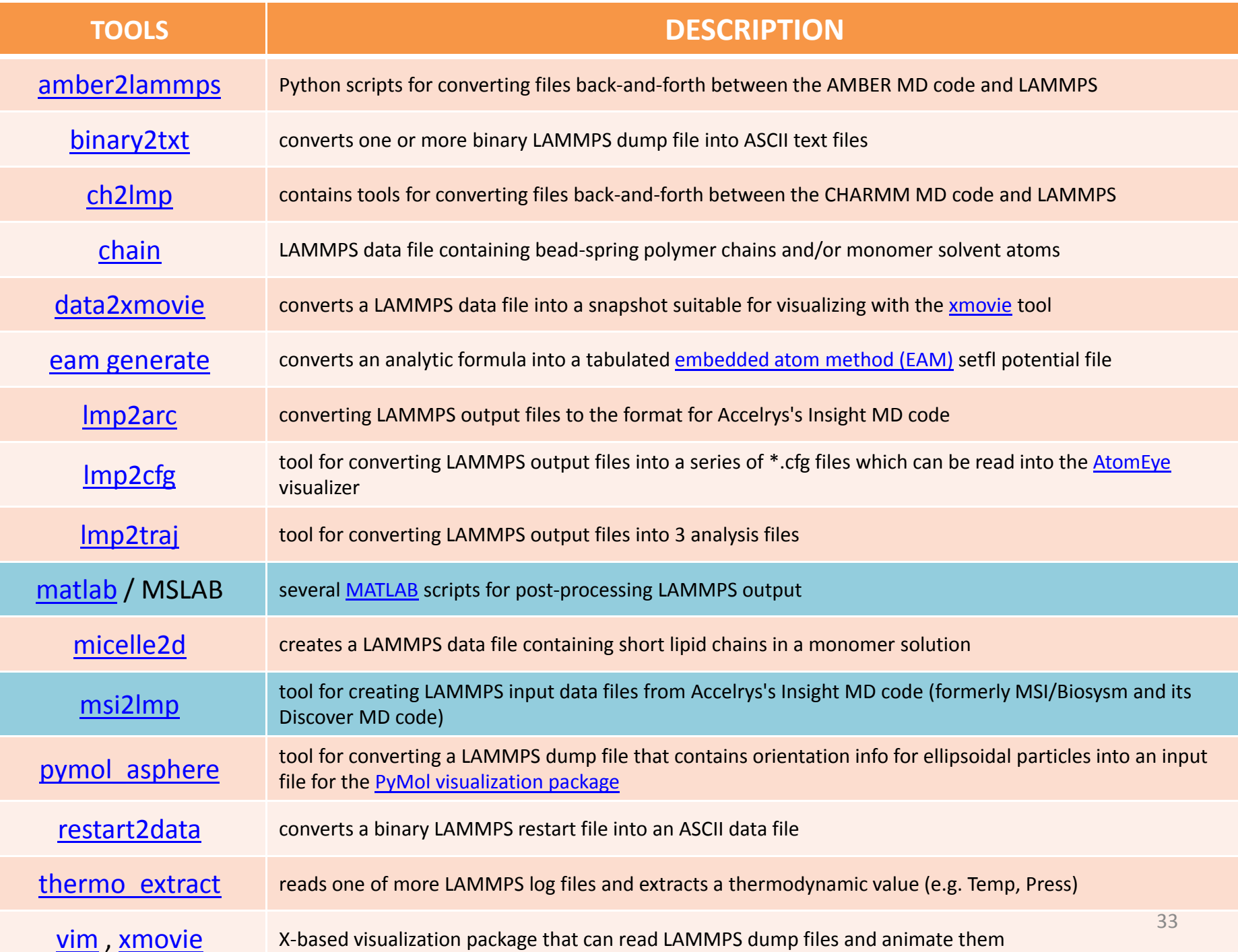

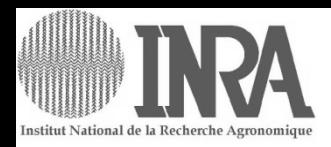

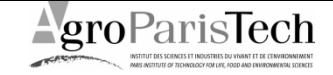

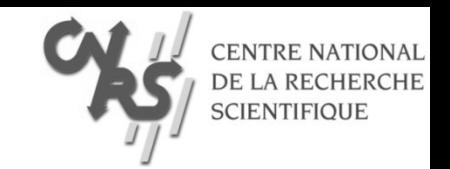

# **MSLAB for LAMMPS on MIGALE**

MODMOL 25‐27 Feb 2008, Jouy‐en‐Josas

olivier.vitrac@agroparistech.fr

MSLAB starts within \$PROJECT example of line to be added/updated in  $\sim$ /. bashrc export PROJECT="~/project"

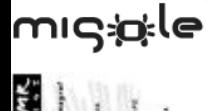

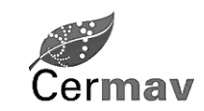

This document is based on our own contribution. The result is freely distributable without guarantee or warrantee of any kind.

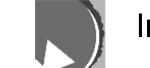

Institut Charles Sadron Strasbourg

# Custom LAMMPS installation

Important definitions for LAMMPS in this ./.bashrc (use LAMRC to see the related HELP)

## FILE: ~/.bashrc

Installation parameters =======================topaze: open a ssh connection on topaze see also: GENKEY, EXPORTKEY (to make it possible a SSH connection without password on cluster nodes) \$PROJECT: main directory of LAMMPS projects (TO BE CHECKED with "echo \$PROJECT") LAMMPS scripts must be located in \$PROJECT (default) or in its subdirectories (e.g. examples) LAMMPS jobs are automatically stored in \$PROJECT/XXXXX (where X=[A-Z0-9]) see also: LSLAM, CDLAM, TREELAM

Included directories

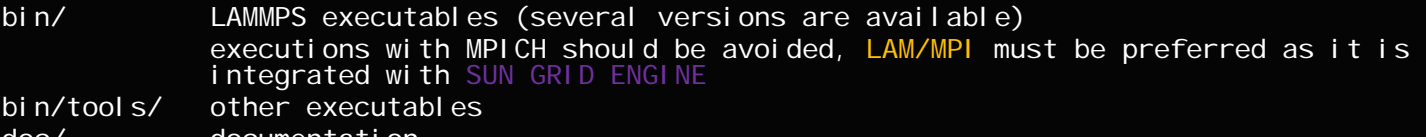

doc/ documentation

make/ make directory (for advanced users)

examples/ examples

pizza/ PYTHON interface to LAMMPS (see PIZZA)

installation file has been modified to match **\$PROJECT** 

NB: PIZZA works on LINUX and WINDOWS XP/Vista

MSLAB (Matlab with the toolbox MS) requires:

> a directory \$PROJECT/../codes/MS where all MS functions are located

> a script \$PROJECT/startms.m where the GLOBAL variables LAMMPS and PATHPROJECT are defined

> The variable LAMMPS must be updated to your needs (e.g. define your e-mail).

NB: MSLAB works on LINUX and WINDOWS XP/Vista

## CUSTOM LAMMPS JOB

Typical job \$PROJECT/XXXXX

```
FILE: ~/.bashrc
```
===========================

Each job directory contains initially:

a LAMMPS executable: e.g. lmp\_g++\_lam\_all\_100208 (last version 10/02/08 for LAM/MPI, including all modules)

a LAMMPS input file: e.g. long.in.lj

```
additional data files: e.g. data.micelle (see LAMJOB to add user files)
```
#### 3 shell scripts:

run.sh: submit the job on the cluster via SUN GRID ENGINE

manual queueue and execution on the cluster via: \$PROJECT/XXXXX/run.sh (or ./run.sh)

lammpsscript.sh: (e.g. long.in.sh) main launcher via MPIRUN (can be used direclty on TOPAZE) manual execution on TOPAZE via: \$PROJECT/XXXXX/lammpsscript.sh (or ./lammpsscript.sh) prior a manual execution on TOPAZE, an active lamboot is required and subsequently a lamhalt (lamboot and lamhalt lines in the scrip are inactivated by default in the script since they are managed automatically by the SUN GRID ENGINE)

```
mpi.sh: MPI argument (to used only by lammpsscript.sh)
```
After/during execution, several files are created:

```
jobid: jod id to be used with qstat -j jobid
```
project.log: log file

```
project.out: standard output (STDOUT)
```
project.err: standard error (STDERR)

lammps. log: additional log (default)

see also: MSLAB, PIZZA, RMLAMJOB, CLLAMJOB, LAMAN, TREELAM, PSSEARCH

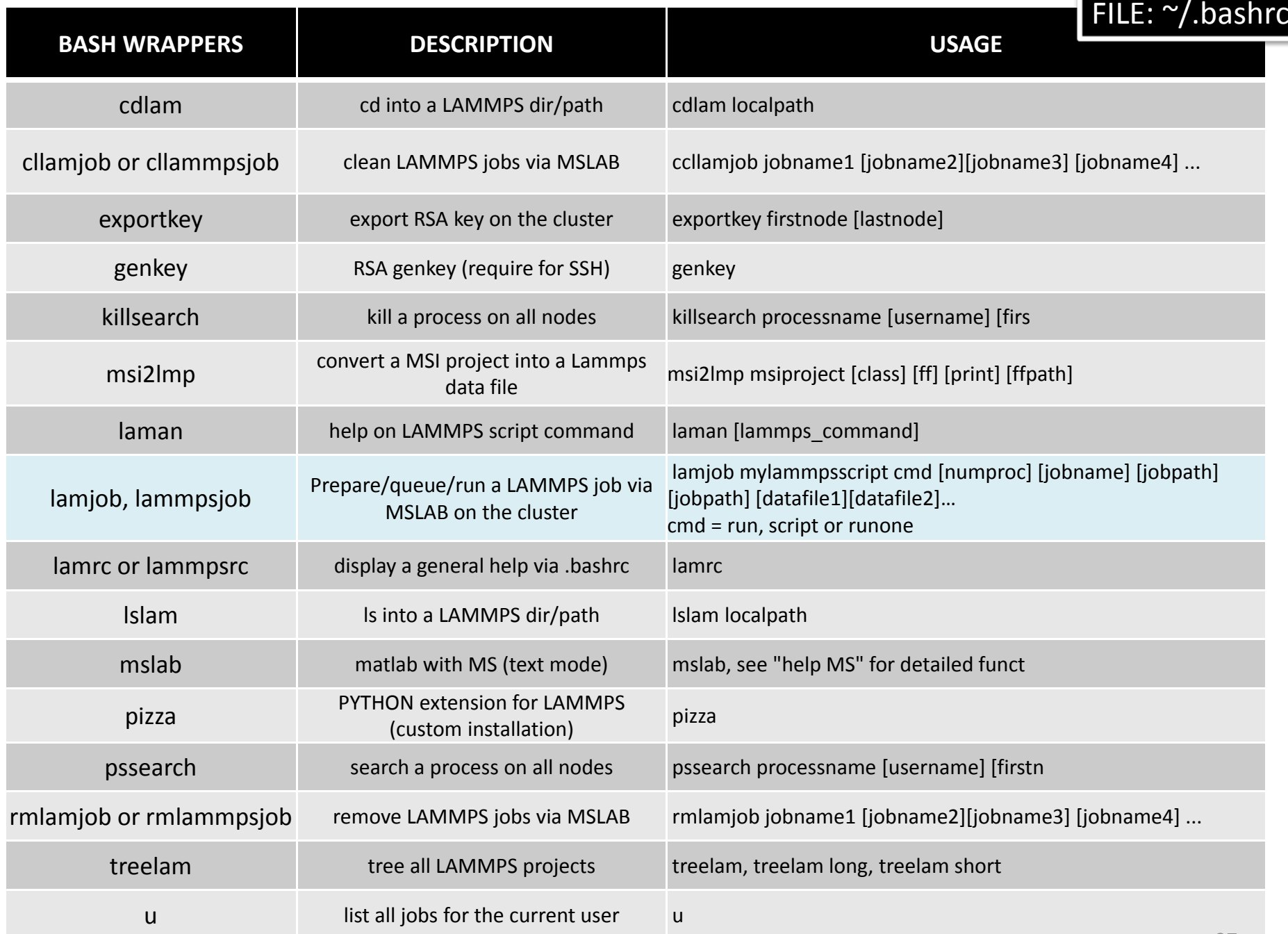

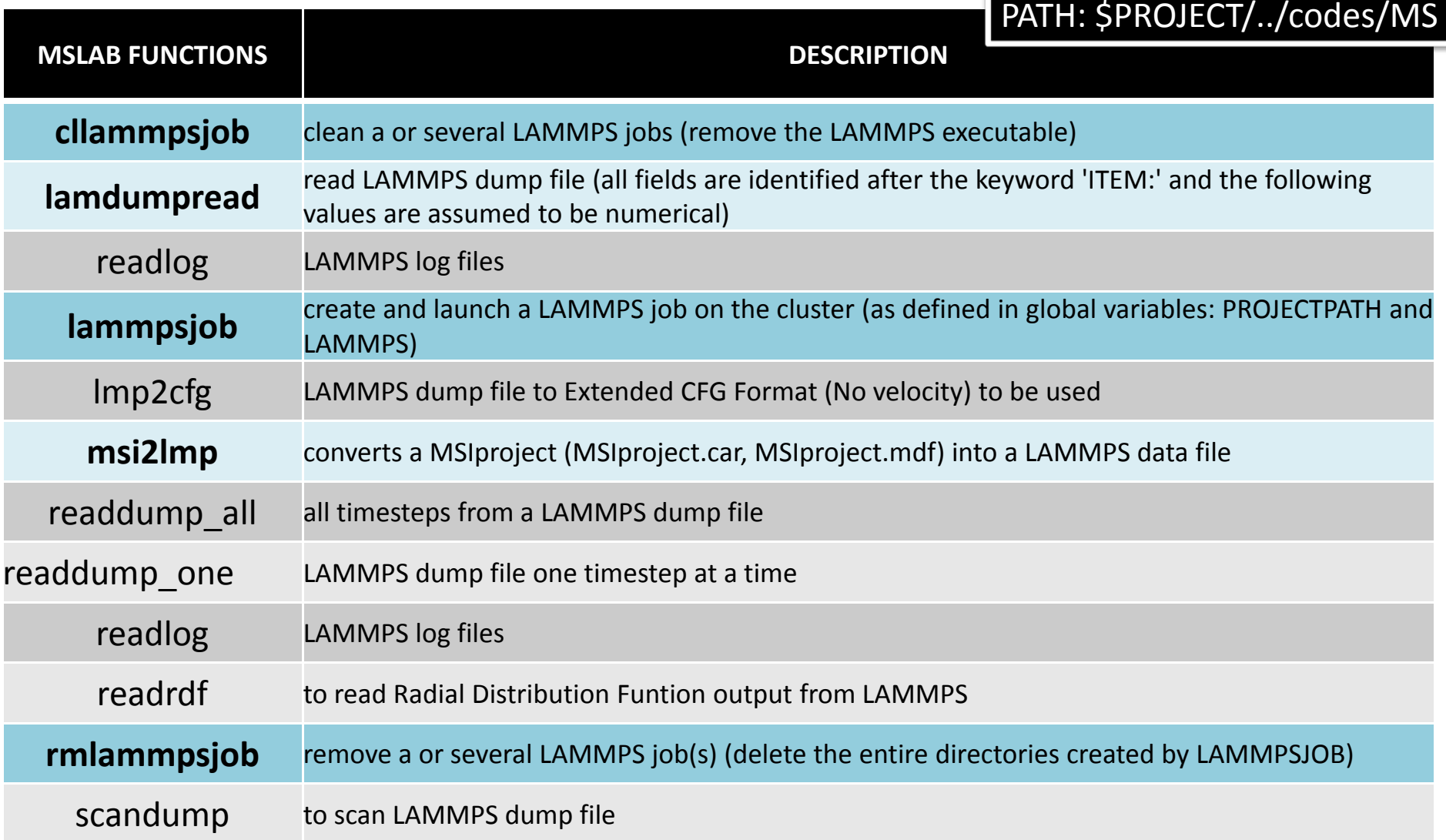

MS (Molecular Studio) Toolbox for Matlab include 254 functions Main contributor: O. Vitrac

LINUX CAPAPLE, WIN32/64 COMPATIBLE

# MSLAB custom installation

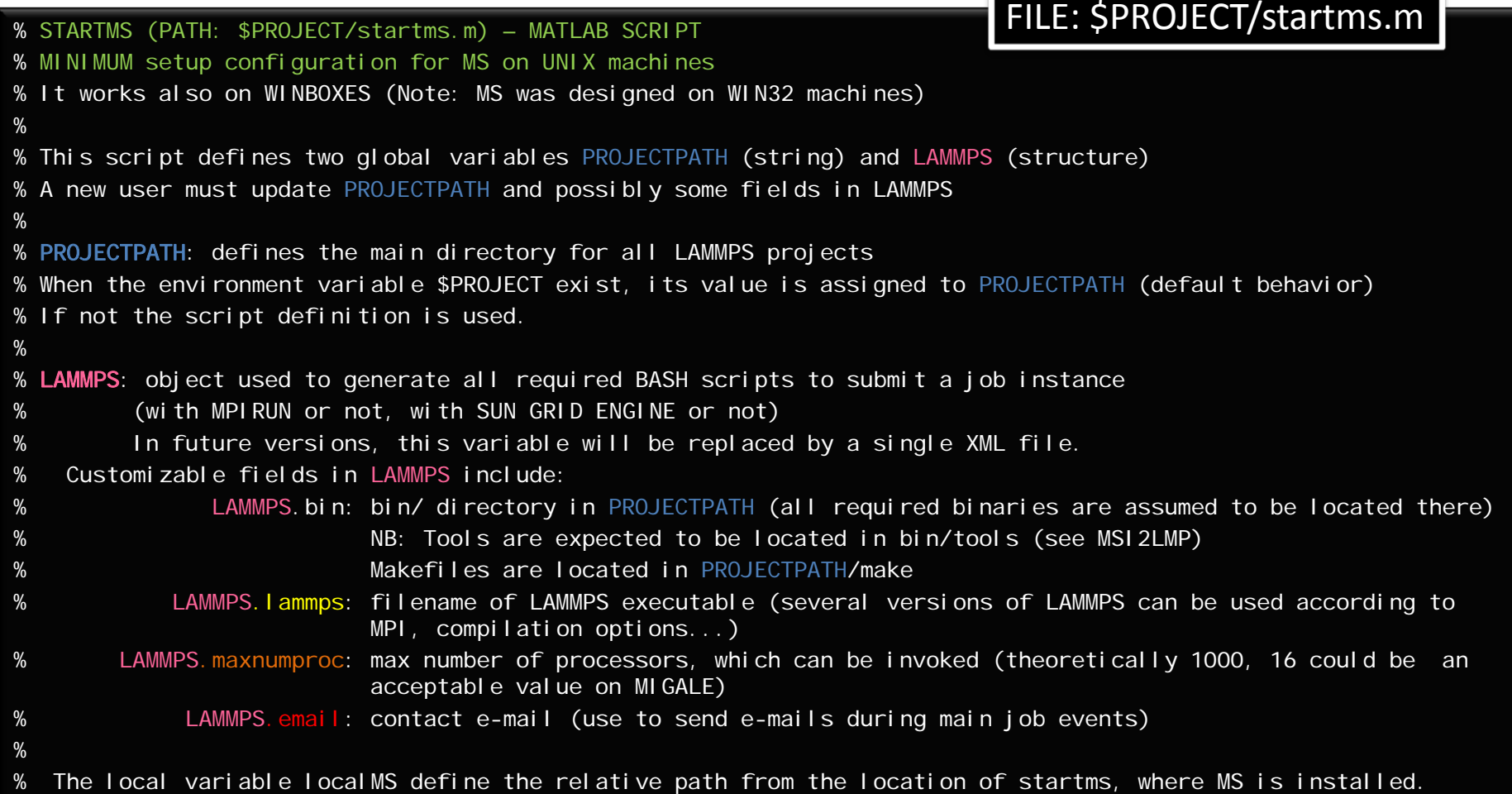

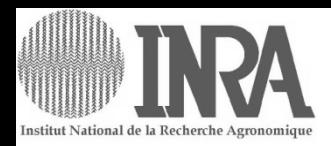

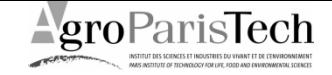

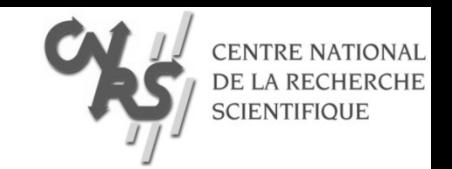

# custom PIZZA.py on MIGALE

MODMOL 25‐27 Feb 2008, Jouy‐en‐Josas

olivier.vitrac@agroparistech.fr

PIZZA and MSLAB starts within \$PROJECT # example of line to be added/updated in ~/.bashrc export PROJECT="~/project"

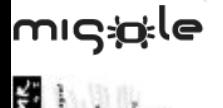

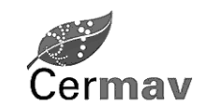

This document is based on our own contribution. The result is freely distributable without guarantee or warrantee of any kind.

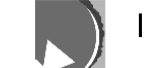

Institut Charles Sadron Strasbourg

# PIZZA.py custom installation

#!/usr/local/bin/python –I

```
# Pizza.py toolkit, www.cs.sandia.gov/~sjplimp/pizza.html
...# modules needed by pizza.py
import sys, commands, os, string, exceptions, glob, refrom time import clock
# Customization by 0. Vitrac
boxname = os.nameif boxname. \text{fi} \text{nd}('n\text{t}') \geq 0:
    PIZZAROOT = os.path.normpath("C:\Data\Olivier\INRA\Codes\mslab\pizza")
    print "NT system"
else:PIZZAROOT = os.path.normpath(os.path.join(os.environ.get('PROJECT'),'pizza'))
    print "assume a LINUX machine"
os.chdir(PIZZAROOT)
print "current path: %s (default directory for data)" % os.getcwd()
print "available functions in src:\n\n %s\n" % os.listdir(os.path.normpath(os.path.join(PIZZAROOT,'src')))
...# ALL SCRIPTS ARE NOW LAUNCHED FROM PIZZAROOT: $PROJECT/pizza
# Pizza.py toolkit, www.cs.sandia.gov/~sjplimp/pizza.html
# Steve Plimpton, sjplimp@sandia.gov, Sandia National Laboratories...
...
                                                                      FILE: $PROJECT/pizza/src/DEFAULTS.py
```

```
import osPIZZA_TOOLS = [os.path.normpath(os.path.join(os.getcwd(),'src'))]
PIZZA_SCRIPTS = [os.path.join(os.getcwd(), 'scripts'), os.path.join(os.getcwd(), 'examples')]
PIZZA_EXCLUDE = ["pizza", "DEFAULTS", "vizinfo"]
```
FILE: \$PROJECT/pizza/src/pizza.py

## CUSTOM PIZZA TEST

```
# simple test of chain tool
# creates tmp.data.chain file (see test_chain.py)
c = \text{chain}(500, 0.7, 1, 1, 2)c.seed = 54321c.build(25,10)
c.mtype = 2c.btype = 2c.blen = 1.5c.dmin = 1.2c.id = "end1"
c.build(10,25)
c.write("tmp.data.chain")
```
print "all done ... type CTRL-D to exit Pizza.py"

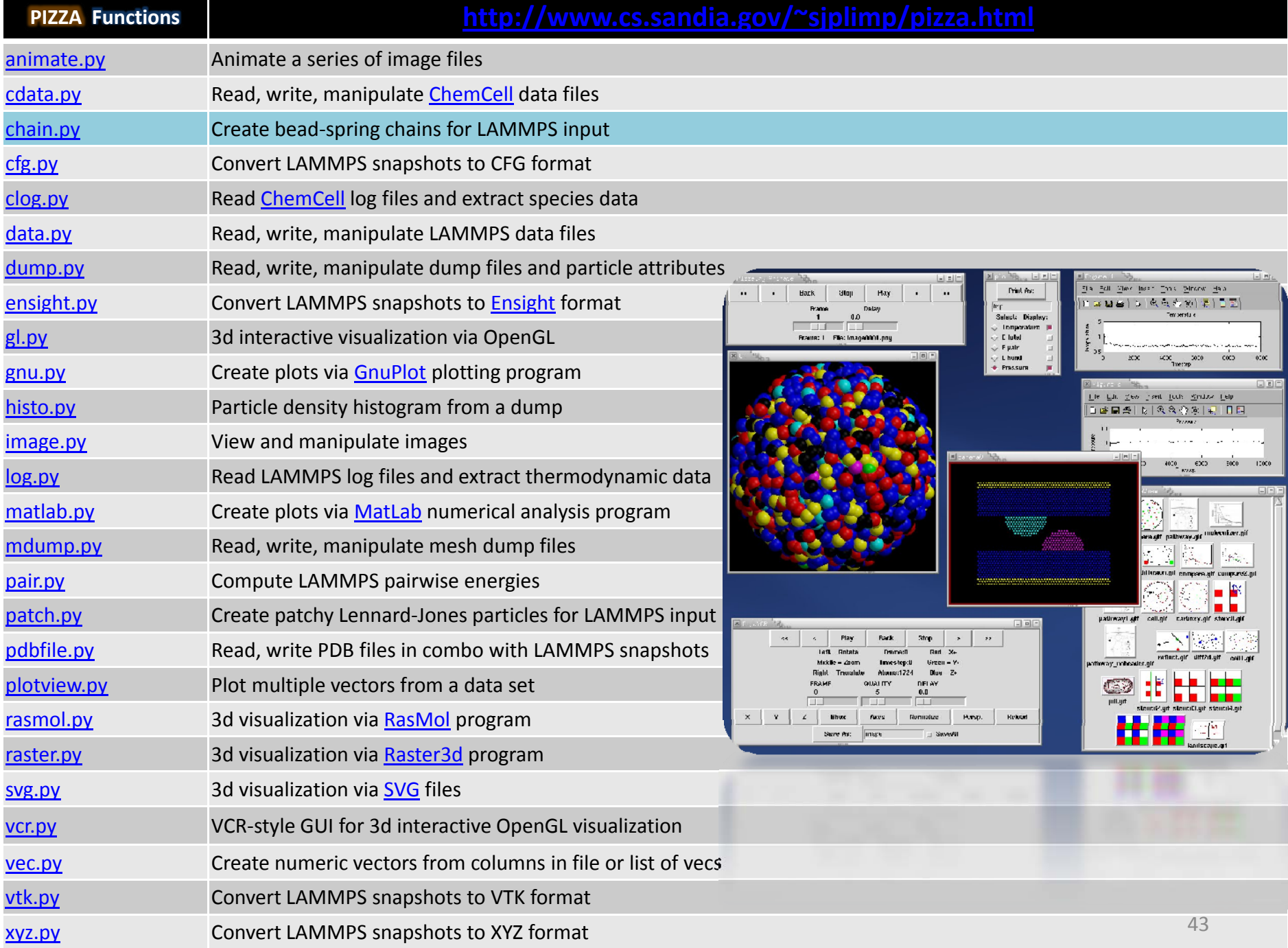

# PIZZA with GUI

### #ADD the export line to your bash or type it:

\$ export PYTHONPATH="/usr/local/src/public/PyOpenGL‐ 3.0.0a6/:/usr/local/src/public/modules‐python/Imaging‐ 1.1.6/PIL/:/usr/local/public/python‐2.4.3/lib/python2.4/site‐ packages/Numeric/:/usr/local/genome/mgcat1.24‐linux32‐ py23/:/usr/local/src/public/ctypes‐1.0.2/build/lib.linux‐x86\_64‐ 2.3/:/usr/local/public/python‐2.4.3/lib/python2.4/site‐packages/setuptools‐0.6c7‐ py2.4.egg/:/usr/local/src/public/Togl‐1.7/"

 $\frac{1}{2} \pi$   $\frac{1}{2} \pi$   $\frac{1}{2} \pi$  is used to override the current alias

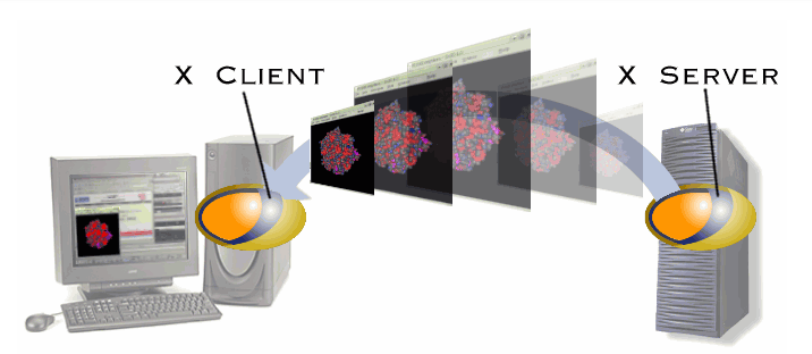

ssh –Y username@topaze.jouy.inra.fr  $\epsilon$ Check: echo \$DISPLAY  $\epsilon$  . The change of the change of  $\epsilon$ 

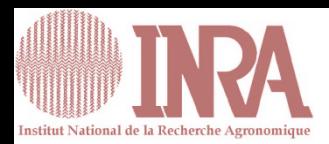

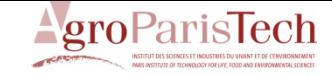

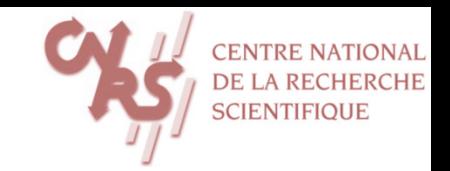

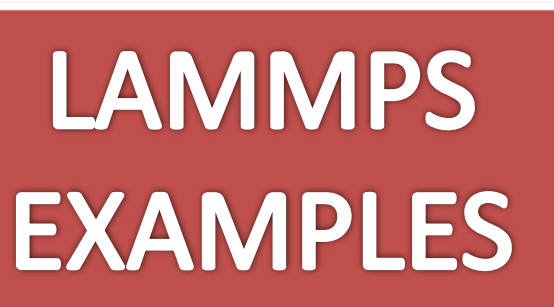

## MODMOL 25‐27 Feb 2008, Jouy‐en‐Josas

olivier.vitrac@agroparistech.fr

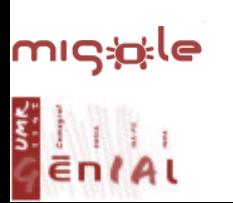

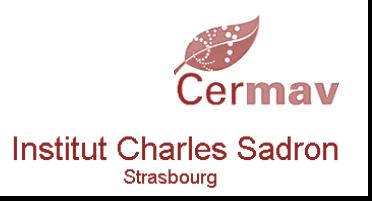

This document gathers several freely available sources. The result is freely distributable without guarantee or warrantee of any kind.

## BEAD‐SPRING POLYMER MELT

*FENE: Finite Extendible Nonlinear Elastic Model (here: 2880 beads, 2715 bonds)*

### \$PROJECT/bin/tools/chain <\$PROJECT/examples/example.def.chain >\$PROJECT/chain/data.chain

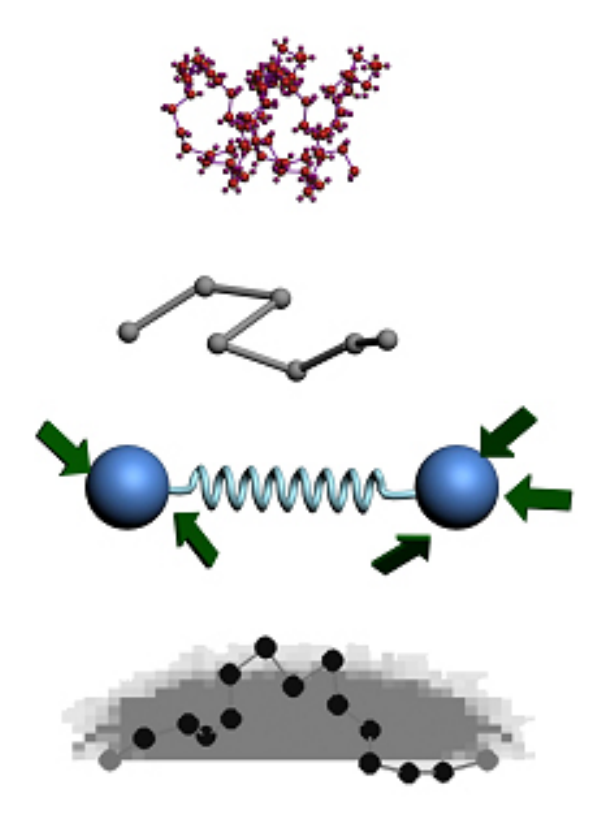

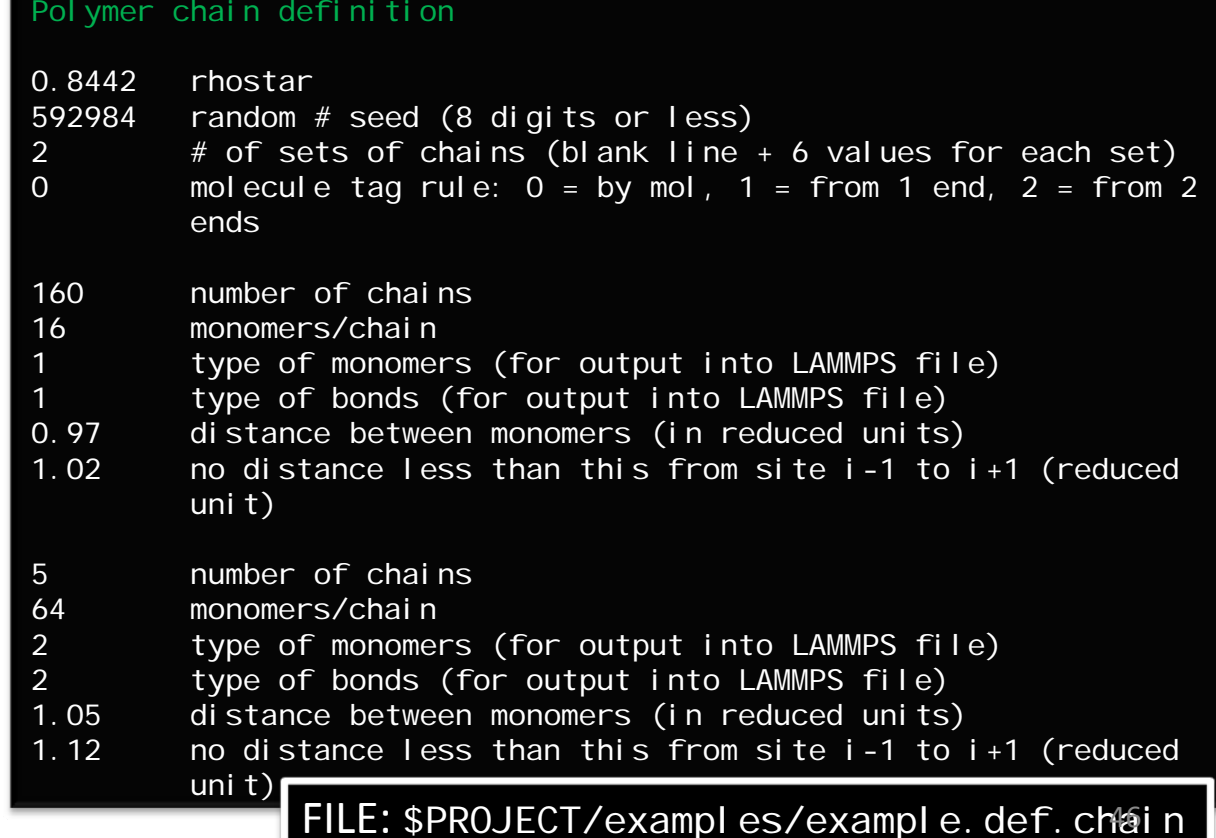

## BEAD‐SPRING POLYMER MELT

*FENE: Finite Extendible Nonlinear Elastic Model (here: 2880 beads, 2715 bonds)*

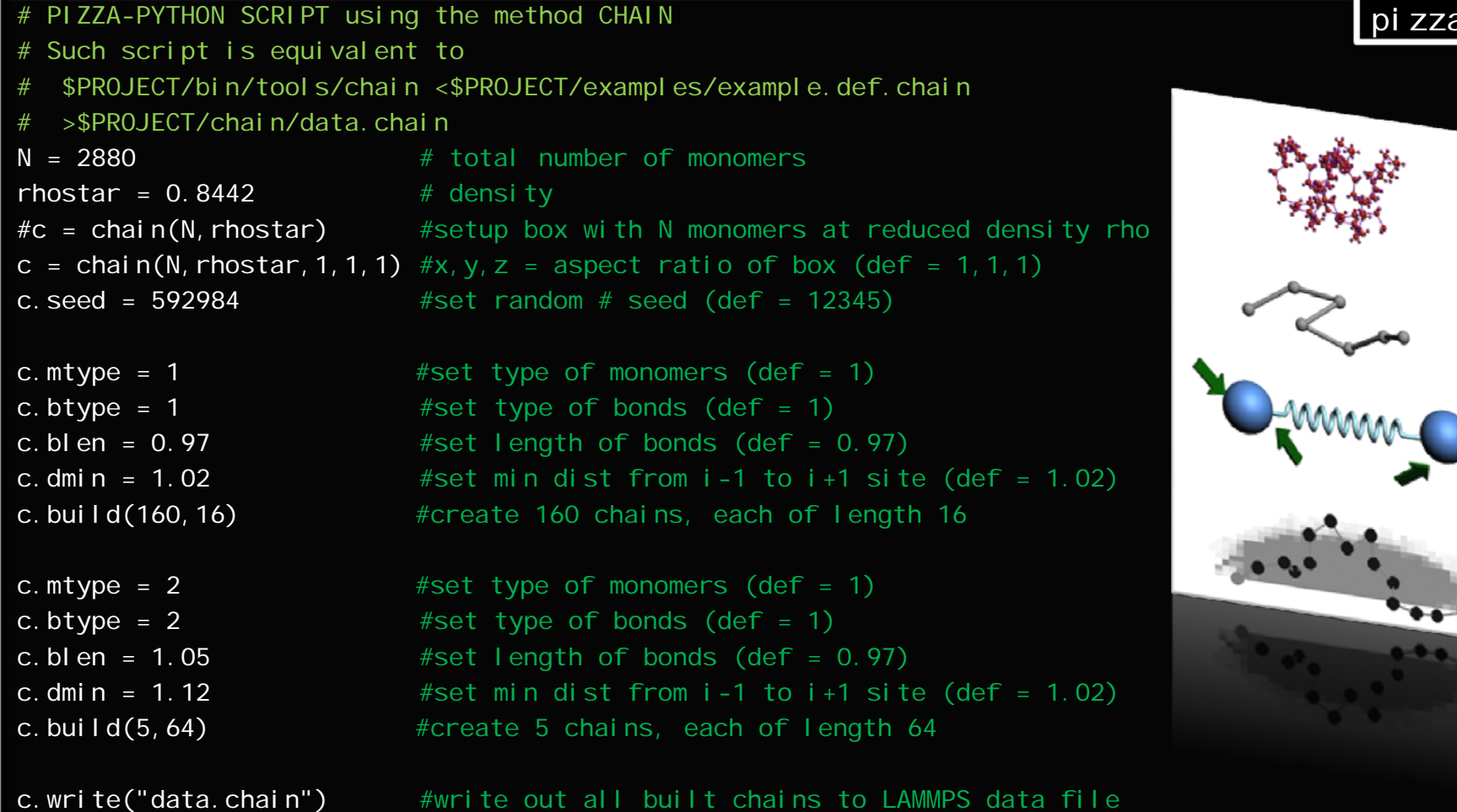

FILE: \$PROJECT/pizza/examples/example\_chain\_data.py

pizza

## BEAD‐SPRINGPOLYMER MELT

un

fi

fix

th<br>ti

ru

**FENE** stands for the finitely extensible nonlinear elastic model of a long‐chained polymer. It simplifies the chain of monomers by connecting <sup>a</sup> sequence of beads with nonlinear springs. The spring force law is governed by inverse Langevin function or approximated by the Warner's relationship:

$$
F_i = \frac{HR_i}{1 - (R/L_{max})^2}
$$

160+5‐mer chains and FENE bonds:

- $*$  2,880 monomers for 10<sup>4</sup> timesteps
- reduced density 0.8442 (liquid)
- force cutoff of 2^(1/6) sigma
- $*$  neighbor skin = 0.4 sigma
- $\bullet$  neighbors/atom = 5 (within force cutoff)
- NVE time integration

### SCRIPT derived from FENE beadspring benchmark

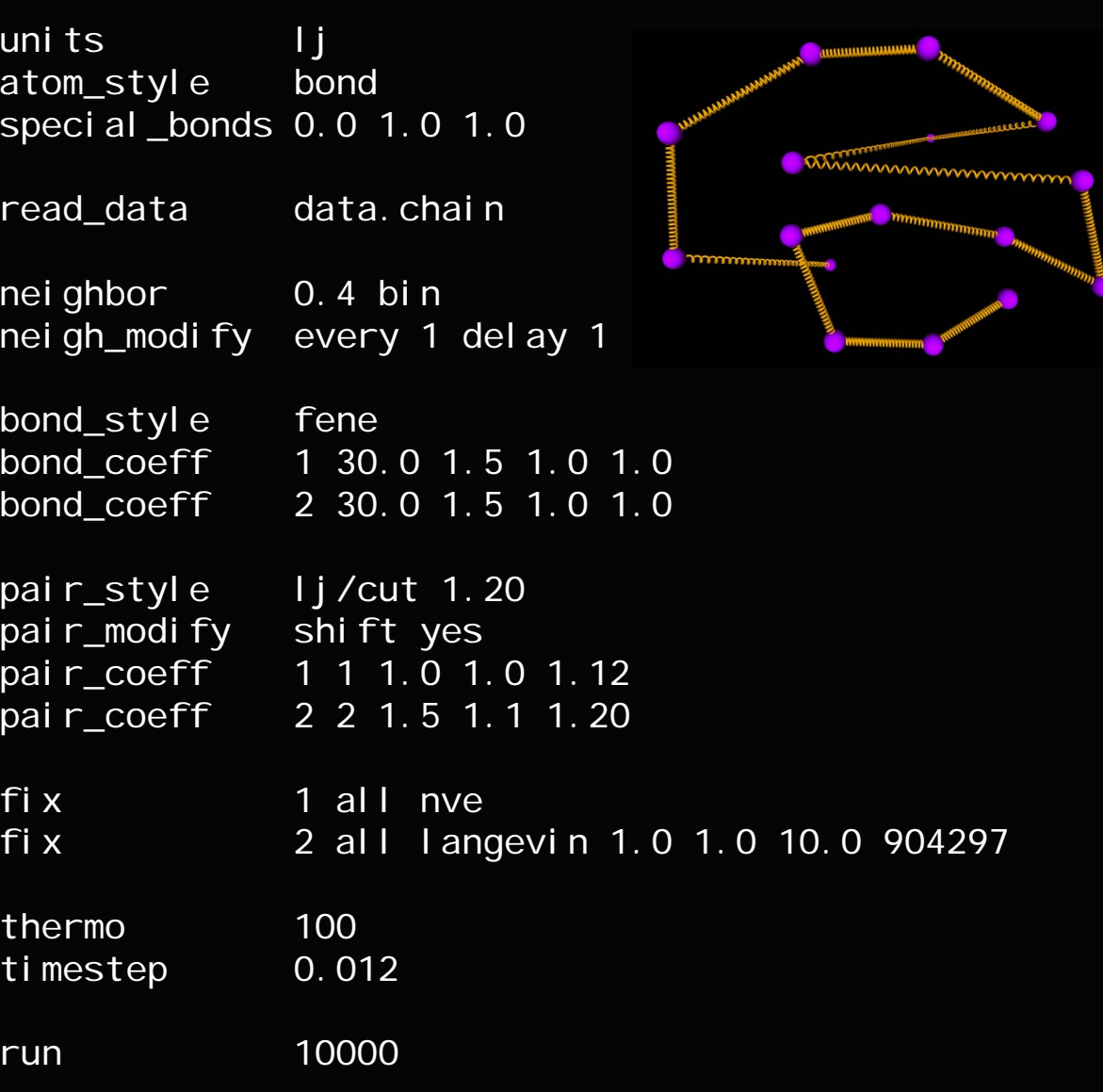

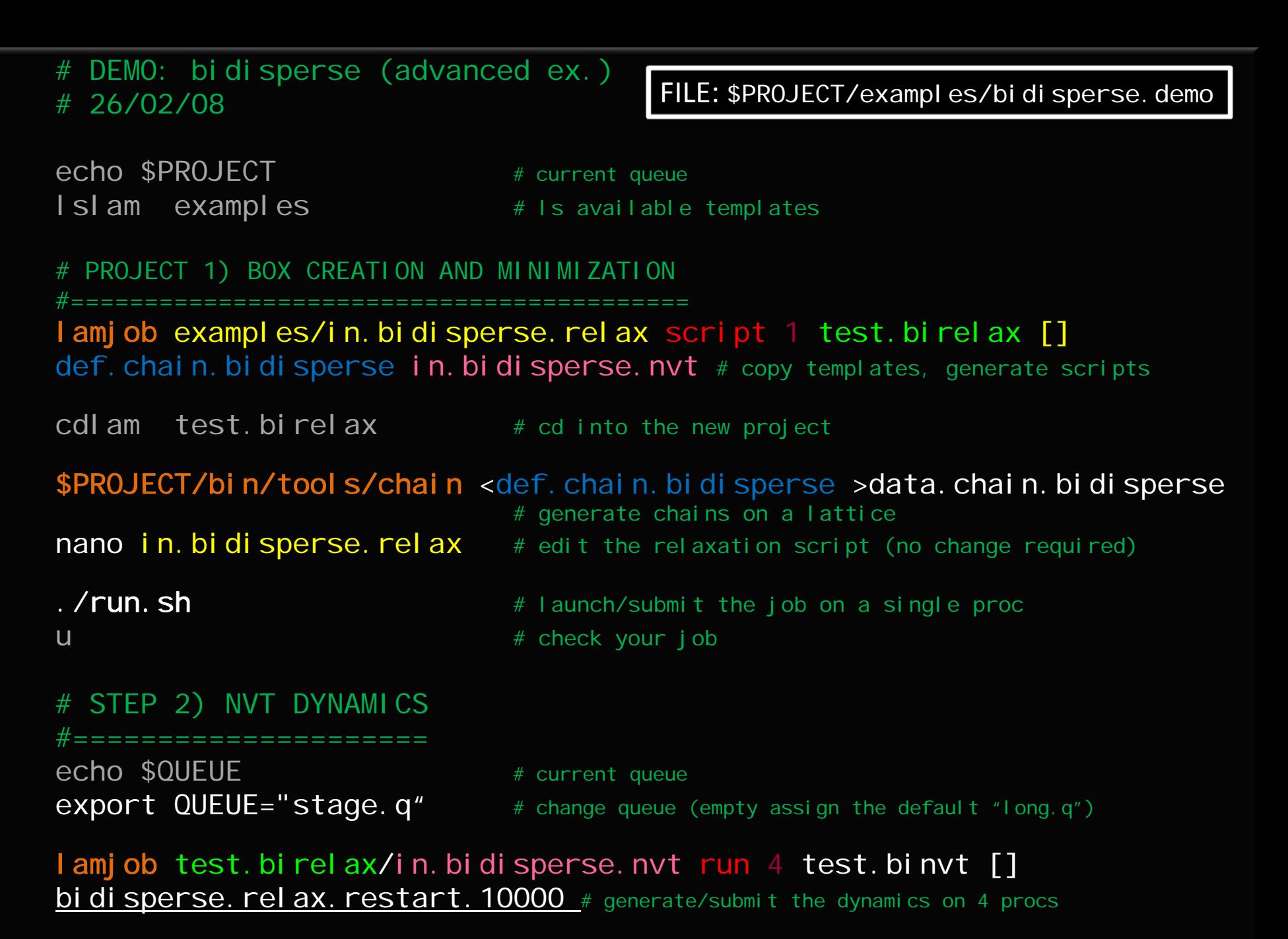

# check your job <sup>49</sup>

u

# ALL ATOM SIMULATION

## EXAMPLE 1: CVFF (no warnings), shrink boundary conditions

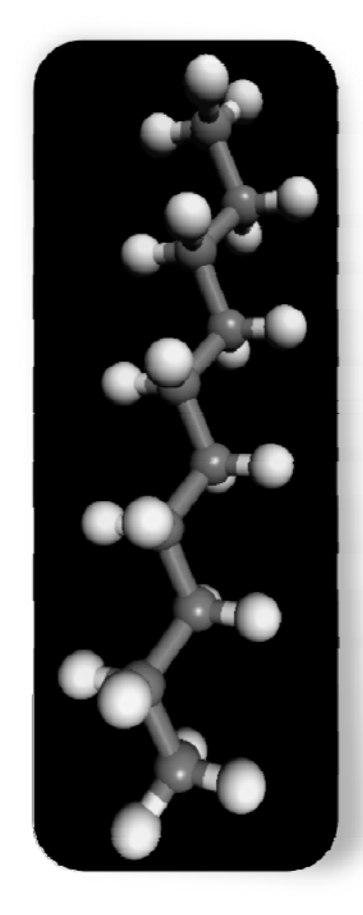

decane

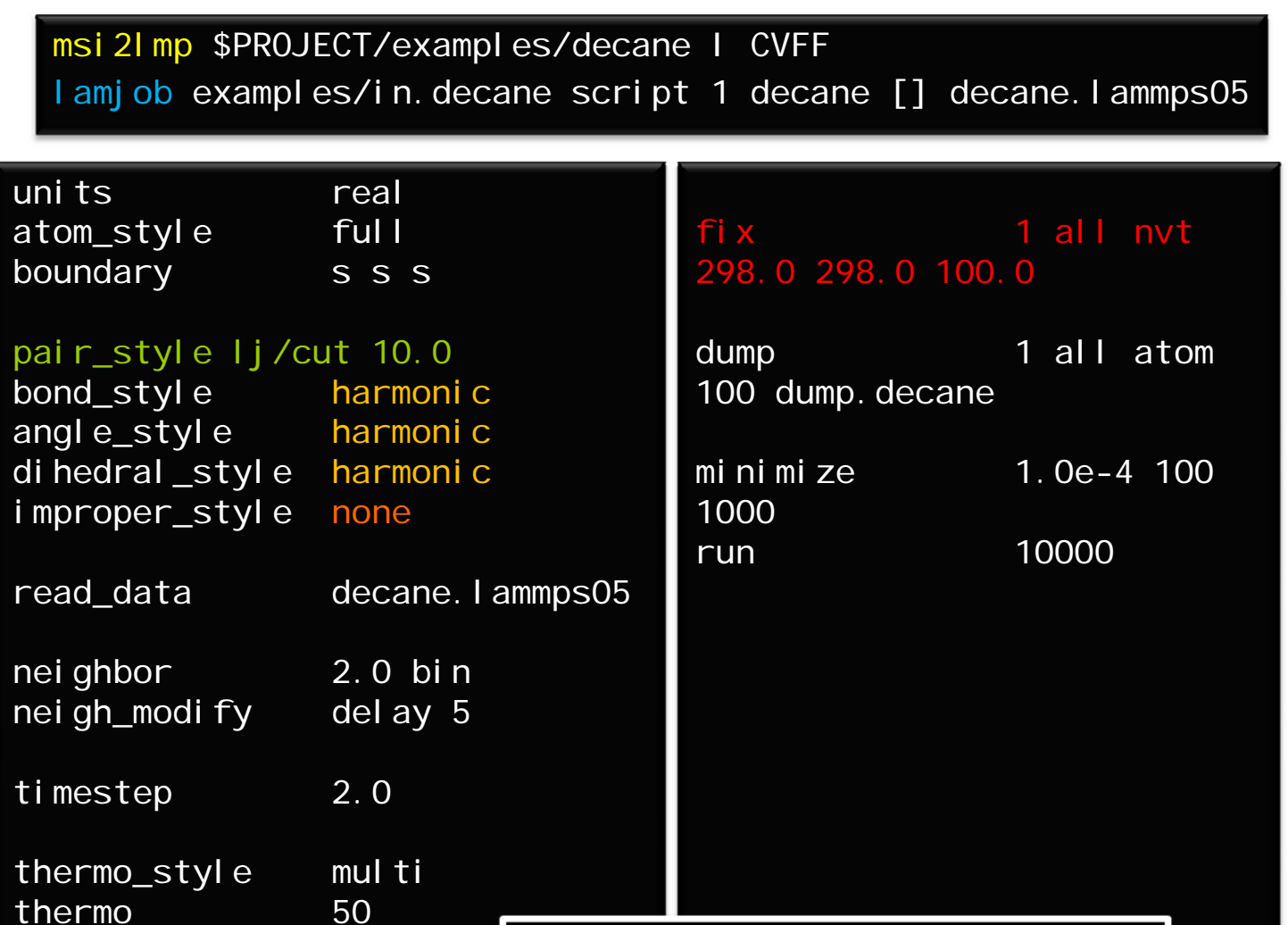

<code>FILE:</code> \$PROJECT/examples/in.decane  $\Box^{50}$ 

# ALL ATOM SIMULATION

## EXAMPLE 2: CVFF (warnings), shrink boundary conditions

msi2lmp \$PROJECT/examples/Epicatechin I cvff lamjob examples/in.Epicatechin script 1 Epicatechin [] Epi catechin. I ammps05

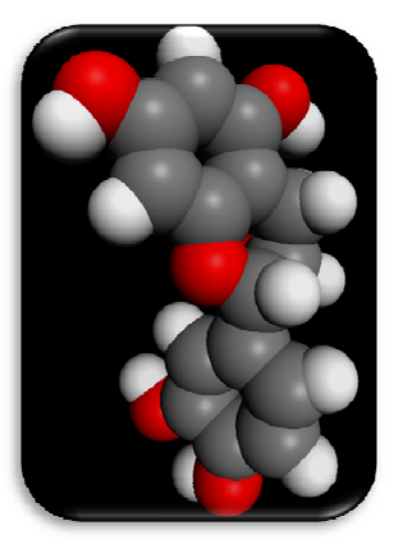

Epicatechin

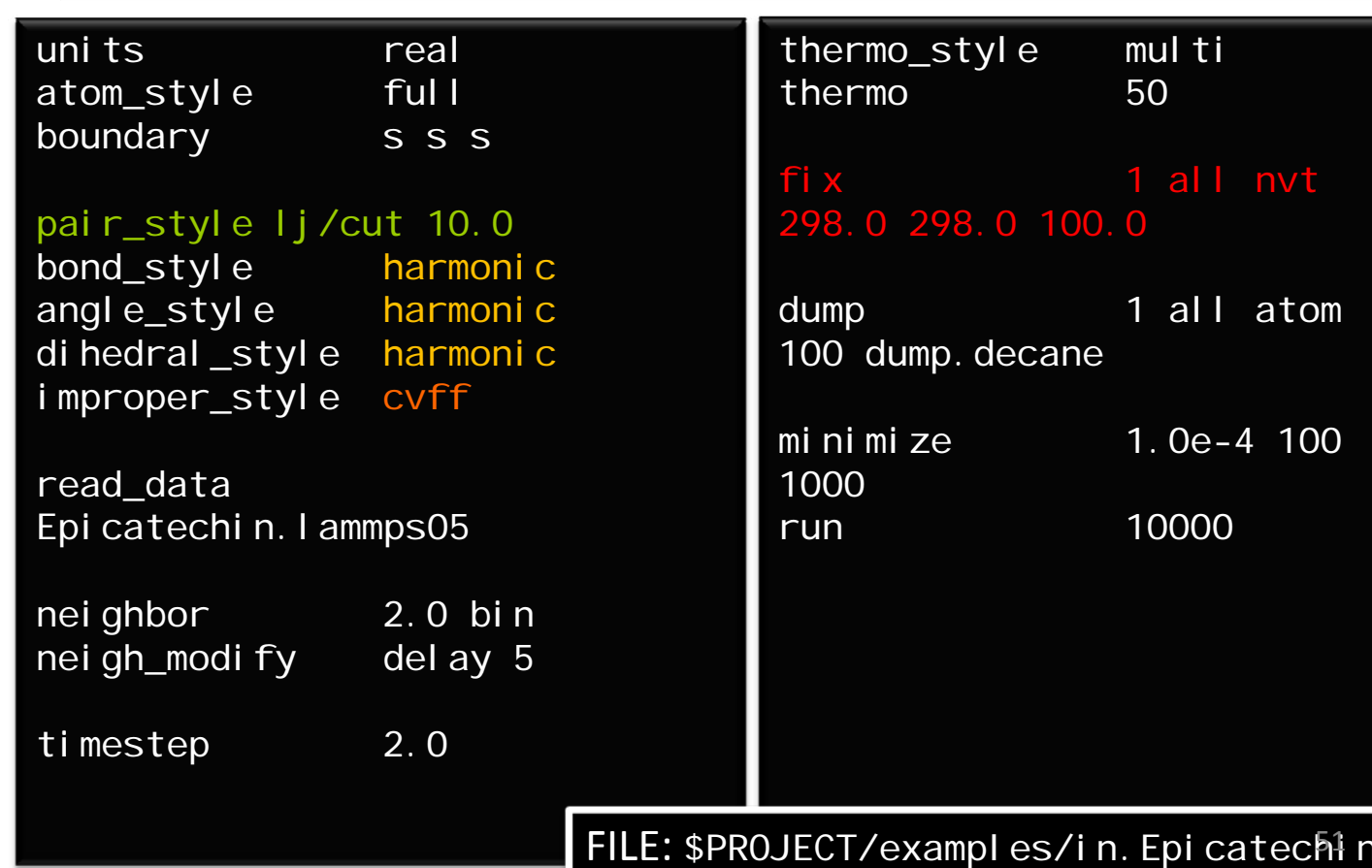

# ALL ATOM SIMULATION

## EXAMPLE 3: CFF (warnings), periodic boundary conditions, NPT

mp \$PPOJECT/examples/BHT/ethanol\_BHTy1 II cff91

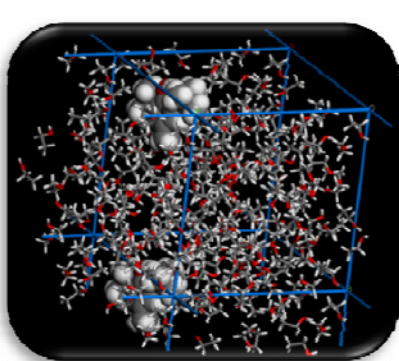

BHT in 200 moleculesof ethanol

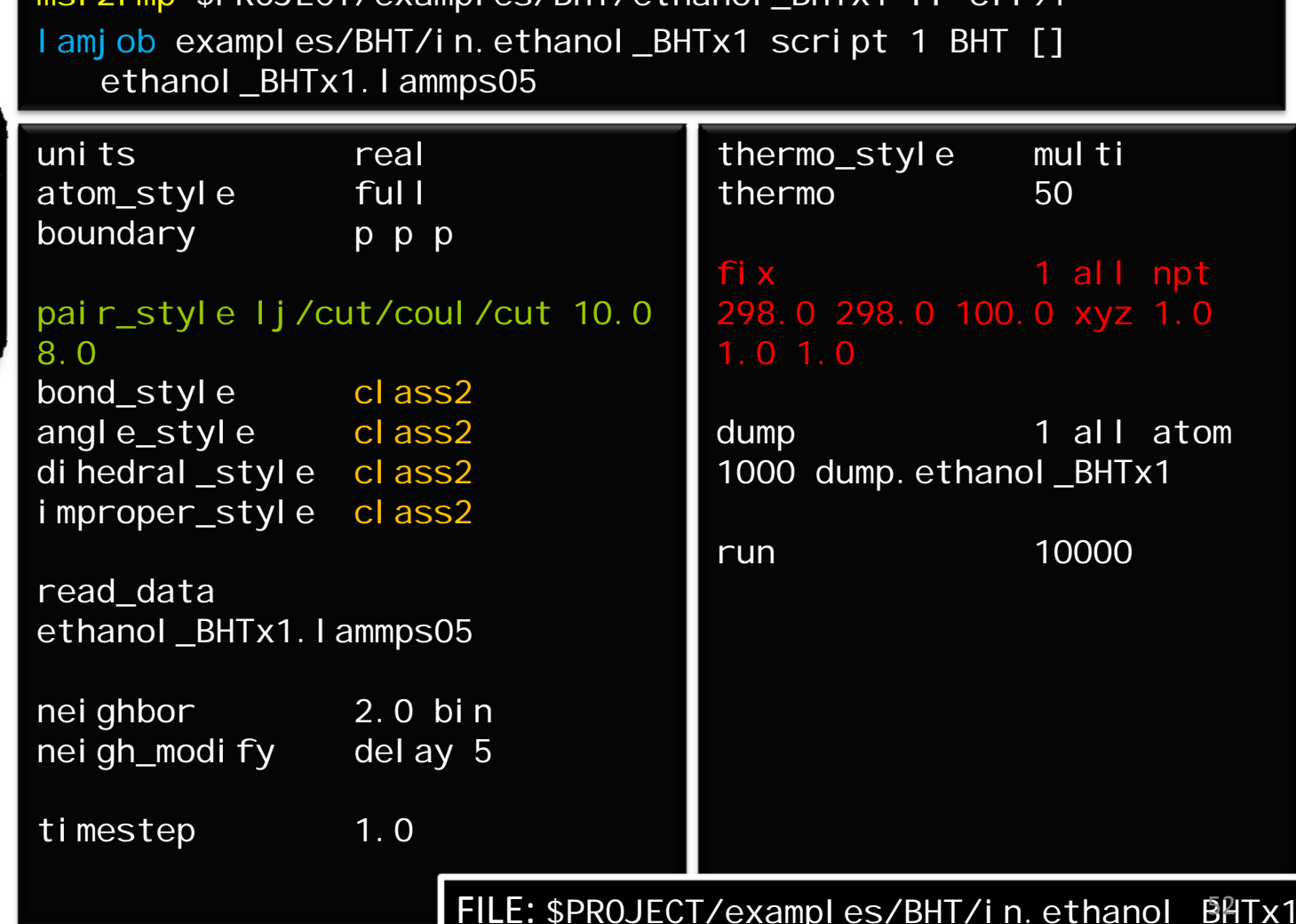

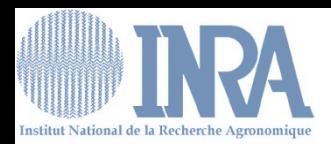

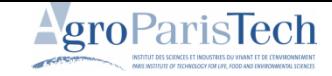

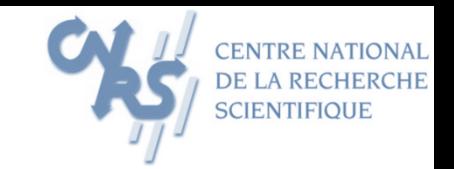

# **MISCELLANEOUS**

## MODMOL 25‐27 Feb 2008, Jouy‐en‐Josas

olivier.vitrac@agroparistech.fr

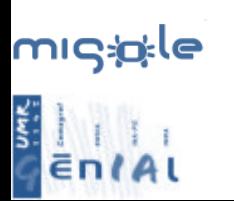

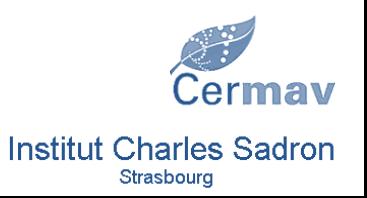

This document gathers several freely available sources. The result is freely distributable without guarantee or warrantee of any kind.

## LEARNING PYTHON

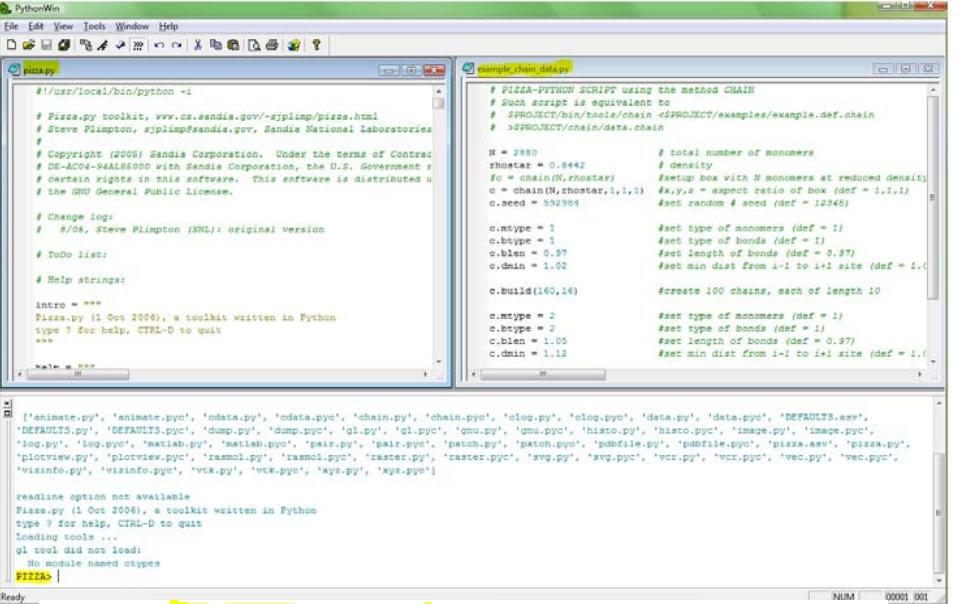

Figure 1-1. The **IDLE** interactive Python shell

Once you've got the IDLE interactive Python shell running, you can continue with the section "The Interactive Interpreter," later in this chapter.

#### Linux and UNIX

In many, if not most, Linux and UNIX installations, a Python interpreter will already be present. You can check whether this is the case by running the python command at the prompt, as follows:

#### \$ python

Running this command should start the interactive Python interpreter, with output similar to the following:

Python 2.4 (#1, Dec 7 2004, 09:18:58)  $[GCG3.4.1]$  on sunos5 Type "help", "copyright", "credits" or "license" for more information.  $\rightarrow$ 

#### Table 1-1. Some Integrated Development Environments (IDEs) for Python

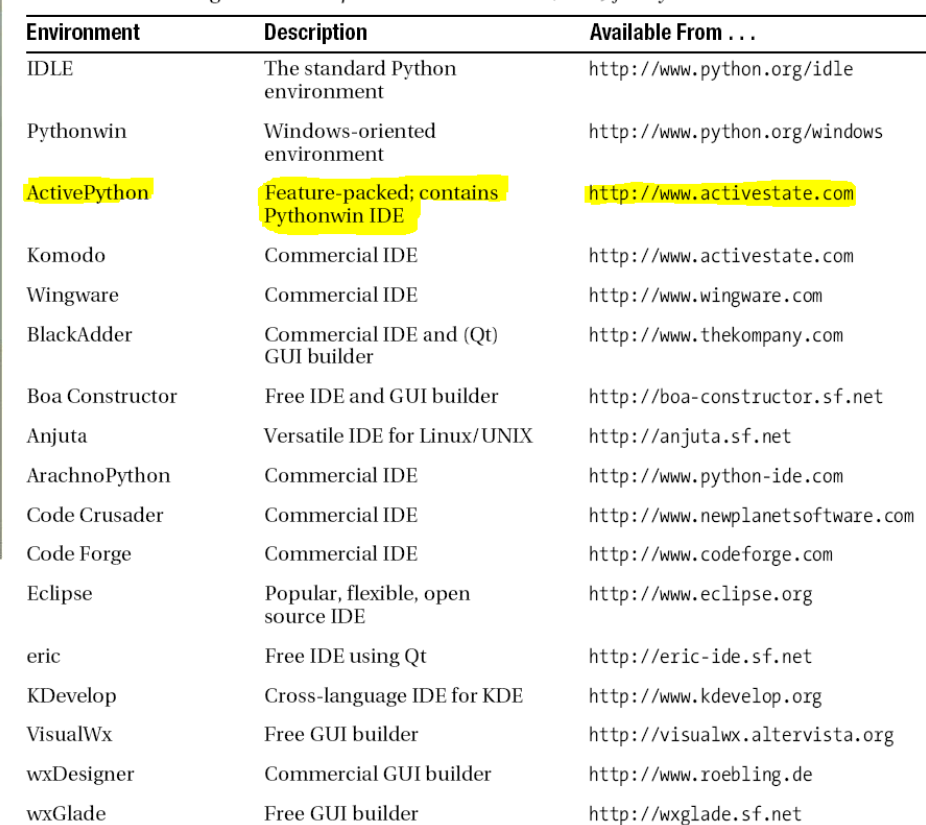

## LEARNING PYTHON

#### 1.1.5 Scripting Yields Shorter Code

Powerful dynamically typed languages, such as Python, support numerous high-level constructs and data structures enabling you to write programs that are significantly shorter than programs with corresponding functionality coded in Fortran, C,  $C_{++}$ ,  $C_{++}$ , or Java. In other words, more work is done (on average) per statement. A simple example is reading an a priori unknown number of real numbers from a file, where several numbers may appear at one line and blank lines are permitted. This task is accomplished by two Python statements<sup>2</sup>:

 $F = open(filename, 'r'); n = F.read().split()$ 

Trying to do this in Fortran,  $C, C++, or$  Java requires at least a loop, and in some of the languages several statements needed for dealing with a variable number of reals per line.

As another example, think about reading a complex number expressed in a text format like  $(-3.1,4)$ . We can easily extract the real part  $-3.1$  and the imaginary part 4 from the string  $(-3.1, 4)$  using a *regular expression*, also when optional whitespace is included in the text format. Regular expressions are particularly well supported by dynamically typed languages. The relevant Python statements read<sup>3</sup>

 $m = re.search(r' \(s*([^*,]+) \s*, \s*([^*,]+) \s*))', '(-3.1, 4)')$ re, im =  $[float(x) for x in m.groups()]$ 

We can alternatively strip off the parenthesis and then split the string  $3-3.1,4$ with respect to the comma character:

 $\begin{array}{l} \mathfrak{m}=\begin{array}{l} \prime\\ \end{array} \begin{array}{l} (-3.1,\ 4)\\ \end{array} \begin{array}{l} \prime\\ \end{array} \begin{array}{l} \texttt{strip}(\texttt{[1:-1]}\\ \texttt{for}\ x\ \texttt{in}\ \texttt{m}.\texttt{split}(\texttt{'},\texttt{'}) \end{array}$ 

This solution applies string operations and a convenient indexing syntax instead of regular expressions. Extracting the real and imaginary numbers in Fortran or C code requires many more instructions, doing string searching and manipulations at the character array level.

The special text of comma-separated numbers enclosed in parenthesis, like  $(-3.1,4)$ , is a valid textual representation of a standard list (tuple) in This Scientific Hello World script will demonstrate

- how to work with variables.
- how to initialize a variable from the command line.
- how to call a math library for computing the sine of a number, and
- how to print a combination of numbers and plain text.

The complete script can take the following form in Python:

```
#!/usr/bin/env python
import svs, math
                        # load system and math module
r = float(sys.argy[1]) # extract the 1st command-line argument
s = \text{math.sin}(r)print "Hello, World! sin(" + str(r) +") = " + str(s)
```
#### python hw.py 1.4

This command specifies explicitly that a program python is to be used to interpret the contents of the hw.py file. The number 1.4 is a command-line argument to be fetched by the script.

For the python  $hw.py \ldots$  command to work, you need to be in a console window, also known as a terminal window on Unix, and as a command prompt or MS-DOS prompt on Windows. The Windows habit of double-clicking on the file icon does not work for scripts requiring command-line information, unless you have installed PythonWin.

In case the file is given execute permission<sup>1</sup> on a Unix system, you can also run the script by just typing the name of the file:

#### $./hw.py 1.4$

or

```
hw.py 1.4
```
if you have a dot  $(.)$  in your path<sup>2</sup>.

On Windows you can write just the filename hw.py instead of python hw.py if the .py is associated with a Python interpreter (see Appendix A.2).

When you do not precede the filename by python on Unix, the first line of the script is taken as a specification of the program to be used for interpreting the script. In our example the first line reads

 $\overline{2}$  Do not try to understand the details of the statements. The size of the code is what matters at this point. The meaning of the statements will be evident from Chapter 2.

<sup>&</sup>lt;sup>3</sup> The code examples may look cryptic for a novice, but the meaning of the sequence of strange characters (in the regular expressions) should be evident from reading just a few pages in Chapter 8.2.

<sup>&</sup>lt;sup>1</sup> This is achieved by the Unix command **chmod**  $a+x$  **hw.py.** 

 $2$  There are serious security issues related to having a dot, i.e., the current working directory, in your path. Check out the site policy with your system administrator.

## LEARNING PYTHON

Table 5-2. Python expression operators and precedence

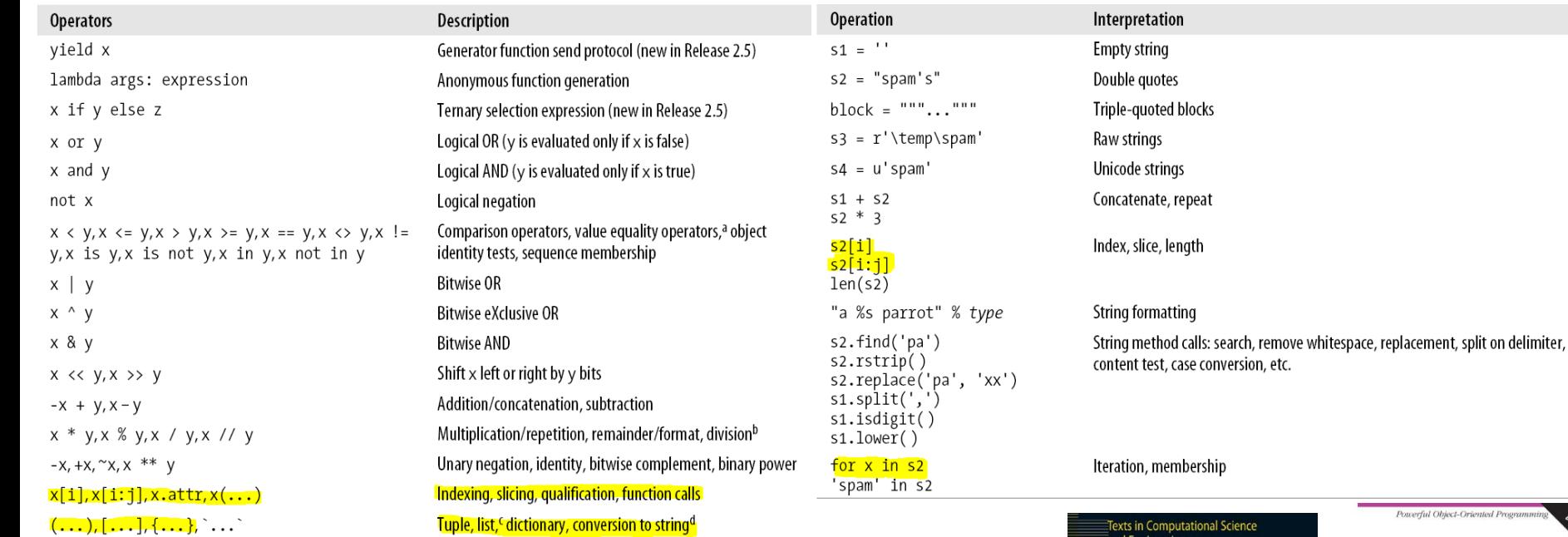

a In Python 2.5, value inequality can be written as either X != Yor X <> Y. In Python 3.0, the latter of these options will be removed because it is redundant; use  $X = Y$  for value inequality tests.

b Floor division (X // Y), new in Release 2.2, always truncates fractional remainders. This is further described in "Division: Classic, Floor, and True."

E Beginning with Python 2.0, the list syntax ([...]) can represent either a list literal or a list comprehension expression. The latter of these performs an implied loop and collects expression results in a new list.

d Conversion of objects to their print strings can also be accomplished with the more readable str and repr built-in functions, which are described in the section "Numeric Display Formats" later in this chapter. Due to its obscurity, the backticks expression ` X` is scheduled to be removed in Python 3.0; use repr (X) instead.

#### Table 7-1. Common string literals and operations

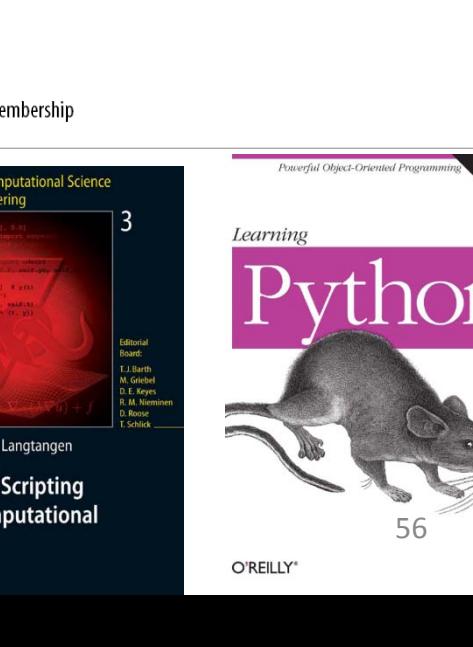

Mark Lutz

Hans Petter Python for Com Science

**Third Edition** 

## LEARNING MATLAB

OVR

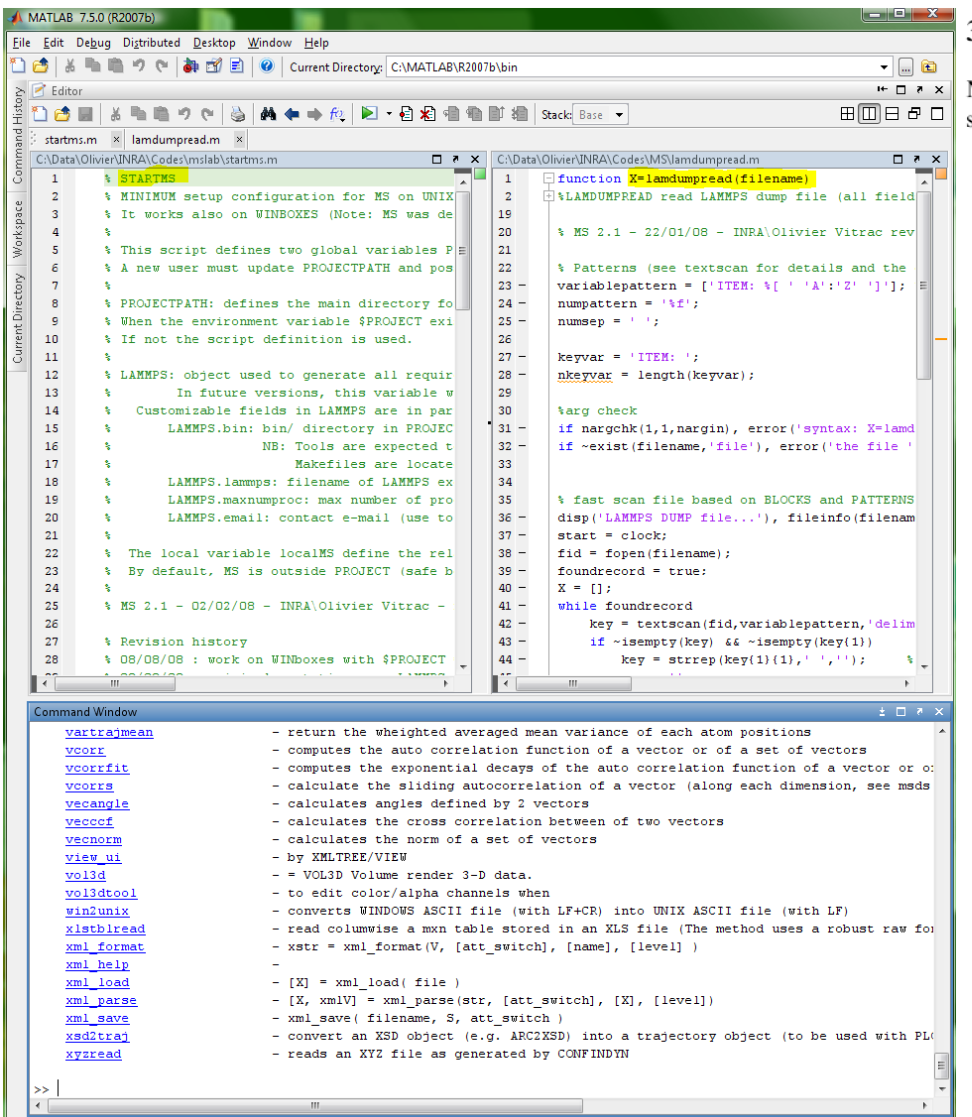

#### **Matrix operations**  $3.1$

Matrices may be added, subtracted and multiplied using the conventional symbols  $+$ ,  $-$  and  $*$ . Matrices may also be easily augmented thus

```
>>M = [1 1; 1 -1];>>M = [M; M]M =\mathbf{1}\mathbf{1}\mathbf{1}-1
```
places a copy of the original matrix  $M$  below the current contents of  $M$  and hence produces a  $4\times2$  matrix, whereas the command

 $>>M = [M M]$ 

would produce a  $2\times4$  matrix. Two matrices can be joined, side by side, provided that they have the same number of rows. They can also be joined one on top of the other, provided they have the same number of columns.

The colon operator is a special feature in MATLAB for constructing row vectors of evenly spaced values. The statement

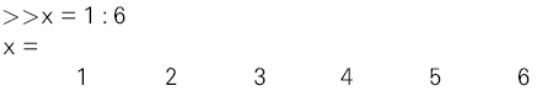

generates a row matrix  $x$  containing the integers from 1 to 6.

Individual elements of a matrix may be referenced by specifying their indices within parentheses. Thus,

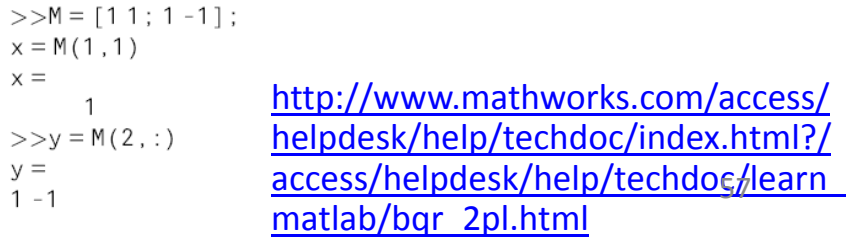

**A** Start

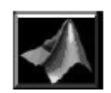

Introduction to Matlab

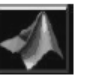

Note that in some cases, the upper limit may not be attainable thing. For example, in case of 1:0.3:2, the upper limit is not reached and the resulting vector in this case is:

```
\frac{1}{2}:0.3:2
ans =
```
1.0000 1.3000 1,6000 1.9000

If only two of the 'range' specifications are given then a unit step size is automatically assumed. For example 1:4 means:

 $\gg 1:4$  $ans =$ 3 2 In case, the range is not valid, an error message is issued:

 $*1:–1:5$ 

 $ans =$ 

Empty matrix: 1-by-0

Here, the range of numbers given for the generation of row vector was from 1 to 5 in steps of -1. Clearly, one can not reach 5 from 1 using -1 step size. Therefore, the Matlab indicates that this is an empty matrix.

#### Sections of a Vector

Let us define a vector using the range notation:

```
\frac{1}{N} \frac{1}{N} \frac{1}{2} \frac{1}{2} \frac{1}{2} \frac{1}{2} \frac{1}{2} \frac{1}{2} \frac{1}{2} \frac{1}{2} \frac{1}{2} \frac{1}{2} \frac{1}{2} \frac{1}{2} \frac{1}{2} \frac{1}{2} \frac{1}{2} \frac{1}{2} \frac{1}{2} \frac{1}{2} \frac{1}{2} \frac{1}{2} W =3
                                                                                                                                                                                                                                                                                                                            8
                                                                                                                                                                                                                                                                                                                                                                                              9
                                                                                                                                                                                                                                                           7
```
Now, we would like to extract the middle two elements of this vector. This can be done with the range notation again. As you can see, the middle two elements are 3:4 range. Therefore, the required part of vector can be obtained as:

#### $\gg$  W (3:4)

 $ans =$ 7

This really is the required part. There are many interesting things that can now be done using the range notation. For example, range 6:-1:1 is the descending range and when used with part-extraction of vector, it gives:

```
\gg W(6:-1:1)
ans =9
             8
                     7
```
which is the vector W with all entries now in reverse order. So, a vector can be flipped easily. The 'size' function yields the length of a vector. For a given vector V,  $V(size(V)-1:1)$  will flip it. Note that flipping of sections of a vector is also possible.

2

 $\mathbf{1}$ 

3

### Managing commands and functions

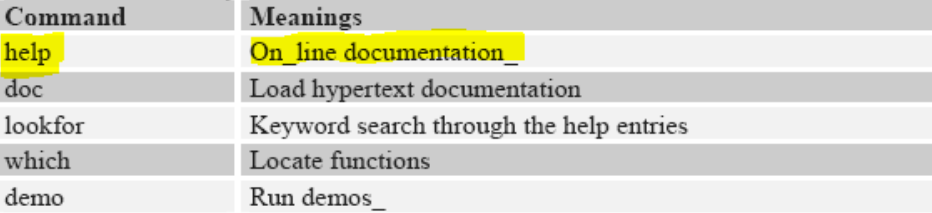

#### Managing variables and the workspace

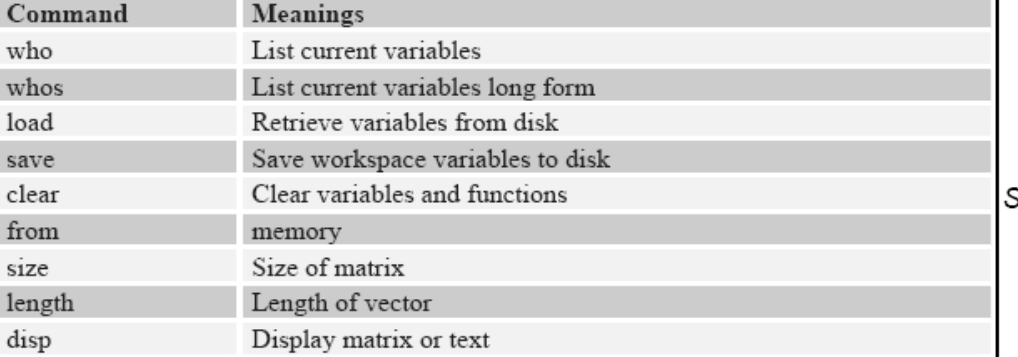

### Working with files and the operating system

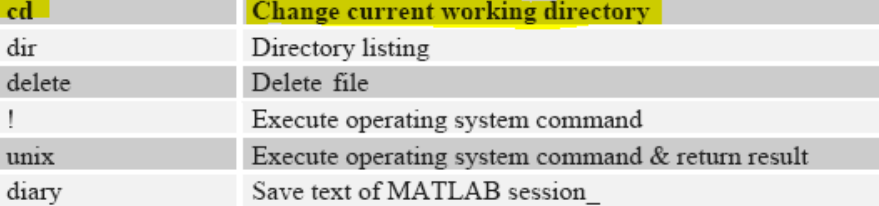

### Controlling the command window

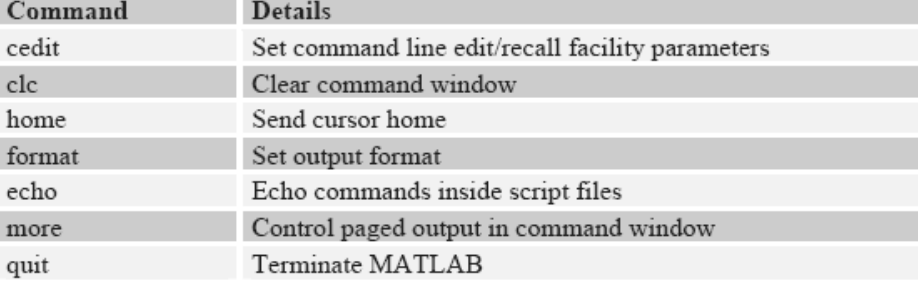

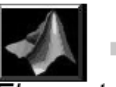

#### Introduction to Matlab

#### **Elementary Plots and Graphs**

Matlab offers powerful graphics and visualization tools. Let us start with some of the very basic graphics capabilities of Matlab. The graph of sine function in 0 to  $\pi$  can be obtained in the following way:

#### » N=30; h=pi/N; x=0:h:pi; y=sin(x); plot(x,y)

Here, in the first step, the total number of sampling points for the function is defined as N and it is assigned a value 30. Next, the step size 'h' is defined and the x row vector of size N+1 is defined along with the corresponding y row vector composed of the function values. The command 'plot $(x,y)$ ' generates the graph of this data and displays it in a separate window labeled Figure No. 1 as shown below:

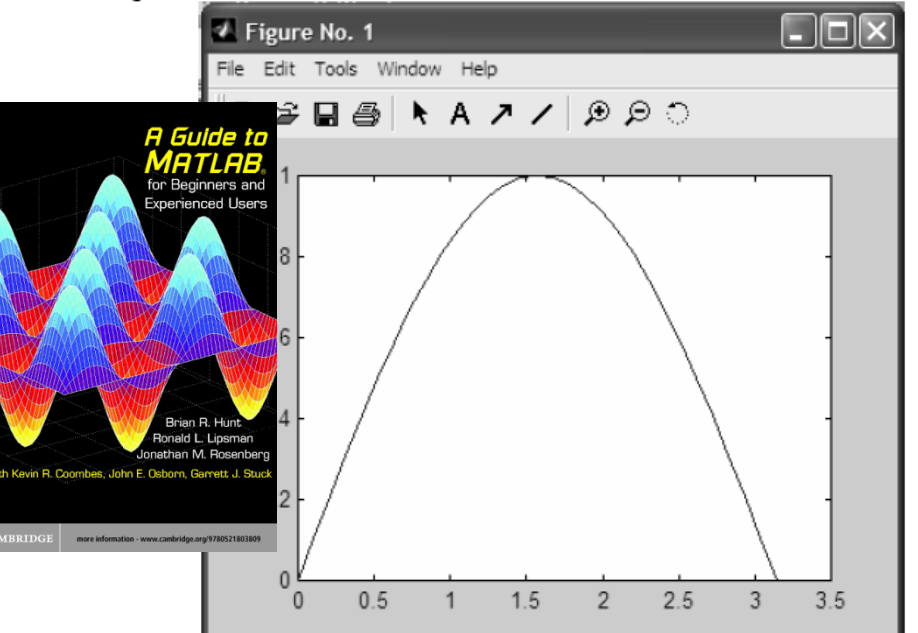

The graph displayed in this window can be zoomed-in and zoomed-out. Both x-any y-axes can also be rescaled with the help of mouse and using appropriate buttons and menu items.

The graph title, x- and y-labels can be assigned using the following commands:

```
>> title('Graph of sine function in 0 to pi range')
>> xlabel('x')
```

```
\gg ylabel ('sin(x)')
```
Note that by using these commands as such, one gets the corresponding response on the graph window immediately.

The grid lines on the graph can be switched on or off using the 'grid' command. By issuing this command once, grid will be turned on. Using it again, the grid will be turned off.

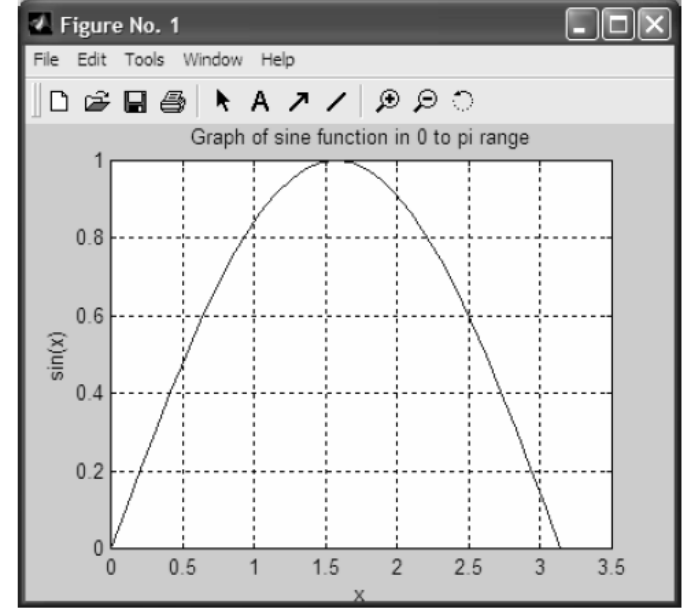

Matlab allows users to change the color as well as the line style of graphs by using a third argument in the plot command. For example,  $plot(x,y,'w-')$  will plot x-y data using white (w) color and solid line style (-). Further such options are given in the following table:

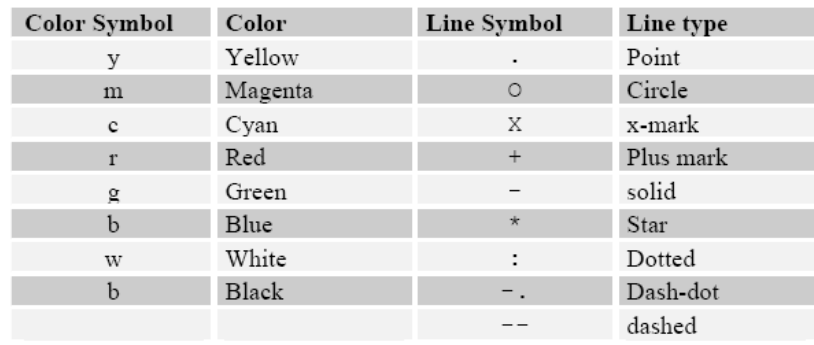

# VISUALIZATION OF DUMP FILES

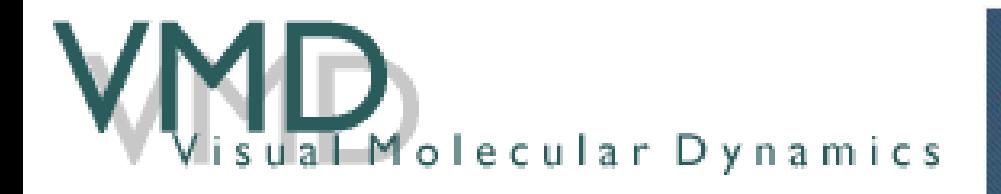

### THEORETICAL and COMPUTATIONA BIOPHYSICS GROUP

INH RESOURCE FOR MACROMOLECULAR MODELING AND BIOINFORMATIC UNIVERSITY OF ILLINOIS AT URBANA-CHAMPAIGN

[http://www.ks.uiuc.edu/Development/Download/do](http://www.ks.uiuc.edu/Development/Download/download.cgi?PackageName=VMD) [wnload.cgi?PackageName=VMD](http://www.ks.uiuc.edu/Development/Download/download.cgi?PackageName=VMD)

**Version 1.8.6 (2007‐04‐07)**

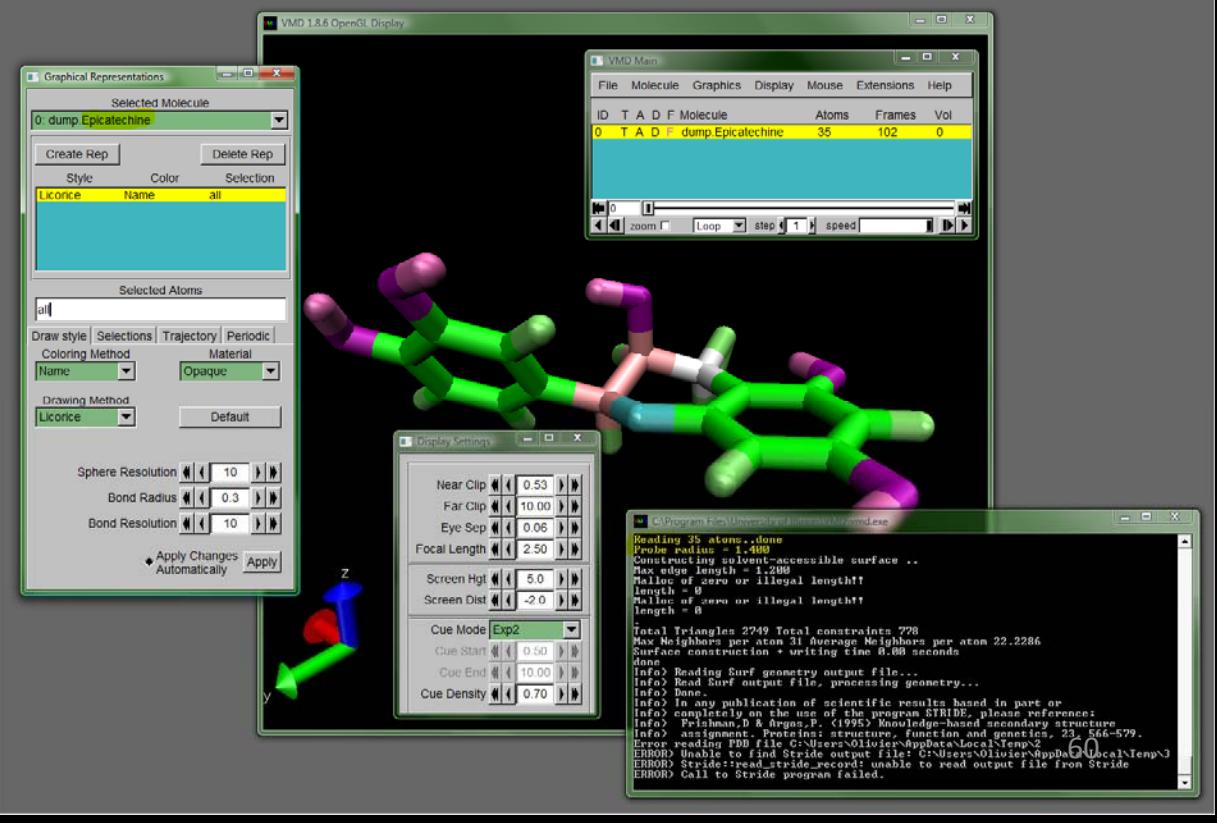

# WIN2LINUX Solutions

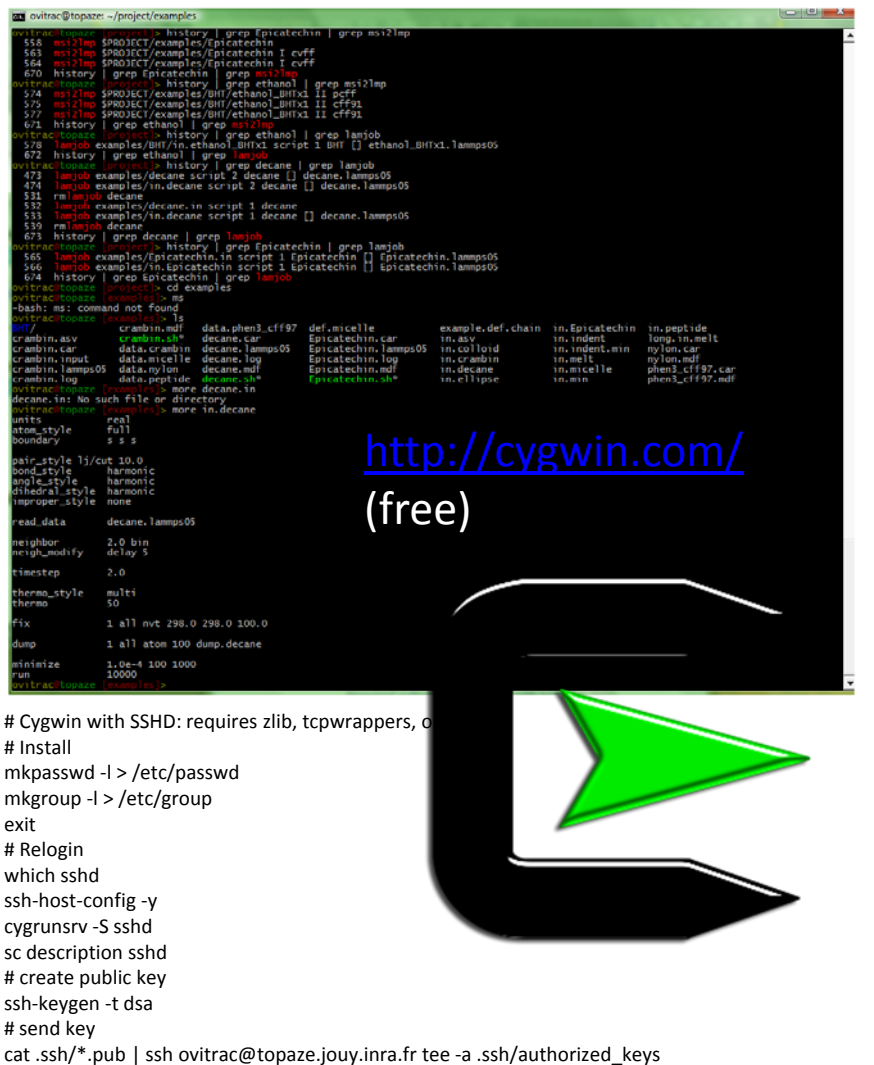

#

#

 $PY$ 

 $w$ 

# autologin

ssh ovitrac@topaze.jouy.inra.fr

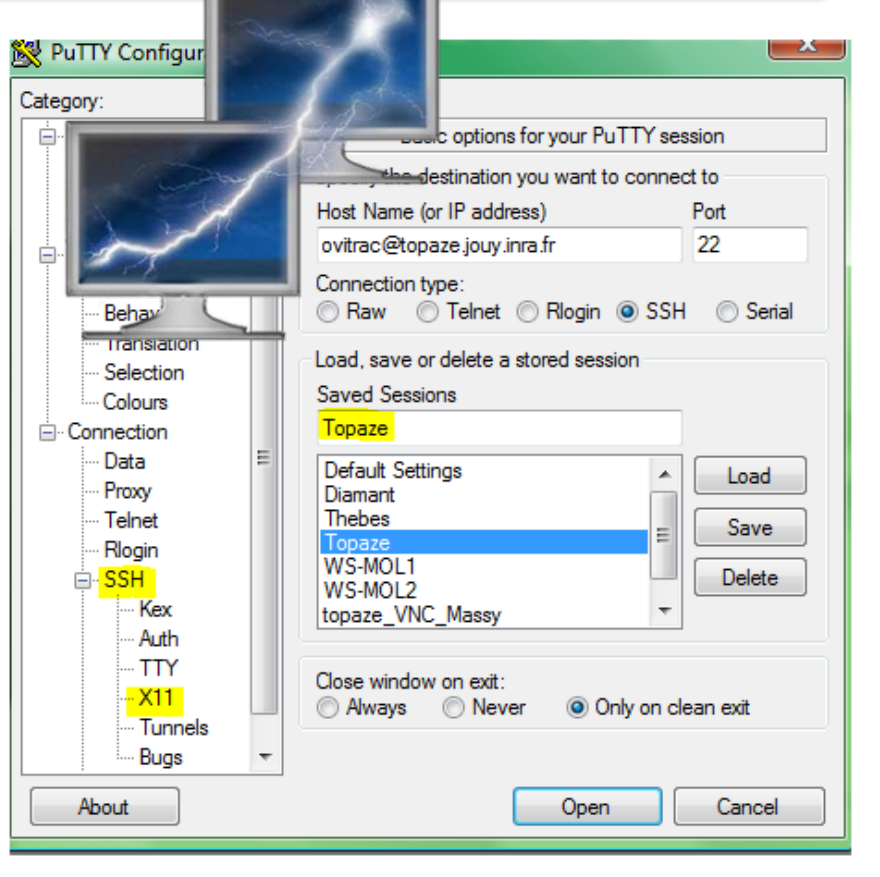

[http://www.chiark.greenend.org.uk/~sgtat](http://www.chiark.greenend.org.uk/~sgtatham/putty/download.html) [ham/putty/download.html](http://www.chiark.greenend.org.uk/~sgtatham/putty/download.html) (free)

## WIN2LINUX Solutions

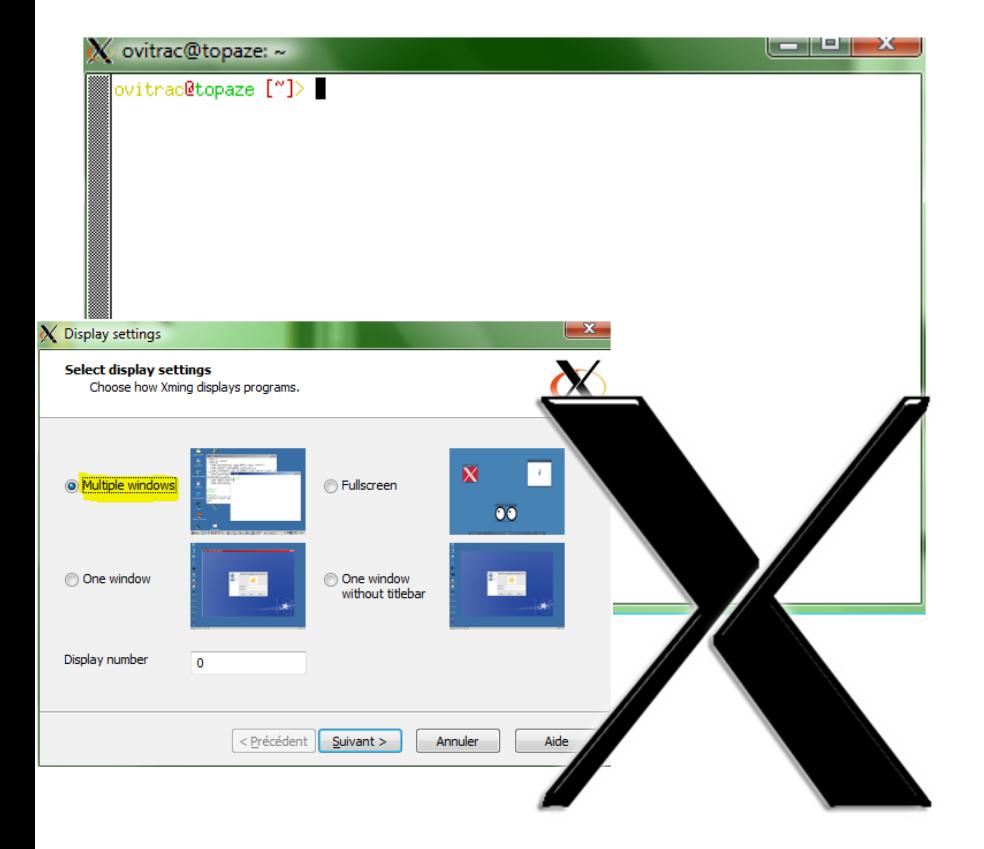

<http://sourceforge.net/projects/xming> (free)

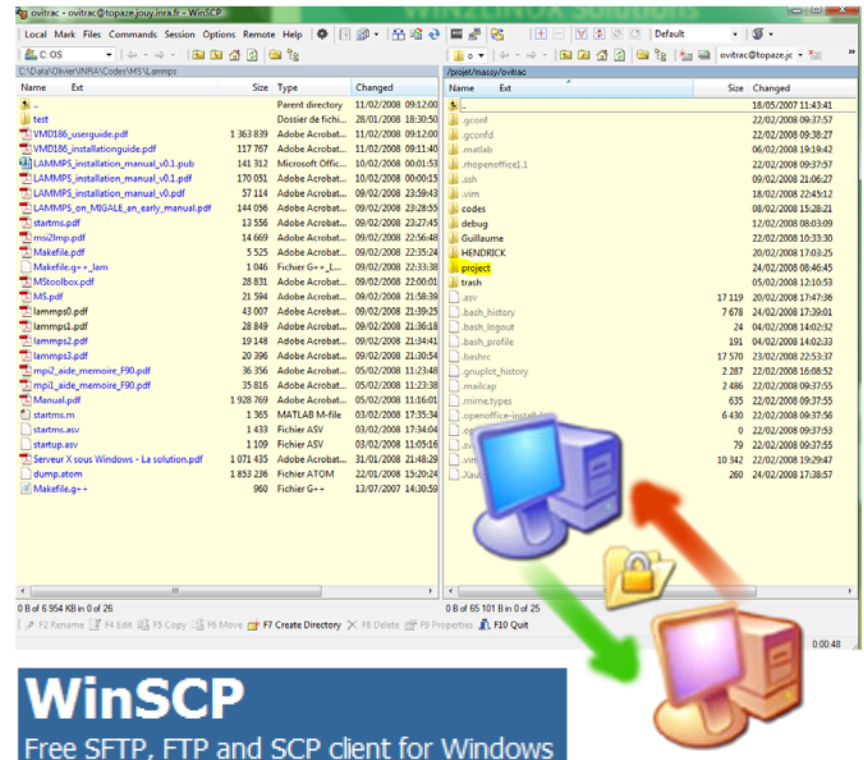

## <http://winscp.net/eng/docs/lang:fr> (free)

# WIN2LINUX Solutions

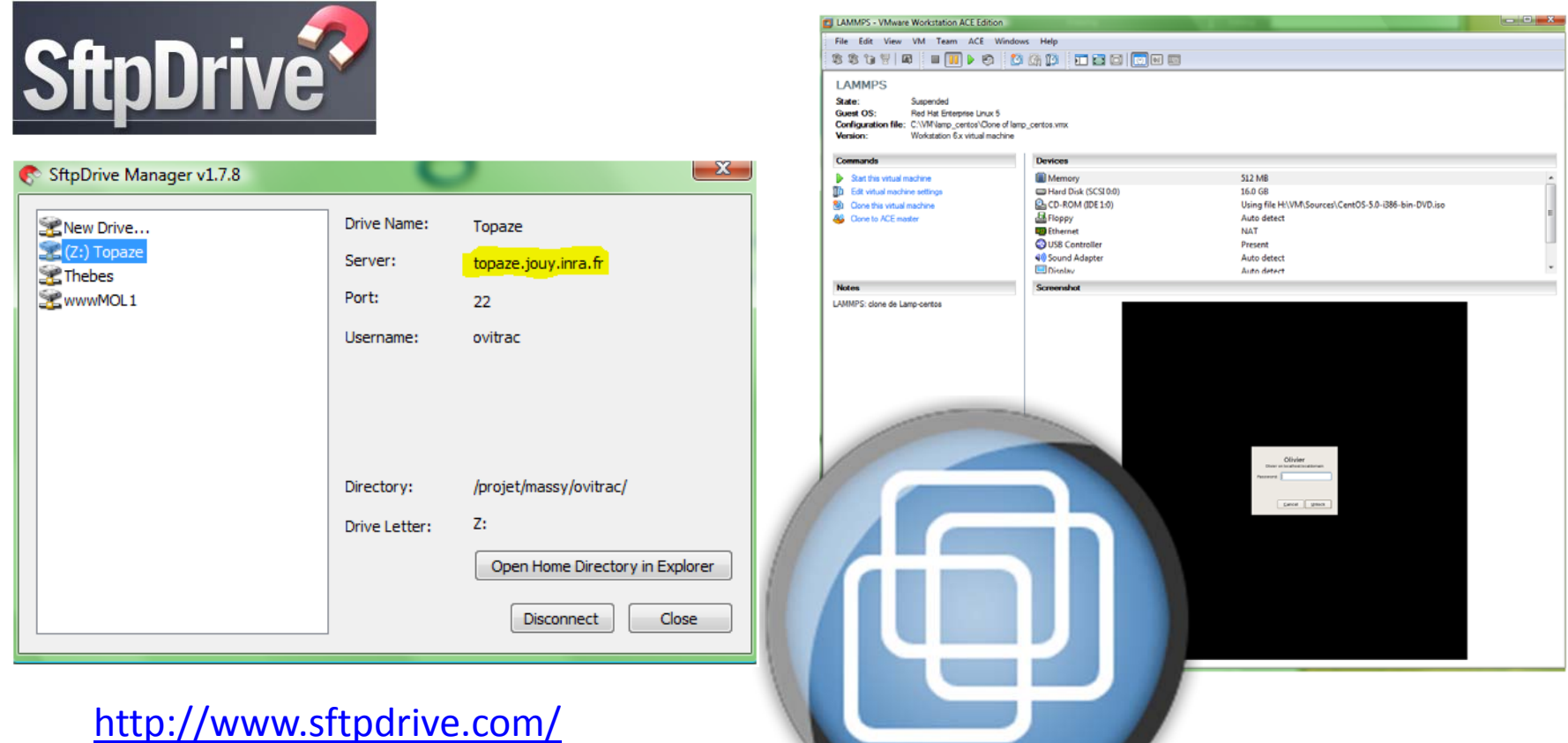

SHAREWARE

<http://www.vmware.com/products/server/> (VMWARE SERVER: currently Free) 63

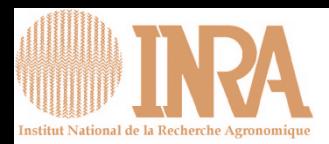

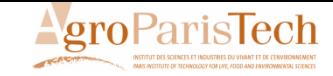

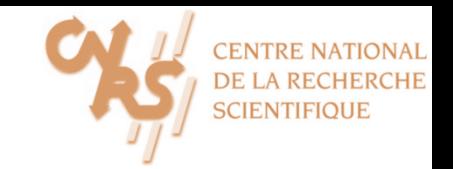

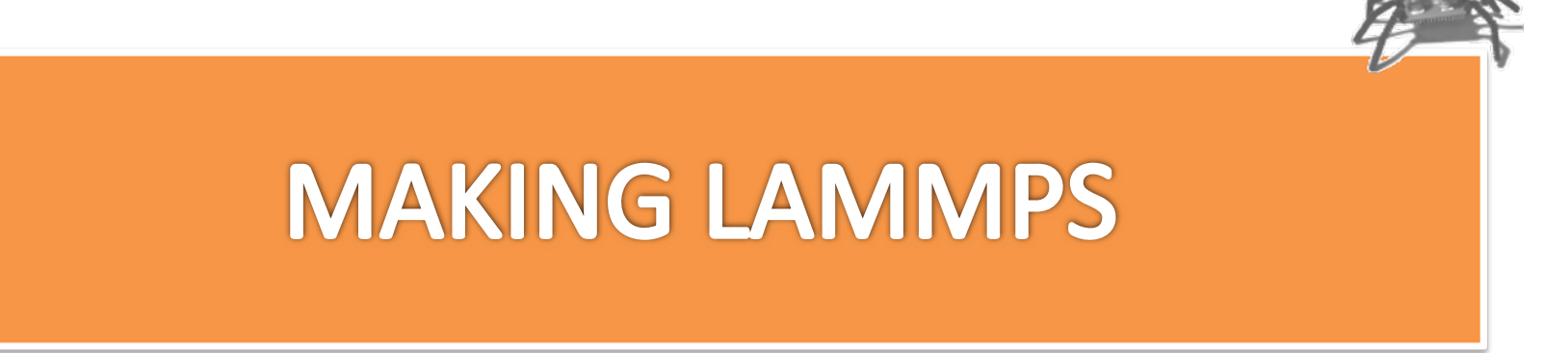

MODMOL 25‐27 Feb 2008, Jouy‐en‐Josas

olivier.vitrac@agroparistech.fr

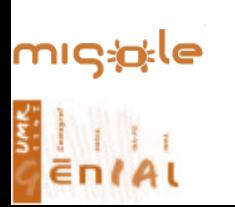

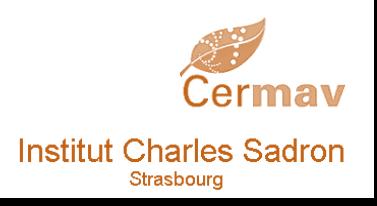

This document gathers several freely available sources. The result is freely distributable without guarantee or warrantee of any kind.

## \$PROJECT\make\lammps ‐ 31Jan08\src\MAKE\Makefile.g++ lam\_all\_100208

- •# g++ <sup>=</sup> RedHat Linux box, g++, LAM, FFTW
- •# INRA\Olivier Vitrac 13/02/08 (for LAMMPS 10/02/08)
- •#
- •# Compilation is ok
- •# >> TEST EXAMPLE:
- •# >> cd \$PROJECT/../testlam; ./lmp\_g++\_lam <in.lj
- •#
- •# >> BUG REPORT
- •# The MPIRUN hangs.
- • # cd \$PROJECT/../testlam;lamboot; mpirun ‐np <sup>1</sup> lmp\_g++\_lam <in.lj
- ••
- •SHELL <sup>=</sup> /bin/sh
- •#.IGNORE:
- •
- •# System‐specific settings
- • $CC =$  $g++$
- •• CCFLAGS = -g -O -I/usr/local/public/lam/include \
- • ‐I/usr/include ‐DFFT\_FFTW ‐DLAMMPS\_GZIP ‐ DMPICH\_IGNORE\_CXX\_SEEK
- •DEPFLAGS <sup>=</sup> ‐ M
- •LINK <sup>=</sup> g++
- •● LINKFLAGS = -g -O -L/usr/local/public/lam/lib \
- •‐L/usr/lib64
- •● USRLIB = -Ifftw -Ilammpio -Ilammpi++ -Ilamf77mpi -Impi llam
- •● SYSLIB = -lpthread -ldl
- •ARCHIVE <sup>=</sup> ar
- •ARFLAGS <sup>=</sup> ‐rc
- •SIZE <sup>=</sup> size
- •
- •# Link target
- •\$(EXE): \$(OBJ)
- •\$(LINK) \$(LINKFLAGS) \$(OBJ) \$(USRLIB) \$(SYSLIB) ‐ o \$(EXE)
- •\$(SIZE) \$(EXE)
- •
- •# Library target
- •lib: \$(OBJ)
- •\$(ARCHIVE) \$(ARFLAGS) \$(EXE) \$(OBJ)
- •
- •# Compilation rules
- •%.o:%.cpp
- •\$(CC) \$(CCFLAGS) ‐<sup>c</sup> \$<
- •%.d:%.cpp
- •\$(CC) \$(CCFLAGS) \$(DEPFLAGS) \$< > \$@
- •
- •# Individual dependencies
- • $\bullet$  DEPENDS = \$(OBJ:.o=.d)
- •include \$(DEPENDS)

![](_page_65_Figure_0.jpeg)

Figure 18.14 Diffusion coefficient as a function of solute molecular weight in water  $(0)$  and in three polymers: silicone rubber  $(\bullet)$ , natural rubber  $(\square)$ , and polystyrene  $(\square)$ . The regression lines through the measurements have slopes of  $-0.51$  (water),  $-0.86$  (silicone rubber),  $-1.90$  (natural rubber), and -4.20 (polystyrene). Source: adapted from RW Baker, Controlled Release of **Biologically Active Agents, Wiley, New** York, 1987.

Dill, Ken A.

Molecular driving forces: statistical thermodynamics in chemistry and biology / Ken A. Dill, Sarina Bromberg

#### p. cm. Includes bibliographical references and index. ISBN 0-8153-2051-5 1. Statistical thermodynamics. I. Bromberg, Sarina. II. Title.

OC311.5 .D55 2002 536'.7-dc21

Published by Garland Science, a member of the Taylor & Francis Group 29 West 35<sup>th</sup> Street, New York, NY 10001-2299, USA 11 New Fetter Lane, London EC4P 4EE, UK

2001053202